# **Πτυχιακή εργασία**

# **Τμήμα: Επιχειρηματικού Σχεδιασμού & Πληροφοριακών Συστημάτων**

T&K Hospital

# ΠΕΙΡΑΜΑΤΙΚΟ ΝΟΣΟΚΟΜΕΙΟ

**"Κατασκευή ενός νοσοκομειακού δικτυακού τόπου"** 

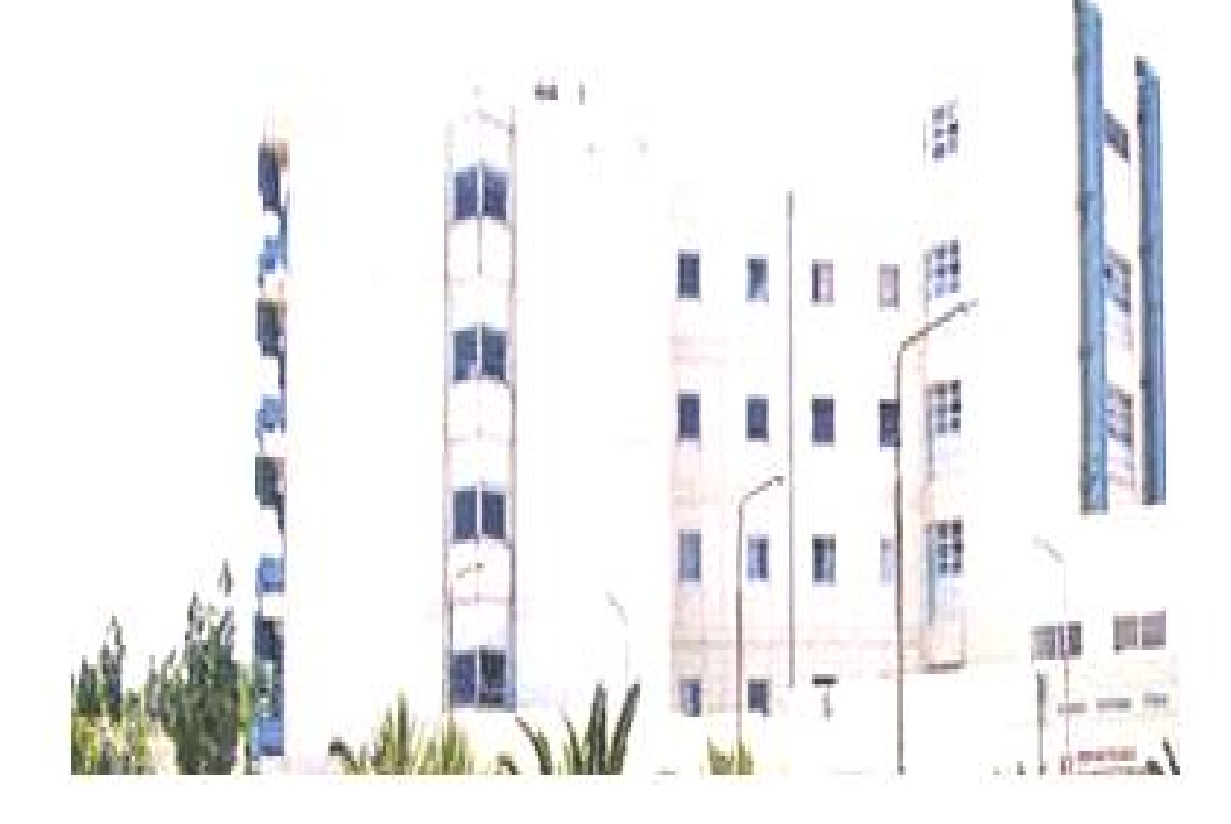

**Σπουδαστές: Τζελέπης Θωμάς Τάσου Κωνσταντίνος**

**Επόπτης : Κουλαμάς Χρήστος**

# **Περιεχόμενα:**

- 1. Εισαγωγή
- 2. Web Servers
	- 2.1 Τα συστατικά ενός Web Server
		- 2.2 Λογισμικά για Web Server
		- § Apache ([http://www.apache.org/\)](http://www.apache.org/))
	- § Microsoft Internet Information Services
- [\(http://www.microsoft.com/iis/\)](http://www.microsoft.com/iis/))
- § iPlanet: Servers Formerly Known as Netscape [\(http://www.iplanet.com\)](http://www.iplanet.com))
	- § WebSite [\(http://website.ora.com/\)](http://website.ora.com/))
	- § WebStar ([http://www.starnine.com/\)](http://www.starnine.com/))
	- § Lotus Domino ([http://www.lotus.com/domino\)](http://www.lotus.com/domino))
		- 2.3 Η σωστή τοποθεσία των Web Server 2.4 Web Server και ασφάλεια
			- 2.5 Ανάλυση χρήσης
- 3. Τύποι αξιολόγησης
- 3.1 Πώς να αντιμετωπίσεις τα προβλήματα
- 3.2 Επιθεώρηση ευχρηστίας
	- 3.2.1 Περιορισμός της επιθεώρησης ευχρηστίας
	- 3.2.2 Τύποι ερωτηματολογίων
		- 3.2.3 Ten Web Guidelines
		- 3.2.4 Heuristic Evaluation (Ευρετική Αξιολόγηση)
		- 3.2.5 Πώς να κάνεις μια επιθεώρηση ευχρηστίας
		- 3.2.6 Αυτόματη επιθεώρηση ευχρηστίας
	- 3.3 USER TESTING (Έλεγχος από τους χρήστες)
- 4. Επικοινωνία
- 4.1 Ασύγχρονες Μορφές
- 4.2 Σύγχρονες Μορφές
- 5. Απαιτήσεις και διαφορές σε Hardware και Software
	- § Γιατί δεν αναβαθμίζουν τα συστήματα τους;
	- § Hardware και λειτουργικά συστήματα
	- § Οθόνες
	- § Οι διαφορές των Browser
	- § Οι διαφορές των Δικτύων
	- § Η ανάλυση των αναγκών του χρήστη και οι αντικειμενικοί στόχοι της
	- § Ορισμός των αντικειμενικών στόχων μας

# **Case Study**

1. Εισαγωγή 1.1 Αρχική Σελίδα (Home Page) 1.2 Κλινικές Υπηρεσίες 1.3 Νοσοκομειακή Ποιότητα 1.4 Εκμάθηση & Εκπαίδευση 1.5 Ερευνητικές Δραστηριότητες 1.6 Πώς μπορείτε να βοηθήσετε 1.7 Ασθενείς και Οικογένεια 1.8 Χρήσιμα Sites 1.9 Νέα & Ανακοινώσεις 1.10 Επικοινωνία 2. Μετατροπή σε Δυναμικό site

# **1. Εισαγωγή**

Το Internet έχει διεισδύσει στη ζωή μας. Επηρεάζει την ανθρώπινη δραστηριότητα. Έχει προκαλέσει μεταβολές στην εργασία όπως τη γνωρίσαμε στα χρόνια του βιομηχανικού πολιτισμού. Έκανε την εμφάνισή της η τηλεεργασία, με όλα τα θετικά ή αρνητικά που τη συνοδεύουν. Άλλαξαν οι αγοραστικές συνήθειες και ενώ κάποτε έπρεπε να βγούμε στην αγορά για να αγοράσουμε κάτι, τώρα καθόμαστε μπροστά στην οθόνη του υπολογιστή και με ένα απλό κλικ και την κατάθεση του κωδικού της πιστωτικής κάρτας παραγγέλνουμε αυτό που θέλουμε.

Αγγίζει την ψυχαγωγία.

Η ενοποίηση του δικτύου με την τηλεόραση (WebTV) δίνει τη δυνατότητα στον καταναλωτή να δημιουργεί το προσωπικό του τηλεοπτικό πρόγραμμα, να δει οποιαδήποτε στιγμή επιθυμεί την ταινία ή την είδηση που τον ενδιαφέρει. Η επικοινωνία είναι αμφίδρομη και ο χρήστης αποκτά πλέον μεγαλύτερο έλεγχο στις πληροφορίες.

Σε ό,τι αφορά στις προσωπικές επικοινωνίες έχει να επιδείξει νέες ελκυστικότερες μορφές πιο κοντά στη φυσική κατά πρόσωπο επικοινωνία. Η video-συνδιάσκεψη έχει γίνει ήδη κομμάτι της ζωής μας. Έχει καταργήσει τις αποστάσεις και προσφέρει σε κάθε άτομο -ανεξαρτήτως φύλου, εθνότητας ή άλλων χαρακτηριστικών- ίσες ευκαιρίες πρόσβασης και συμμετοχής στον Κυβερνοχώρο. Φέρνει σε επαφή πολλές ομάδες με διαφορετικές συνήθειες και κουλτούρες. Δε θα ήταν υπερβολή αν λέγαμε ότι το Internet έχει αποτελέσει σημαντικότατο πολυπολιτισμικό φορέα της εποχής μας. Έχει δημιουργεί ένα νέο είδος κουλτούρας, την Κυβερνοκουλτούρα με νέους όρους, αρχές και τρόπους συμπεριφοράς (netiquette).

Στο χώρο της παιδείας υπάρχει πλέον η δυνατότητα να διευρυνθεί η διδακτική διαδικασία ενώ έχει εισαχθεί και η εξ αποστάσεως εκπαίδευση και μάλιστα παρέχονται τεχνικές δυνατότητες για δια βίου εκπαίδευση. Οι γνώσεις διανέμονται πλέον αστραπιαία σε κάθε γωνιά του πλανήτη, με αποτέλεσμα να πολλαπλασιάζονται συνεχώς.

# **2. Web Servers**

Πολλοί Web Servers φαίνονται πολύπλοκοι. Στην πραγματικότητα, όμως ένας Web Server είναι ένας απλός υπολογιστής που τρέχει ένα λογισμικό το οποίο εξυπηρετεί αιτήσεις HTTP που αποστέλλουν τα προγράμματα πλοήγησης (browsers). Δηλαδή ένας Web Server είναι ένας server αρχείων με χαμηλές ταχύτητες. Όταν για παράδειγμα ένας χρήστης ζητήσει ένα αρχείο (όπως φαίνεται στο διάγραμμα 2-2) ο Server ή θα του δώσει το αρχείο ή θα του εμφανίσει ένα προειδοποιητικό μήνυμα (ubiquitous): «404 not found message». Επίσης, ένας Web Server μπορεί να τρέχει προγράμματα και να υπολογίζει αποτελέσματα. Θα μπορούσε κάλλιστα να χαρακτηριστεί και κεντρικός υπολογιστής εφαρμογών.

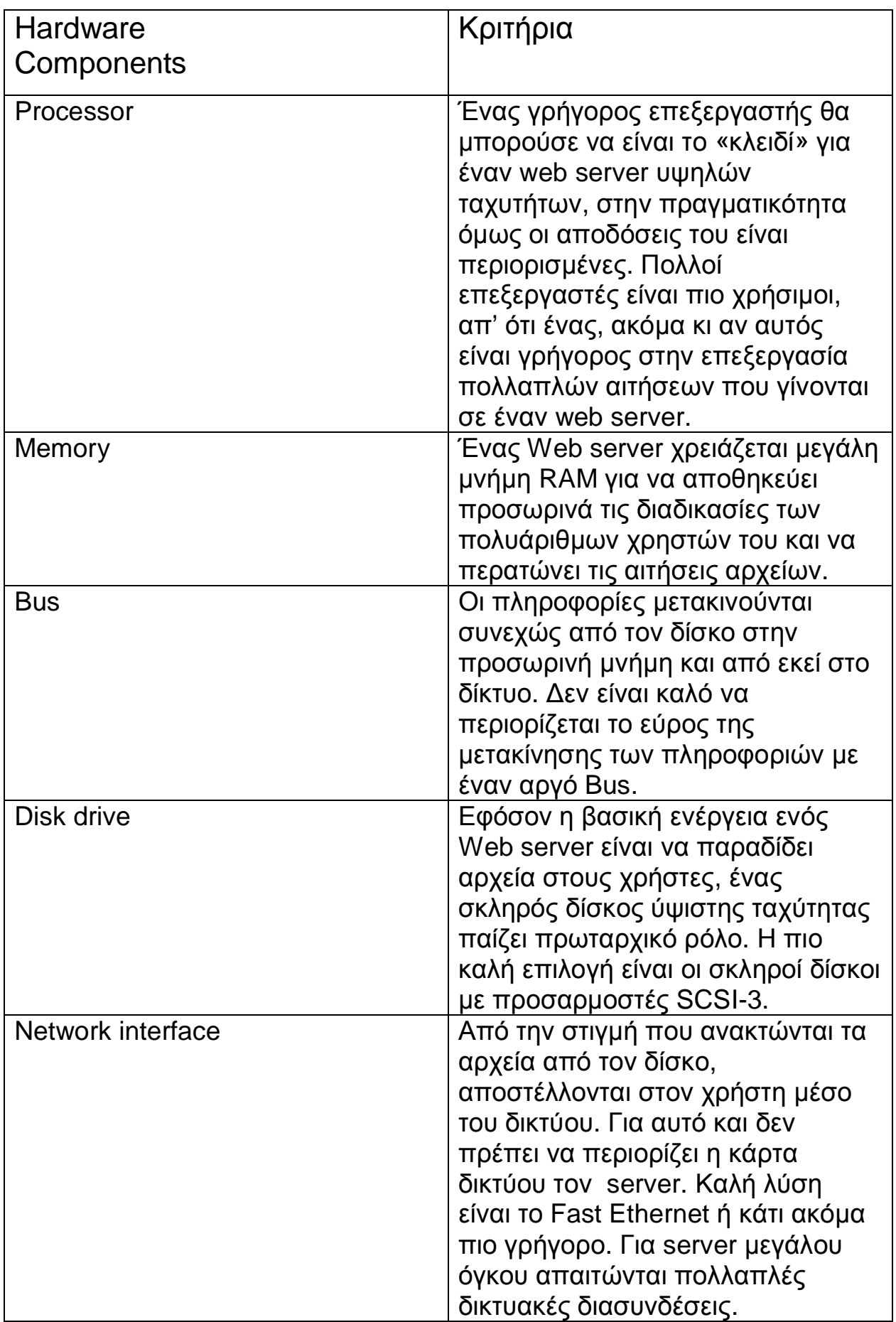

# **2.1 Τα συστατικά ενός Web Server**

Ο Web Server αποτελείται από Hardware και Software. Η βασική λειτουργία του είναι να αντιγράφει από τον δίσκο πολλά (κυρίως μικρά) αρχεία, τα οποία αποτελούν μία ιστοσελίδα και να τα στέλνει στο δίκτυο όσο πιο γρήγορα γίνεται. Επίσης βασική λειτουργία του Web Server είναι να τρέχει προγράμματα για πολλούς χρήστες ταυτόχρονα και να τους παραδίδει τα αποτελέσματα τους όσο το δυνατόν γρηγορότερα. Δεδομένων αυτών των απαιτήσεων, ένας server χρειάζεται έναν εξοπλισμό, όπως αυτός που φαίνεται στο διάγραμμα 2-1. Αυτό που θα πρέπει να έχουμε πάντα υπόψιν είναι ότι δεν πρέπει να κάνουμε οικονομία στον εξοπλισμό ενός server. Θα πρέπει να επικεντρώνουμε την προσοχή μας στη σωστή επιλογή των σκληρών δίσκων υψηλής ταχύτητας, μεγάλη μνήμη και μια πολύ καλή σύνδεση δικτύου.

Πέραν του πολύ καλού εξοπλισμού που μπορούμε να αποκτήσουμε, μείζονος σημασίας είναι και το λειτουργικό που θα χρησιμοποιήσουμε, διότι αυτό θα επηρεάσει την ταχύτητα του server. Για τους servers που καλούνται να πραγματοποιήσουν πολλαπλές λειτουργίες ταυτόχρονα και γι' αυτό χρειάζονται ένα πλούσιο σετ επιλογών, ενδείκνυται να έχουν εγκατεστημένα τα Windows NT ή μία εναλλακτική έκδοση των UNIX, συμπεριλαμβανομένων των Linux ως λειτουργικό σύστημα.

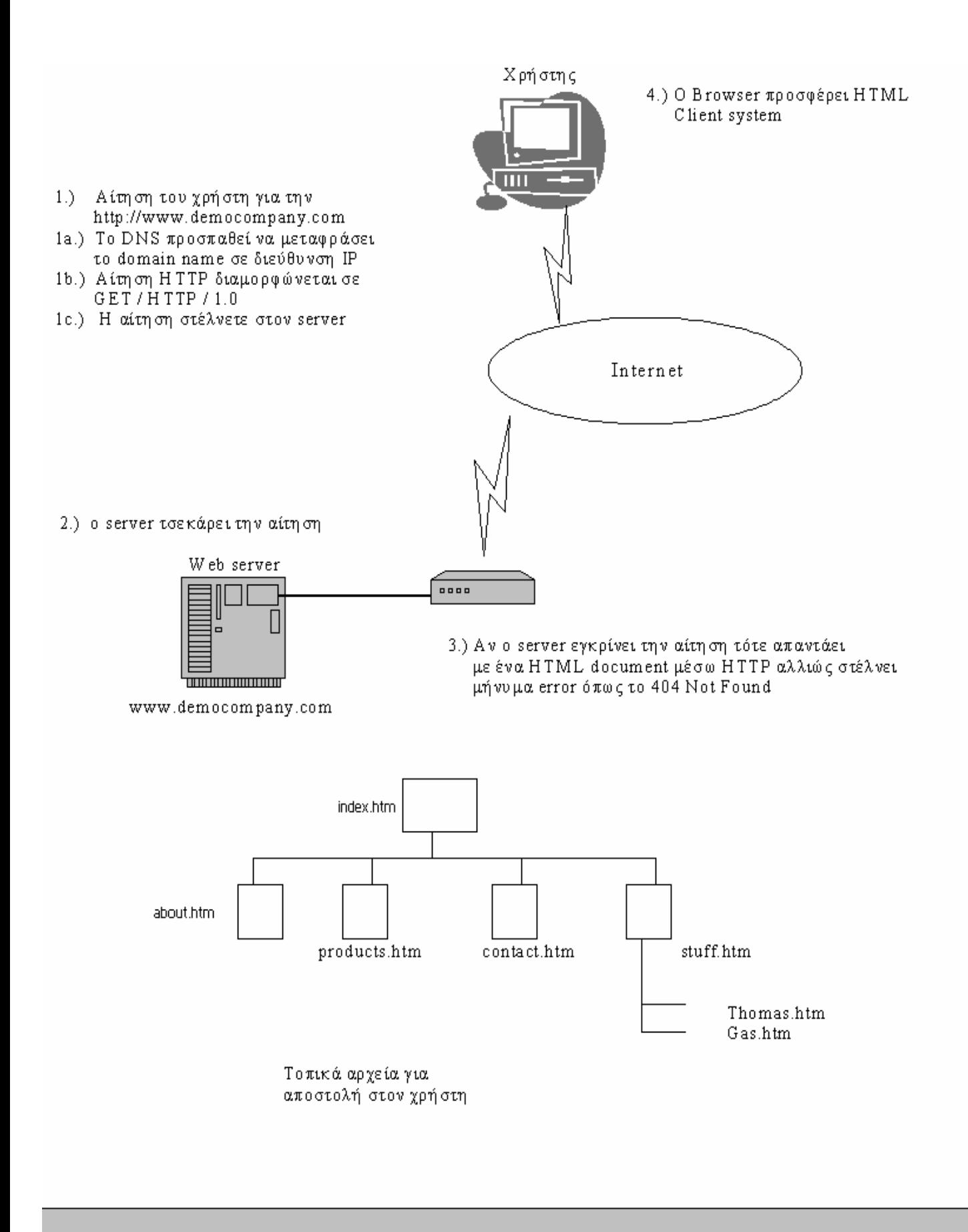

 $\Sigma$ χήμα 2-2

#### Διάγραμμα λειτουργίας ενός συστήματος Client - Server

O πίνακας 2-2 παρουσιάζει κάποιες απορίες που προκύπτουν όταν πρόκειται να επιλέξουμε ένα λειτουργικό σύστημα για έναν Web server, παρά το γεγονός ότι η τελική απόφαση λαμβάνεται συνήθως με κριτήριο τις συνήθειές μας. Το βασικό, ωστόσο κριτήριο είναι να κοιτάζουμε πάντα την συμβατότητα των συστημάτων αλλά και το τελικό κόστος. Ένα σχετικά μικρό site με λίγη κυκλοφορία δεδομένων π.χ. ενός σχολείου μπορεί να τρέξει ικανοποιητικά σε έναν Macintosh. Ένα λειτουργικό όπως τα Windows NT μπορεί να εξυπηρετήσει έναν μεγάλο server, π.χ. για ένα γραφείο. Ένα λειτουργικό όπως το Linux θα έχει απόδοση όταν χρησιμοποιηθεί από άτομα, που είναι τεχνολογικά πιο προσανατολισμένα, χωρίς μάλιστα να σπαταλήσει πολλά χρήματα για Hardware και Software. Ένας Sun server που τρέχει Solaris είναι κατάλληλος για μια μεγάλη e-commerce επιχείρηση. Το ζήτημα είναι πάντα να γίνεται επιλογή ενός λειτουργικού συστήματος, για έναν server, βασισμένο στα χαρακτηριστικά πρακτικότητας, ανάπτυξης και συντήρησης.

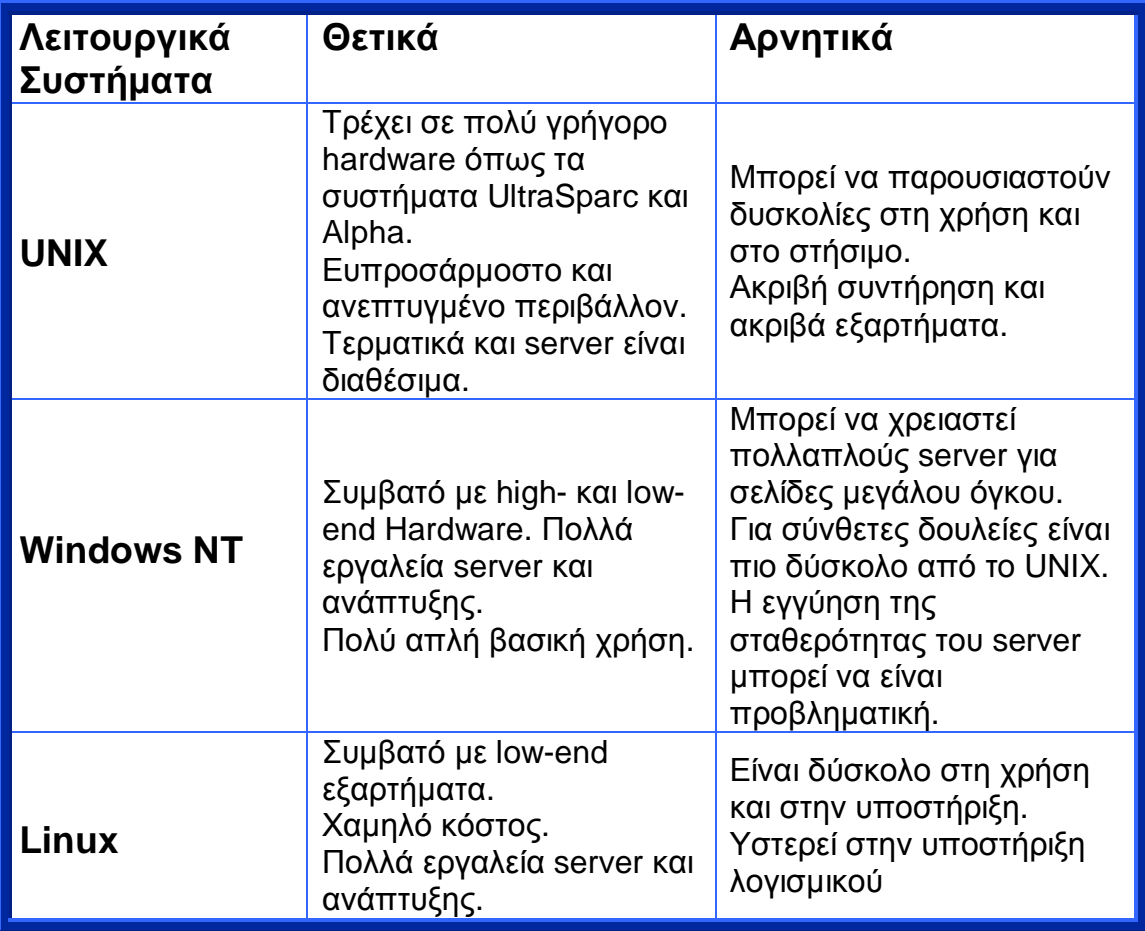

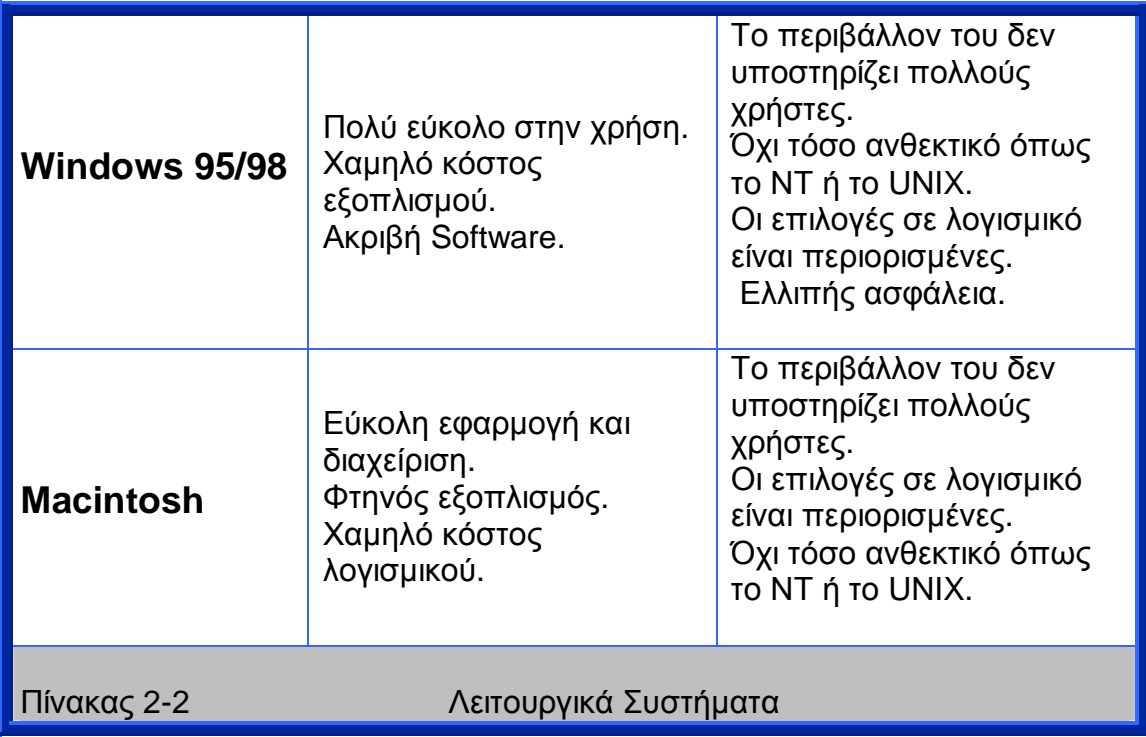

# 2.2 Λογισμικά για Web Server

Εφόσον έχουν επιλεγεί Λειτουργικό Σύστημα και Hardware περνάμε στην εγκατάσταση του server. Πριν λίγα χρόνια υπήρχαν μόνο δύο σημαντικοί web server: NCSA's httpd Server για UNIX και CERN's httpd Server για UNIX. Και οι δύο ήταν δωρεάν και απαιτούσαν πολύ καλή γνώση των UNIX και προγραμματισμού για να τους δουλέψεις και να τους αναπτύξεις. Σήμερα υπάρχουν πολλοί περισσότεροι Web Servers (δωρεάν και επί πληρωμή). Με τόσο μεγάλη επιλογή όμως που έχουμε σήμερα είναι καλό να επικεντρώσουμε το ενδιαφέρον μας στους πιο κοινούς Web Servers που χρησιμοποιούνται. Βασισμένοι σε μελέτες, έρευνες και αναλύσεις των διαφορετικών Web Servers που υπάρχουν στο δίκτυο οι επόμενοι είναι από τους πιο συχνούς στη χρήση:

- v **Apache**
- v **Microsoft's IIS**
- v **IPlanet servers (άλλοτε Netscape)**
- v **WebSite**
- v **WebStar**
- v **Domino**

Καθένας από τους πάνω αναφερόμενους Web Servers θα αναλυθεί πιο κάτω στα βασικά του χαρακτηριστικά.

# Apache ([http://www.apache.org/\)](http://www.apache.org/))

O Apache είναι ένας απόγονος του NCSA's httpd server και θεωρείται ως ο πιο γνωστός server του διαδικτύου. Αυτή η δημοσιότητα του οφείλεται στο γεγονός ότι είναι δωρεάν και γρήγορος. Είναι επίσης πολύ ισχυρός διότι υποστηρίζει χαρακτηριστικά όπως HTTP 1.1, εκτεταμένους server-side includ€es(SSIs), αρχιτεκτονική όπως του NSAPI/ISAPI, και πολλά άλλα εργαλεία που διεκπεραιώνουν λειτουργίες όπως ερμηνεία Perl βασισμένη σε server. Ο Apache ωστόσο δεν ενδείκνυται για όλους. Το βασικό πρόβλημα του Apache είναι ότι δεν είναι εμπορικό πακέτο. Υπάρχουν εταιρείες που διστάζουν να τρέξουν τα συστήματα τους σε ένα τέτοιου είδους προϊόν το οποίο μπορεί ο οποιοσδήποτε χρήστης να το κατεβάσει από το διαδίκτυο. Υπάρχουν όμως και λειτουργικά συστήματα όπως το Linux που προσφέρουν εμπορική υποστήριξη για τον Apache. Άλλο αρνητικό στοιχείο του είναι ότι το σύστημα είναι προσαρμοσμένο συγκεκριμένα για UNIX. Αν και υπάρχει και μια έκδοση προσαρμοσμένη για συστήματα Windows 32-bit όπως και για Macintosh OS X περιβάλλον, ο server είναι προσαρμοσμένος στο περιβάλλον του UNIX και του Linux. Η έλλειψη υποστήριξης υπερφορτωμένων δικτύων που έχουν δημιουργηθεί με windows NT είναι ένα από τα μειονεκτήματα του Apache. Η πιθανόν πιο ενοχλητική άποψη του Apache είναι ότι χρειάζεται μετατροπή ή ακόμα μεταγλώττιση των διευθετημένων αρχείων έτσι ώστε να εγκατασταθεί σωστά ο server. Εάν θέλει κάποιος να αποκτήσει ταχύτητα ενώ έχει σύστημα UNIX και δεν έχει στην διάθεση του αρκετά χρήματα τότε ίσος ο Apache είναι η πιο κατάλληλη λύση. Θα έχει κάνει μια καλή επιλογή διότι από ότι γνωρίζουμε είναι πολλοί οι σχεδιαστές μεγάλων και επώνυμων ιστοσελίδων που ψηφίζουν ακράδαντα Apache.

# Microsoft Internet Information Services [\(http://www.microsoft.com/iis/\)](http://www.microsoft.com/iis/))

 O IIS είναι ο Server της Microsoft για τα Windows NT / XP / 2000 / 2003. Και τα Windows 95/98 υποστηρίζουν μια παρόμοια αλλά όχι τόσο ισχυρή έκδοση του ΙΙS η οποία ονομάζεται Personal Web Server (PWS). Ενώ ο δεύτερος είναι πολύ πιο γνωστός οι περισσότεροι οργανισμοί προτιμούν τον IIS. Μια πολύ σημαντική όψη του ISS είναι η άπταιστη προσαρμογή και ένταξη του στο περιβάλλον των Windows. Στην πραγματικότητα είναι πολύ δύσκολο να ξεχωρίσεις τον ISS ως ένα πρόγραμμα που στέκεται μόνο του μέσα στα Windows. Για ένα Intranet περιβάλλον, ιδίως για ένα με Microsoft χαρακτήρα, είναι πολύ δύσκολο να ξεπεράσει κανείς αυτά που προσφέρει ο ISS, ειδικά εάν είναι και συνδεδεμένο με άλλα προϊόντα Microsoft όπως π.χ. με μία βάση SQL Server. Η τιμή πάντως του ISS είναι το σημαντικό του προβάδισμα διότι εμπεριέχεται στο λειτουργικό σύστημα των Windows.

# iPlanet: Servers Formerly Known as Netscape [\(http://www.iplanet.com\)](http://www.iplanet.com))

Η νέα εταιρεία λογισμικού iPlanet γέννημα της συμμαχίας Sun – Netscape πού σχεδιάστηκε μετά την συγχώνευση της Netscape με την AOL, έχει έναν μεγαλύτερο αριθμό από Web servers. Αυτοί οι Servers συνεχίζουν την μεγάλη ιστορία της Netscape στην υποστήριξη των high-end Web servers και servers εφαρμογών που τρέχουν στις πιο κύριες εναλλακτικές του UNIX (Solaris, SunOS, AIX, Hp-UX, Digital UNIX και IRIX) όπως και στα Windows NT. Οι servers είναι πολύ καλά σχεδιασμένοι και συνεχίζουν να έχουν την ίδια επιτυχία όπως είχαν και οι προηγούμενες γενιές τους. Είναι επίσης πολύ φιλικοί στην ανάπτυξη και ιδιαίτερα ισχυροί με την υποστήριξη για βάσεις δεδομένων, υπηρεσίες καταλόγων, ανταγωνιστική διαχείριση, HTTP 1.1 και μια πληθώρα άλλον χαρακτηριστικών. Εάν κάποιος χρησιμοποιεί UNIX περιβάλλον και αναζητά έναν πιο ποιοτικό και γνωστό Web server, αυτός είναι ο iPlanet.

# WebSite [\(http://website.ora.com/\)](http://website.ora.com/))

Ένας πολύ εύχρηστος Web server για Windows 95/98 και για Windows NT είναι ο O'Reilly's WebSite – ένας από τους πιο ανθεκτικούς server για Windows 95/98 που μπορείς να βρεις στην αγορά. Αν και πολλοί υποστηρίζουν ότι ο WebSite δεν ενδείκνυται για πολύ ισχυρά συστήματα όπως π.χ. οι servers της Microsoft, έχει ωστόσο ένα πολύ φιλικό περιβάλλον και θεωρείται από τους ευκολότερους server, όσο αφορά στην εγκατάσταση και τη ανάπτυξή του. Το σύστημα έχει και επιπλέον αρκετά εύχρηστα και εύκολα χαρακτηριστικά ανάπτυξης όπως ένα πρόγραμμα ανάλυσης της server-γλώσσας που λέγεται iHTML. Για Intranets ή για ιστοσελίδες οι οποίες δεν χρειάζονται την high-end απόδοση που αποδίδουν συστήματα όπως Windows NT ή UNIX, ο WebSite είναι μια αρκετά καλή επιλογή.

# WebStar ([http://www.starnine.com/\)](http://www.starnine.com/))

Ο πιο γνωστός server για την Macintosh ήταν αρχικά ο MacHTTPD. Σήμερα όμως έχει εισέλθει στην αγορά και ο WebStar ο οποίος δείχνει πολύ καλή συμπεριφορά. Υποστηρίζει AppleScript και άλλα ειδικευμένα εργαλεία της Macintosh. Το σύστημα υποστηρίζει προγράμματα CGI με στιλ UNIX, μια εικονική μηχανή (virtual machine) Java για server side Java, επεκτεταμένο SSI, και επίσης έχει σταθερές λειτουργίες ασφάλειας. Η απόδοση του WebStar πάσχει βέβαια από κάποιες ελλείψεις οι οποίες βελτιώνονται. Είναι όμως πάνω από επαρκής για intranets ή για μικρές ιστοσελίδες. Πολλοί σχεδιαστές προτιμούν να τρέχουν UNIX shells πάνω από εφαρμογές Macintosh για να τρέχουν έπειτα τον Apache. Ο Mac OS X, συγκεκριμένα υποστηρίζει τον Apache.

# Lotus Domino ([http://www.lotus.com/domino\)](http://www.lotus.com/domino))

O Domino είναι ένα χαρακτηριστικό παράδειγμα της «σύγκρουσης» μεταξύ παραδοσιακού Web Serving και της λήψης – αποστολής μηνυμάτων. Ο Domino τρέχει σε Windows NT, εκδόσεις UNIX, ακόμα και σε τεραστίων διαστάσεων συστήματα της IBM όπως το AS/400s. Επίσης χρησιμοποιείται συχνά σε συνδυασμένο Intranet και Extranet περιβάλλον όπου η ροή δεδομένων και η ενσωμάτωση των μηνυμάτων με προσαρμοστικά συστήματα είναι πιο σημαντικά από την απλή λειτουργία ιστοσελίδων. Ο σχεδιασμός ιστοσελίδων σε περιβάλλον Domino μπορεί να καταλήξει περιοριστικό εξ' αιτίας του προφίλπου έχει ο Domino. Υπάρχει όμως η δυνατότητα προσαρμογής του Domino σε άλλους servers, (μη συμπεριλαμβανόμενος ο ISS) παρέχοντας έτσι μη επεξεργασμένες HTTP λειτουργίες.

Web servers υπάρχουν πολλοί, το ζήτημα είναι να λαμβάνουμε υπ' όψιν μας ότι κάθε πακέτο λογισμικού έχει και διαφορετικά χαρακτηριστικά απόδοσης. Αν χρησιμοποιήσουμε ακριβώς το ίδιο υλικό μπορεί ένας Server να ξεπερνά σε απόδοση τον άλλον κατά πολύ. Όταν πρόκειται κάποιος να στήσει έναν Web server θα πρέπει να ξεκινήσει από το hardware και να το αναπτύξει ή να ξεκινήσει από ένα συγκεκριμένο λογισμικό και να λειτουργήσει αντίστροφα έτσι ώστε να διαλέξει το καλύτερο πιθανό hardware. Εάν οι επιλογές που έχουν γίνει σε λογισμικό και σε υλικό είναι καλές, τότε και το αποτέλεσμα θα είναι το καλύτερο δυνατό για την ιστοσελίδα που στήνεται.

# 2.3 Η σωστή τοποθεσία των Web Server

Ένα πολύ σημαντικό θέμα, είναι το πού θα είναι εγκατεστημένος ένας Web server. Η εγκατάσταση μπορεί να γίνει είτε στον χώρο του κατέχοντος είτε

κάπου αλλού, για παράδειγμα σε μια υπηρεσία παροχής Internet (provider). Η συντήρηση ενός server είναι μια πολύ δύσκολη διαδικασία. Το βέβαιον είναι ότι θα πρέπει να εγκαθίστανται πάντα όσο πιο κοντά γίνεται στους χρήστες. Ο λόγος είναι ότι μειώνοντας την απόσταση και το εύρος του δικτύου, μεταξύ server και χρήστη, μειώνονται οι πιθανότητες να δημιουργηθεί πρόβλημα στο δίκτυο.

Για ένα intranet δίκτυο είναι προφανές ότι ο server πρέπει να είναι τοποθετημένος στον ίδιο χώρο όπου είναι και στημένο το δίκτυο.

Τι γίνεται όμως με μία εξωτερική ιστοσελίδα; Πολλοί άνθρωποι προτιμούν να φιλοξενήσουν την ιστοσελίδα τους μόνοι τους, γεγονός το οποίο απαιτεί μόνιμη σύνδεση στο internet.

- Είναι όμως έτσι ο server τοποθετημένος όσο πιο κοντά γίνεται στους χρήστες;

- Επιπλέον, θα μπορεί να προσφέρει αρκετό εύρος ζώνης στους χρήστες ένα τοπικά εγκατεστημένο site;

Το να έχεις αρκετό εύρος ζώνης στην διάθεση σου είναι πολύ σημαντικό. Ασχέτως με την συμφόρηση των servers, μία απλή κλασματική Τ1 ή μια πλήρως μισθωμένη γραμμή μπορεί δεν είναι πάντα αρκετή για να προσφέρει μεγάλο εύρος ζώνης, ώστε να αντεπεξέλθει στην εκρηκτική φύση του διαδικτύου. Μια μισθωμένη γραμμή Τ3 είναι ικανή να αντιμετωπίσει τον υπερβολικά μεγάλο αριθμό χρηστών, αλλά το κόστος της είναι ιδιαιτέρως υψηλό.

Το ιδανικό είναι να φιλοξενήσει κανείς την σελίδα του στους λεγόμενους provider, οι οποίοι είναι πλήρως εξοπλισμένοι οργανισμοί παροχής δικτύου με τα απαραίτητα υλικά και λογισμικά που μπορούν να εξασφαλίσουν τις καλύτερες δυνατές συνθήκες για μια ιστοσελίδα.

Ένα ακόμα κίνητρο για να εγκαταστήσει κάποιος έναν εξωτερικό Web server στον ίδιο χώρο όπου είναι και εγκατεστημένο το ίδιο το site είναι η έννοια της ασφάλειας. Η ασφάλεια στο διαδίκτυο αποτελεί τον μεγάλο «πονοκέφαλο» για πολλές εταιρείες.

Όταν ένας δημόσιος Web server είναι τοποθετημένος στο εταιρικό LAN, είναι πολύ πιθανό να εισβάλουν στην ιστοσελίδα της εταιρείας διάφοροι επιτήδειοι. Η τοποθέτηση πληροφοριών δημόσιας χρήσης σε εξωτερικούς servers, μπορεί να κρατήσει πιθανούς εισβολείς μακριά από το δίκτυο της εταιρείας. Επιπλέον βοηθάει την ύπαρξη πιο αυστηρών πολιτικών προστασίας (firewalls).

Ένα εξίσου πολύ σημαντικό ζήτημα είναι οι εγκαταστάσεις που είναι τοποθετημένοι οι Web servers, το οποίο συνήθως προσπερνάμε χωρίς ιδιαίτερη σκέψη.

Για παράδειγμα: *Μια εταιρεία έχει για να έχει στη διάθεσή της ένα ασφαλές περιβάλλον για την φιλοξενία ενός server θα πρέπει να ελέγξουμε εάν…*

- Είναι αξιόπιστες οι εγκαταστάσεις τροφοδοσίας;
- Υπάρχουν Backup's στον χώρο;
- Το κτήριο είναι ασφαλές; Έχει προσωπικό που δουλεύει 24 ώρες το 24ωρο και 7 μέρες την εβδομάδα;
- Υπάρχει σύστημα πυρασφάλειας;

# Να σημειωθεί:

Το κόστος που απαιτείται για την παροχή ενός αξιόπιστου και ασφαλούς περιβάλλοντος για μια σοβαρή ιστοσελίδα δεν πρέπει να υποτιμάται ποτέ!

# 2.4 Web Server και ασφάλεια

Με την ανάπτυξη των e-commerce (Ηλεκτρονικό Εμπόριο) επιχειρήσεων στο διαδίκτυο η προβολή της ασφάλειας των σελίδων τους απέκτησε εντελώς άλλο νόημα! Η έλλειψη της δέουσας προσοχής στο θέμα της ασφάλειας, κάνει τον δρόμο των εισβολέων (hackers, crackers) πιο εύκολο.

Η αιτία που τα άτομα αυτά εισβάλουν σε ιστοσελίδες είναι είτε η απλή περιέργεια είτε το οργανωμένο ηλεκτρονικό έγκλημα.

Έχουν σημειωθεί άπειρες απόπειρες εισβολής σε ιστοσελίδες με σκοπό την κλοπή κωδικών, από πιστωτικές κάρτες, ή άλλων πολύτιμων πληροφοριών. Επίσης έχει σημειωθεί η προσπάθεια επιρροής της φήμης – συνήθως με αρνητική πρόθεση- αλλάζοντας τα περιεχόμενα των πληροφοριών.

Πολλοί ειδικοί υποστηρίζουν ότι η ζημιά προκαλείται περισσότερο από την άγνοια και την αφέλεια των επιχειρήσεων στο θέμα της ασφάλειας, παρά από την εισβολή αυτή καθαυτή. Είναι γεγονός πάντως ότι η εισβολή έχει λάβει τη μορφή επιχειρήσεων στο διαδίκτυο. Γι ' αυτόν το λόγο οι ιδιοκτήτες ιστοσελίδων θα πρέπει να λάβουν άμεσα και δραστικά μέτρα για την καταπολέμηση του φαινομένου. Σημαντικό θα ήταν λοιπόν, στην κατεύθυνση αυτή, να γνωρίζουν τα είδη των εισβολών που υπάρχουν τα οποία τα αναφέρουμε στον πίνακα 2-3, ενώ οι τρόποι αντιμετώπισης αναφέρονται στον πίνακα 2-4.

Οι κανόνες αυτοί για να έχουν πρακτική εφαρμογή θα πρέπει να ρίξουμε το βάρος μας σε όλους παράλληλα και όχι μεμονωμένα στον καθένα.

Το πιο ισχυρό τείχος προστασίας του κόσμου δε θα μπορούσε να κρατήσει κάποιον έξω από το δίκτυο από τη στιγμή που αυτός μπορεί να κοιτάξει στα σκουπίδια και να βρει πληροφορίες (π.χ. πληροφορίες διευθέτησης) ή και αν ακόμα εμφανιστεί και προσποιείται ότι είναι κάποιο σοβαρό διοικητικό στέλεχος.

Πολλοί υποστηρίζουν ότι η ασφάλεια είναι ένα θέμα το οποίο για να καλυφθεί, θα πρέπει να καλυφθούν όλες ή καμία από τις πτυχές της εάν θέλεις να κάνεις σοβαρή δουλειά. Οι περισσότεροι εστιάζουν την προσοχή τους στο να καλύπτουν τα ορατά κενά του συστήματος τους. Όταν όμως έχεις να κάνεις με επιχειρήσεις του τύπου e-commerce όπου διακυβεύονται πολλά εκατομμύρια τότε δεν αρκεί μόνο αυτό.

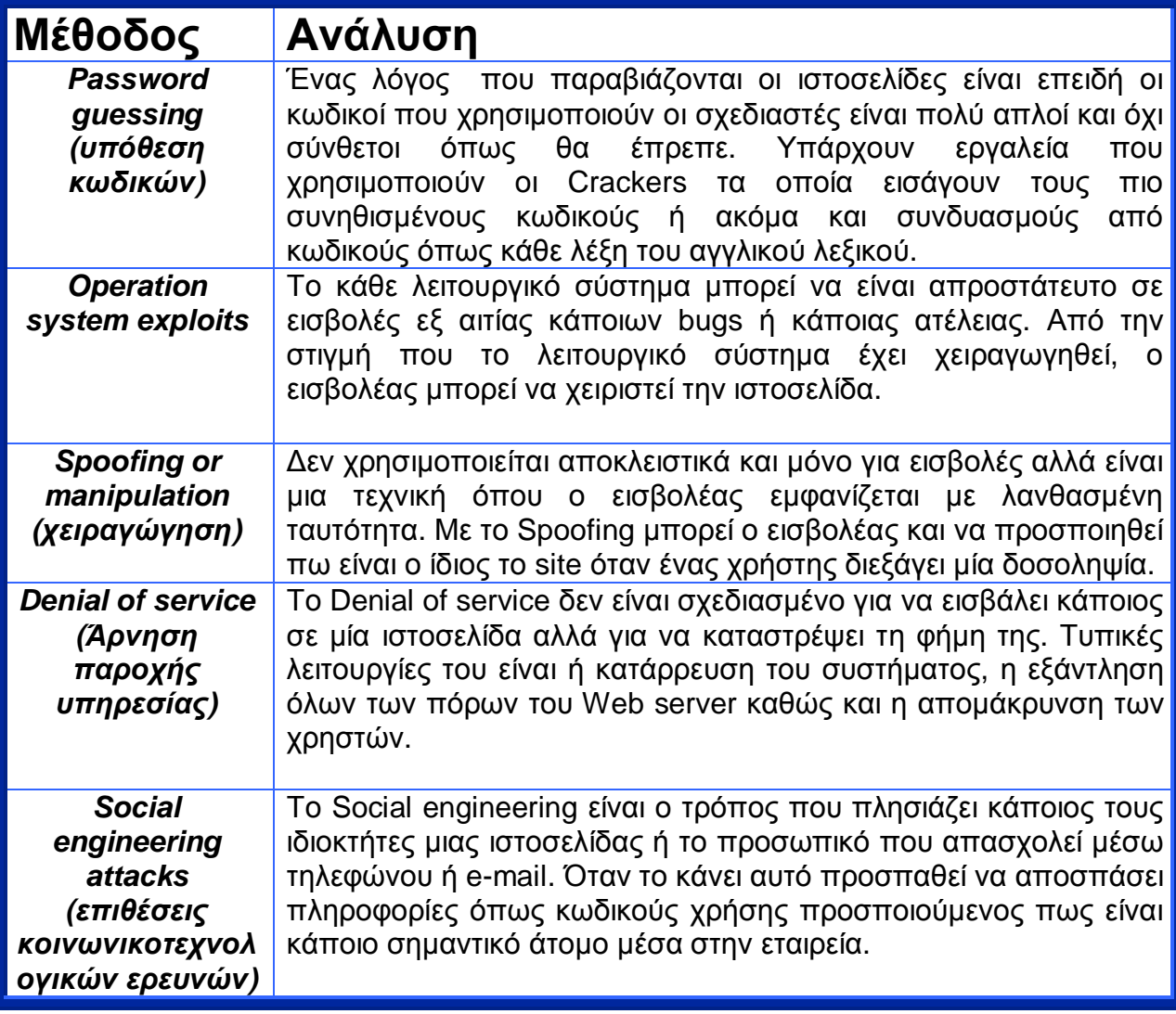

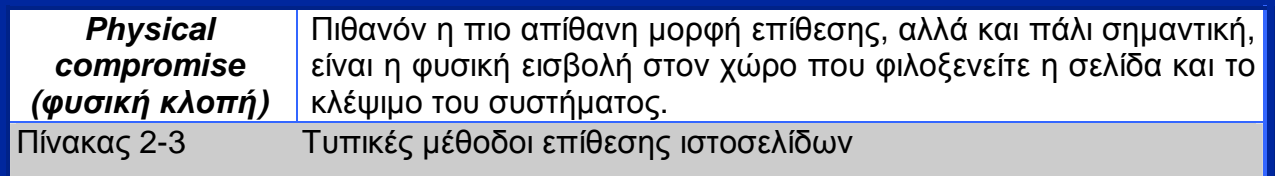

Η διαρκής ενασχόληση με θέματα ασφάλειας, όπως είναι φυσικό απαιτεί πολύ χρόνο.

Η ιστοσελίδα [www.cert.org](http://www.cert.org) εκδίδει ειδοποιήσεις κάθε εβδομάδα και η [www.rootshell.org](http://www.rootshell.org) εμφανίζει όλων των ειδών τις ηλεκτρονικές απάτες, προκειμένου να ενημερώνονται όλοι οι χρήστες.

Καλό λοιπόν θα ήταν να ανατεθεί η ασφάλεια του διαδικτυακού τόπου σε εξωτερικές εταιρείες που ειδικεύονται αποκλειστικά στην ασφάλεια και τον έλεγχο της ιστοσελίδας, ώστε να κλείσουν κάθε πιθανή δίοδο απ' όπου μπορούν να εισβάλουν οι crackers.

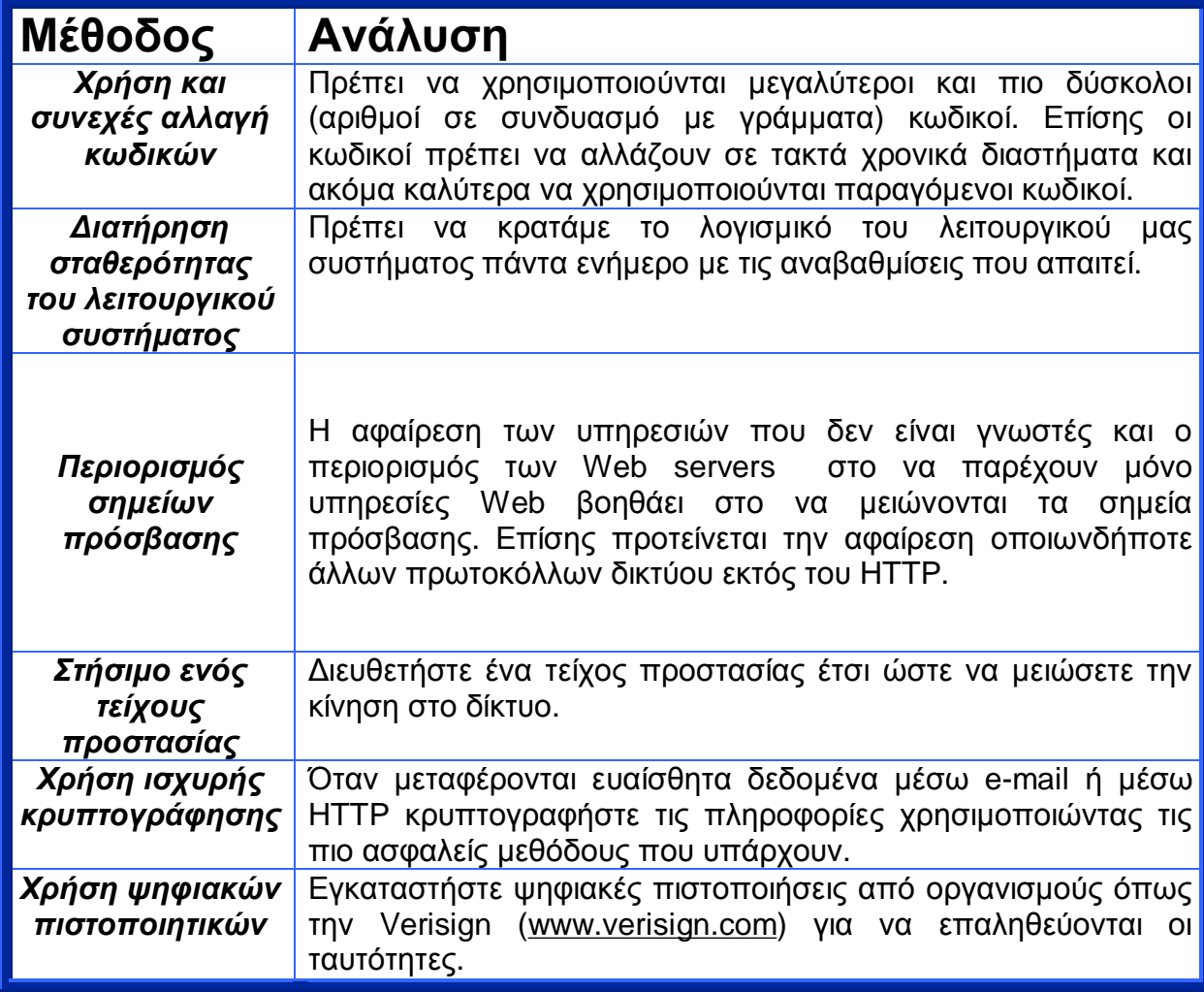

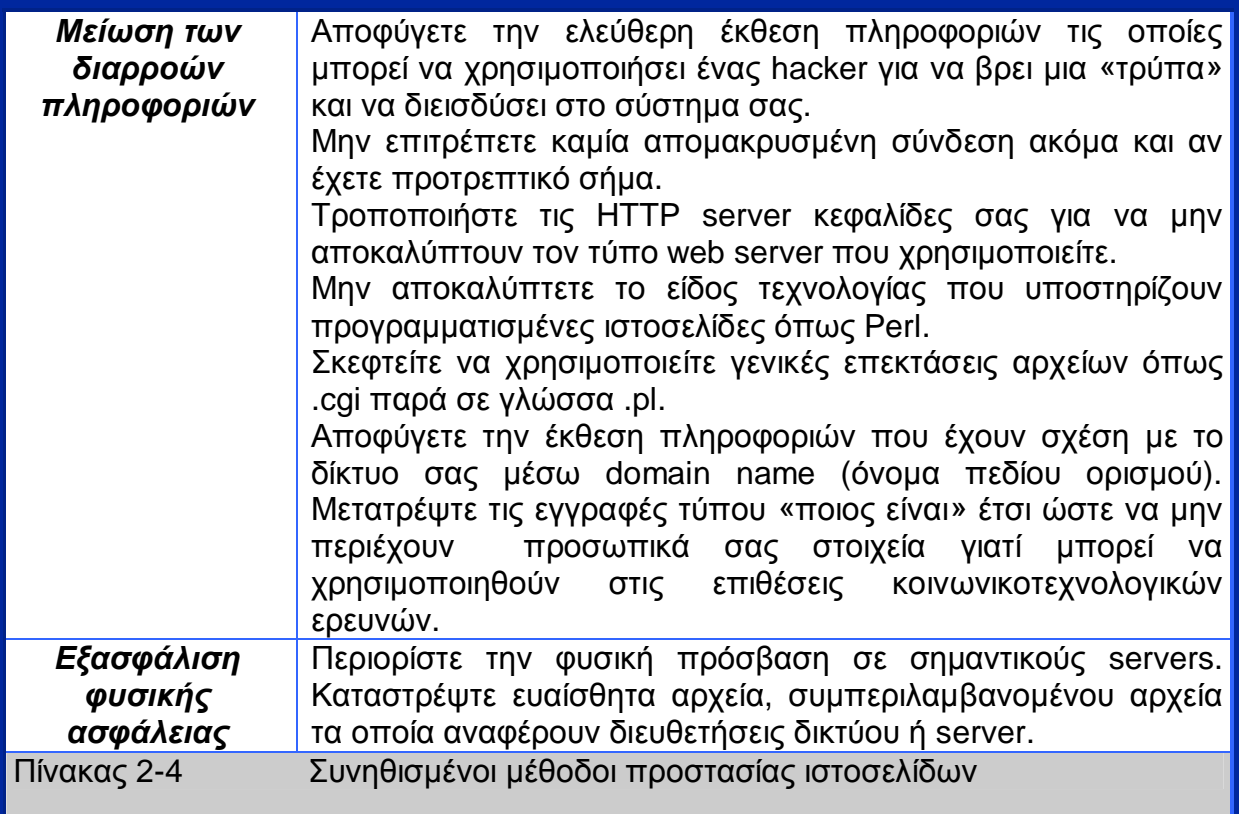

# **2.5 Ανάλυση χρήσης**

Μια πολύ σημαντική εργασία στην διαχείριση των ιστοσελίδων είναι η ανάλυση της κίνησης δεδομένων και χρηστών. Πολλές σελίδες χρησιμοποιούν πολύ απλές μεθόδους όπως page counter (μηχανές καταμέτρησης επισκεψιμότητας) που δείχνουν τον αριθμό των επισκεπτών για να προβάλλουν την χρήση της σελίδας τους. Ένας επισκέπτης μιας σελίδας θα κρίνει εάν παραμείνει επισκέπτης βάσει του μετρητή. Αν ο μετρητής δείχνει μόνο λίγους επισκέπτες που έχουν επισκεφτεί την ιστοσελίδα τότε ο χρήστης ίσως βγάλει συμπέρασμα ότι δεν υπάρχει τίποτα αξιοσημείωτο στο περιεχόμενο του site και φύγει. Να σημειωθεί όμως ότι ο μετρητής είναι υπό πλήρη έλεγχο του σχεδιαστή και ο αριθμός των επισκεπτών που δείχνει μπορεί να προσαρμοστεί.

Έχει παρατηρηθεί ότι σε μεγάλες και δημοφιλείς ιστοσελίδες δεν βρέθηκαν τέτοιοι μετρητές έτσι ώστε όταν οι χρήστες παρατηρήσουν τέτοιους counter σε άλλες ιστοσελίδες να τις θεωρήσουν ερασιτεχνικές.

# **3. Τύποι αξιολόγησης**

# **Α. Ε***πιθεώρηση της ευχρηστίας*

Εδώ εμπλέκετε ένας σχεδιαστής από user interface που αξιολογεί το περιβάλλον διασύνδεσης από μια ιστοσελίδα, βασιζόμενος σε γενικές αρχές σχεδίασης ή σε συγκεκριμένες λίστες οδηγιών.

Μια ομάδα σχεδιαστών μπορεί ανεξάρτητα να επιθεωρήσει μια ιστοσελίδα και να συνδυάσει τα αποτελέσματα τους, για να αποκτήσει μια πλήρη εικόνα από τα προβλήματα που μπορεί να έχει.

# *Β. Έλεγχος από τους χρήστες* **(user testing)**

Σ' αυτόν το τύπο αξιολόγησης, γίνεται παρατήρηση των χρηστών που εκτελούν συγκεκριμένες δραστηριότητες στην ιστοσελίδα. Έτσι οι ειδικοί θα αναγνωρίσουν τι προβλήματα αντιμετωπίζουν οι χρήστες κατά την χρήση του site. Το User testing είναι ένας από τους πιο δημοφιλείς τρόπους από όλους τους τρόπους αξιολόγησης ευχρηστίας διότι δεν είναι πολυέξοδος και αναγνωρίζει πολύ συγκεκριμένα προβλήματα. Από την στιγμή που οι ίδιοι οι χρήστες αποτελούν την έρευνα, δηλώνοντας απλά τις εντυπώσεις τους, έχουμε πολύ έμπιστα αποτελέσματα και δυσεύρετα από άλλες μεθόδους.

*Για έγκυρα αποτελέσματα προτείνεται να χρησιμοποιούνται και οι δύο τρόποι.* 

# 3.1 Πώς να αντιμετωπίσεις τα προβλήματα

Το πιο σημαντικό βήμα σε οποιαδήποτε μέθοδο αξιολόγησης είναι να επιστρέψεις στην ρίζα του προβλήματος και να το διορθώσεις από εκείνο το σημείο και όχι να γίνει απλά μια αναφορά, η οποία θα δείξει ποιο είναι το πρόβλημα. Οι τρόποι αξιολόγησης πρέπει πρώτα να αναγνωρίσουν ένα πρόβλημα και μετά να προτείνουν πρακτικές λύσεις για να βελτιώσουν την ευχρηστία μιας ιστοσελίδας. Μια αναφορά που δηλώνει π.χ. ότι η περιήγηση στην ιστοσελίδα μπερδεύει τον χρήστη είναι άχρηστη. Αντίθετα όμως πρέπει να δηλώνει συγκεκριμένα πώς να βελτιωθεί η περιήγηση. Εκεί εμφανίζονται οι ειδικοί και επιστρέφουν στην ρίζα του προβλήματος όπου πραγματοποιούν αλλαγές στον κώδικα. Σε κάποιες περιπτώσεις χρειάζονται πολύ λίγο χρόνο για την επίλυση, ενώ σε άλλες απαιτείται περισσότερος χρόνος και από την ίδια την έρευνα. Γι' αυτόν ακριβώς το λόγο, όταν υπολογίζονται οι οικονομικές ανάγκες μιας αξιολόγησης πρέπει να υπολογίζονται και τα έξοδα της επιδιόρθωσης.

Από την στιγμή που έχουν γίνει οι επιδιορθώσεις, αξιολογούμε ξανά την ιστοσελίδα για να πιστοποιήσουμε πως οι επιδιορθώσεις αύξησαν την ευχρηστία. Αυτός ο τρόπος ελέγχου είναι γνωστός ως **regression testing (παλινδρομικός έλεγχος)**.

Έπειτα θα πρέπει να αξιολογούμε και να επιδιορθώνουμε συνεχώς έως ότου να μην εντοπίζονται άλλα προβλήματα. Σε ό,τι αφορά σε μικρά sites, αυτό γίνεται σχετικά γρήγορα. Στην περίπτωση όμως σύνθετων προβλημάτων, θα πρέπει να γίνεται συνεχής επαλήθευση του πορίσματος ώστε το αποτέλεσμα να ικανοποιεί όσο περισσότερο γίνεται τον ιδιοκτήτη.

# 3.2 Επιθεώρηση ευχρηστίας

Η επιθεώρηση ευχρηστίας κοστίζει ελάχιστα, ολοκληρώνεται μέσα σε λίγα λεπτά και μπορεί να πραγματοποιηθεί σε οποιοδήποτε στάδιο της σχεδίασης. Πρόκειται για την λεπτομερή παρατήρηση της ιστοσελίδας και την εύρεση των προβλημάτων της. Ωστόσο πιο αντικειμενικό και αποτελεσματικό είναι να χρησιμοποιούμε ερωτηματολόγια σχεδιασμένα για το σκοπό αυτό. Οδηγίες για το πώς να συντάξεις ένα ερωτηματολόγιο αντλούνται από την πείρα σχεδιαστών των διαφόρων user testing και άλλων μελετών, καθώς και από προβλήματα που παρουσιάζονται πολύ συχνά.

Η επιθεώρηση ευχρηστίας είναι γνωστή και ως *expert critique (κριτική ειδικών),* τίτλος που της προσδίδει μια υπέρ το δέον αυστηρότητα.

Ένας ειδικός στις επιθεωρήσεις θα βρει περισσότερα και πιο ουσιαστικά προβλήματα από ότι ένας αρχάριος. Από την άλλη όμως ένας αρχάριος μπορεί να πραγματοποιήσει μια πρακτική και χρήσιμη επιθεώρηση.

# 3.2.1 Περιορισμός της επιθεώρησης ευχρηστίας

Είναι καλό να έχει κανείς την βάση σχεδίασης για την περίπτωση που προκύψει κάποιο πρόβλημα. Οι σχεδιαστές μπορεί να είχαν κάνει δύσκολες παρεμβάσεις στη σχεδίαση και να έχουν ήδη εντοπίσει το πρόβλημα που βρέθηκε. Δεν θα ήθελε κανείς να αντιστρέψει τις αποφάσεις τους και να καταλήξει κάνοντας κάτι χειρότερο από αυτό που έχουν ήδη υλοποιήσει. Στην πράξη θα υπάρξουν πολλά προβλήματα που μπορεί να βρεθούν και θα πρέπει να τα βάλεις αυτά σε προτεραιότητα.

# 3.2.2 Τύποι ερωτηματολογίων

Η επιθεώρηση ευχρηστίας διεξάγεται όταν γίνεται η μελέτη των ερωτηματολογίων. Το μέγεθος και ο σκοπός των ερωτηματολογίων μπορεί να διαφέρει. Δύο πολύ καλές και γρήγορες λίστες ερωτηματολογίων είναι το **«Ten Web Guidelines»** και το **«Ηeuristic evaluation»**. Έχουν σχεδιαστεί για την αποτελεσματική επιθεώρηση ενός site και αντίθετα με άλλες λεπτομερείς λίστες μας βοηθούν να κρατάμε τις βασικές και πραγματικά σημαντικές έννοιες στο μυαλό μας. Ένας σχεδιαστής ή χειριστής μπορεί να βασιστεί σε αυτά τα γενικού περιεχομένου ερωτηματολόγια διότι ο κώδικας είναι έτσι γραμμένος ώστε να πιστοποιεί γρήγορα ότι η παρούσα εφαρμογή της ιστοσελίδας είναι εντάξει. Ένα παράδειγμα του εν λόγω ερωτηματολογίου είναι απεικονισμένο στον πίνακα 4-1 το οποίο βρίσκεται παρακάτω.[\(www.mkp.com/uew\)](http://www.mkp.com/uew)).

# 3.2.3 Ten Web Guidelines

Η σύντομη λίστα γενικού περιεχομένου που παρουσιάζεται πιο κάτω είναι εξαιρετικά χρήσιμη για σύντομες ανασκοπήσεις ιστοσελίδων. Όταν μελετήσει κανείς κάθε έννοια προσεχτικά, δουλεύοντας πάνω σε ένα site, θα μπορεί να δει το σύνολο των προβλημάτων, αρκεί βέβαια να έχει αποκτήσει εμπειρία με τις λεπτομερείς οδηγίες και να χρησιμοποιεί πολλαπλές ανασκοπήσεις για την τελειοποίηση. Όσο ειδικεύεται κανείς στην ανάπτυξη του ερωτηματολογίου δεν χρειάζεται να δουλεύει με ολόκληρο το ερωτηματολόγιο παρά μόνο με τις βασικές έννοιες.

# **TEN WEB GUIDELINES**

- 1. Content and scope (Περιεχόμενο και εμβέλεια)
- 2. Speed (Ταχύτητα)
- 3. Navigation (Πλοήγηση)
- 4. Appropriateness to task (Καταλληλότητα των εργασιών)
- 5. Visual design (Οπτικός σχεδιασμός)
- 6. Compatibility (Συμβατότητα)
- 7. Simplicity (Απλότητα)
- 8. Consistency and contrast (Συνέπεια και αντιπαράθεση)
- 9. Error handling (Χειρισμός σφαλμάτων)
- 10. Respect for the user (Σεβασμός στον χρήστη)

# **1. Περιεχόμενο και εμβέλεια**

Η σημαντικότερη αρχή είναι ότι η ιστοσελίδα είναι απαραίτητο να έχει τέτοια λειτουργικότητα ώστε να ανταποκρίνεται σε όλες τις ανάγκες του χρήστη:

- Έχει η ιστοσελίδα το κατάλληλο περιεχόμενο;

- Είναι το εύρος της εμβέλειας αρκετό για να ικανοποιήσει τις απαιτήσεις των χρηστών;

- Είναι επαρκή τα χαρακτηριστικά του;

- Είναι χρήσιμες οι πληροφορίες που περιέχει η σελίδα;

# **2. Ταχύτητα**

Ένα από τα πιο συχνά παράπονα που έχουν οι χρήστες είναι οι αργές ταχύτητες στο download. Μειώνοντας το μέγεθος της σελίδας και τον χρόνο επεξεργασίας μπορούμε να αυξήσουμε την ταχύτητα. Η χρήση κειμένου αντί για γραφικά –όπου αυτό μπορεί να γίνει- επίσης βοηθάει. Επιπλέον τα σχέδια που δημιουργούνται πρέπει να συμπιέζονται εύκολα και παράλληλα η μείωση των πολλών σελίδων επίσης συμβάλλει στην ενίσχυση της ταχύτητας.

# **3. Πλοήγηση**

Πόσο ξεκάθαρη είναι η οργάνωση της ιστοσελίδας. Μπορούν οι χρήστες να βρουν εύκολα τον δρόμο τους από μια τοποθεσία σε μια άλλη; Η μπάρα πλοήγησης είναι καλά οργανωμένη; Υπάρχουν κάποια σημεία που λείπουν; Υπάρχουν σωστές συσχετίσεις μεταξύ των κύριων ενοτήτων και των δευτερευόντων; Οι μηχανές αναζήτησης παράγουν εύχρηστα αποτελέσματα; Ο χάρτης πλοήγησης δίνει μια ακριβή εικόνα της ιστοσελίδας;

# **4. Καταλληλότητα των εργασιών**

Ποιες είναι οι εργασίες των χρηστών;

- Η σελίδα ανταποκρίνεται στην δομή των εργασιών αυτών;

- Μια λεπτομερής ανάλυση των εργασιών είναι χρήσιμη και η επαλήθευση των εργασιών σε σχέση με την σωστή εκτέλεση τους είναι απαραίτητη. Επιβεβαιώνεται πως οι χρήστες γνωρίζουν σε οποιαδήποτε φάση των εργασιών τους βρίσκονται ότι οι πληροφορίες μεταφέρονται αυτούσιες από ένα επίπεδο στο επόμενο.

# **5. Οπτικός σχεδιασμός**

Ο σχεδιασμός της σελίδας αποδίδεται με τις έννοιες απλότητα, σταθερότητα και εστίαση.

- Η οπτική οργάνωση δίνει έμφαση στην εργασία με την σελίδα ή αποπροσανατολίζει τον χρήστη;

- Είναι ελκυστική και όχι φορτωμένη με άχρηστα αντικείμενα;

- Ενδυναμώνει το μήνυμα που θέλει να στείλει ο ιδιοκτήτης του site στους χρήστες του;

# **6. Συμβατότητα**

- Λειτουργεί η σελίδα στο δίκτυο ευρείας περιοχής σωστά;

- Προσαρμόζεται ανάλογα στις διαφορές των χρηστών, στις διαφορές της γλώσσα και της κουλτούρας, στις προτιμήσεις των χρηστών, στους διάφορους browser, στα διάφορα λειτουργικά συστήματα, στις διάφορες hardware συσκευές και διάφορες συνδέσεις δικτύου;

# **7. Απλότητα**

- Παρουσιάζονται όλα με τον πιο απλό τρόπο;

- Ο τρόπος γραφής είναι ξεκάθαρος και εύκολος;

- Οι εικόνες βοηθούν ή κάνουν πιο δυσνόητο το περιεχόμενο;

- Είναι μήπως το κείμενο παραπάνω επιστημονικά διαρθρωμένο από ότι θα έπρεπε;

- Ο αριθμός των σελίδων είναι μήπως μεγαλύτερος από αυτόν που απαιτείται;

- Υπάρχουν σελίδες οι οποίες περιέχουν άχρηστες πληροφορίες;

- Προσπαθεί η ιστοσελίδα να εντυπωσιάσει τον χρήστη παραπάνω από ότι θα έπρεπε;

Γενικά, οι σχεδιαστές πρέπει να ακολουθούν το πρότυπο του μινιμαλισμού: ότι μπορείς να αφαιρέσεις, χωρίς να επηρεαστεί το νόημα από αυτό που θέλεις να πεις, αφαίρεσέ το.

# **8. Συνέπεια και αντιπαράθεση**

Όμοια πράγματα πρέπει να παραμένουν όμοια και τα διαφορετικά πρέπει εμφανώς να διαχωρίζονται. Η κάθε παραλλαγή στην σχεδίαση πρέπει να είναι μελετημένη και να έχει νόημα.

- Υπάρχει εσωτερική συνέπεια δηλ. συνέπεια μεταξύ των υποσελίδων;

- Υπάρχει εξωτερική συνέπεια δηλ. συνέπεια με τις προδιαγραφές και τις συνθήκες του internet;

# **9. Χειρισμός σφαλμάτων**

Εμποδίζει το σύστημα τον χρήστη από το να εισάγει ακατάλληλες τιμές, ειδικά σε δοσοληπτικά συστήματα;

- Ανιχνεύονται οι ακατάλληλες τιμές γρήγορα;

- Η ανάκτηση των σφαλμάτων είναι γρήγορη και αποτελεσματική οδηγώντας τον χρήστη στην επίλυση των προβλημάτων όσο πιο απλά γίνεται;

- Όταν ένας χρήστης δεν μπορεί να λύσει το πρόβλημα του (π.χ. δεν έχει έναν λογαριασμό χρήστη ή δεν έχουν το νούμερο της πιστωτικής κάρτας μπροστά τους) του δίνεται η δυνατότητα να συνεχίσει την δουλειά του σε μια άλλη χρονική στιγμή;

# **10. Σεβασμός στον χρήστη**

Βάζετε σε κίνδυνο τους χρήστες σας όσον αφορά στην ασφάλεια και την ταυτότητά τους;

- Τους παραπλανείτε, χαραμίζετε τον χρόνο τους και τους στέλνετε σε σελίδες που δεν επιθυμούν να εισέλθουν;

-Τους συμπεριλαμβάνετε σε mailing lists που δεν επιθυμούν να είναι εγγεγραμμένοι.

# **Πίνακας 4-1**

Ένα ανεπτυγμένο, γενικού σκοπού, ερωτηματολόγιο

# **Αρχιτεκτονική και Πλοήγηση**

- □ Η δομή της ιστοσελίδας αρμόζει με τον γενικό σκοπό της;
- □ Η δομή της πλοήγησης είναι ξεκάθαρη;
- □ Σε ποιο ακριβώς σημείο ακριβώς της ιστοσελίδας βρίσκεσαι;
- □ Πως βρίσκεις αυτό που θέλεις;
- □ Υπάρχει ένα σοβαρός πλήθος από επιλογές στην μπάρα πλοήγησης;
- □ Οι επιλογές στην μπάρα πλοήγησης είναι λογικά κατανεμημένες;
- □ Οι ονομασίες των links (σύνδεσμοι) αντιστοιχούν με τα ονόματα των σελίδων;
- □ Είναι τα links ξεκάθαρα;
- □ Υπάρχει ξεκάθαρο link που οδηγεί πίσω στη αρχική σελίδα;
- □ Υπάρχει επιλογή ανεύρεσης πληροφοριών;
- □ Υπάρχει Site map (χάρτης δομής της ιστοσελίδας)
- □ Αναφέρει κάθε σελίδα σε ποια ιστοσελίδα βρισκόμαστε;
- □ Έχει τον έλεγχο της πλοήγησης ο χρήστης;

# **Διαρρύθμιση και Σχεδίαση**

- □ Ξεπερνά το μέγεθος της σελίδας το μέγεθος του παραθύρου;
- □ Υπάρχει συνέχεια της διαρρύθμισης μεταξύ των σελίδων;
- □ Υπάρχει ένα ξεκάθαρο θέμα σε κάθε σελίδα;
- □ Η διαρρύθμιση λειτουργεί οπτικά;
- □ Η ευθυγράμμιση έχει εφαρμοστεί αποτελεσματικά;
- □ Η ομαδοποίηση έχει εφαρμοστεί αποτελεσματικά;
- □ Υπάρχει σωστή αντίθεση των χρωμάτων;
- □ Η διαρρύθμιση είναι φορτωμένη υπερβολικά;
- □ Έχει ευχάριστη αισθητική;

#### **Περιεχόμενο**

- □ Το κείμενο είναι ξεκάθαρο και περιεκτικό;
- □ Είναι το κείμενο διαρθρωμένο σε μικρά τμήματα;
- □ Υπάρχουν ορθογραφικά ή συντακτικά λάθη;
- □ Υπάρχει εισαγωγικό κείμενο;
- □ Υποστηρίζουν πολυμέσα το περιεχόμενο της ιστοσελίδας;
- □ Οι μονάδες μέτρησης είναι ξεκάθαρες για διεθνή χρήση;
- □ Ημερομηνία και ώρα □ Τηλέφωνα □ Διευθύνσεις και ταχυδρομικοί κώδικες

#### **Φόρμες και Αλληλεπιδράσεις**

- □ Υποστηρίζουν φόρμες το περιεχόμενο της σελίδας;
- □ Είναι ξεκάθαρο για το που πρέπει να κατευθυνθεί ο χρήστης;
- □ Είναι οι μέθοδοι διαλόγου περιεκτικοί και συνεπείς;
- □ Χρησιμοποιούνται τα στοιχεία της φόρμας σωστά;
- □ Είναι ομαδοποιημένα σωστά τα στοιχεία;
- □ Υπάρχουν σαφή κουμπιά υποβολής;

#### **Γραφικά**

- □ Είναι επαρκής η ποιότητα των εικόνων;
- □ Εμπεριέχουν οι εικόνες εναλλακτικό κείμενο;
- □ Περιλαμβάνουν οι εικόνες πληροφορίες μεγέθους;
- □ Χρησιμοποιούν οι εικόνες μια συνεπή πηγή Φωτισμού;
- □ Οι εικόνες είναι αποθηκευμένες με την μεγαλύτερη δυνατή συμπίεση;
- □ Προνοήθηκε η προβολή συγκεκριμένων σημείων όταν περνάει το ποντίκι;
- □ Οι ονομασίες των links (σύνδεσμοι) αντιστοιχούν με τα ονόματα των σελίδων;
- □ Υπάρχουν animations; Μήπως είναι πολλά; Είναι σωστά συμπιεσμένα;

#### **Χρωματισμοί**

- □ Οι επιλογές των χρωμάτων είναι οι σωστές για την ιστοσελίδα;
- □ Μήπως έχουν χρησιμοποιηθεί πολλά χρώματα;
- □ Η επιλογή των χρωμάτων έχει συνέχεια;
- □ Είναι ασταθές τα χρώματα των γραφικών;
- □ Οι επιλογές των χρωμάτων λειτουργούν σε ασπρόμαυρες αποχρώσεις

#### **Τυπογραφία**

- □ Το κείμενο είναι ευανάγνωστο;
- □ Το μέγεθος της γραμματοσειράς είναι επαρκές;
- □ Το χρώμα της γραμματοσειράς είναι σωστό; Υπάρχει επαρκή αντίθεση με αυτό;
- □ Το μέγεθος του κειμένου χωράει 10 με 12 λέξεις σε κάθε γραμμή;
- □ Τα περιθώρια είναι επαρκή;
- □ Έχουν χρησιμοποιηθεί οι σωστές γραμματοσειρές;

# **Ανοχή σφαλμάτων**

- □ Είναι αναγκασμένοι οι χρήστες να θυμούνται στοιχεία κατά την πλοήγησή τους;
- □ Παρέχονται επιβεβαιώσεις πριν διαπραχθούν ριψοκίνδυνες ή δαπανηρές ενέργειες;
- □ Οι ριψοκίνδυνες ή δαπανηρές ενέργειες είναι αντιστρέψιμες;
- □ Υπάρχουν σφάλματα εισαγωγής;
- □ Οι σελίδες σφαλμάτων δίνουν χρήσιμες πληροφορίες;
- □ Βοήθεια υπάρχει;
- □ Είναι πλαισιωμένη η Βοήθεια.

# **Υπολογιστικό περιβάλλον και Υλοποίηση**

- □ Ο χρόνος φόρτωσης είναι γρήγορός; Φορτώνει σε 3 με 15 δευτερόλεπτα;
- □ Λειτουργούν όλα τα links;
- □ Υπάρχουν ανενεργές εικόνες;
- □ Οι σελίδες έχουν καταχωρηθεί για να βρίσκονται από μηχανές αναζήτησης;
- □ Λειτουργεί η ιστοσελίδα με τα browser χρηστών;
- □ Λειτουργεί η ιστοσελίδα σε υψηλής ή χαμηλής ανάλυσης οθόνες;
- □ Χρειάζονται επεκτάσεις για την ανάγνωση της σελίδας; Είναι αναγκαίες;

# 3.2.4 Heuristic Evaluation (Ευρετική Αξιολόγηση)

Ο Jakob Nielsen (1993) δημιούργησε ένα σετ που αποτελείται από 10 οδηγίες προερχόμενες από μια ανάλυση συντελεστών με πολύ περισσότερα αποτελέσματα. Ο Nielsen έχει αποδείξει ότι χρησιμοποιώντας αυτά τα 10 βήματα ανάλυσης θα αναγνωρίζονται τα πιο σημαντικά προβλήματα που μπορεί να έχει οποιαδήποτε ιστοσελίδα. Αυτή η λίστα όμως είναι μια πιο ακριβή προσέγγιση από τον προηγούμενο τρόπο, ειδικά αν σκεφτεί κανείς ότι με αυτήν μπορεί να εντοπίσει περίπου το 80% των προβλημάτων. Η λίστα αυτή δημιουργήθηκε στα τέλη του '90, πριν το διαδίκτυο αποτελέσει σημαντική πλατφόρμα για σχεδίαση των user interface. Οι αρχές αυτές εφαρμόζονται στις ιστοσελίδες, ωστόσο δε φαίνεται να έχουν τα αποτελέσματα που έχουμε συνηθίσει να βλέπουμε.

Παρόλα αυτά, εμείς αποφασίσαμε να παρουσιάσουμε την λίστα, αφού είναι μια από τις πιο προσεγμένες λίστες που υπάρχουν.

# **HEURISTIC EVALUATION**

- 1. Simple and natural dialogue (Απλότητα και φυσικοί διάλογοι)
- 2. Speak the user's language (Μίλα την γλώσσα του χρήστη)
- 3. Minimize the user's memory load (Ελαχιστοποίησε την αναγκαία μνήμη)

4. Consistency (Συνέπεια)

5. Feedback (Ανατροφοδότηση)

6. Clearly marked exits (Έντονα σημαδεμένες έξοδοι)

7. Shortcuts (Συντομεύσεις)

- 8. Good error messages (Σαφή μηνύματα σφαλμάτων)
- 9. Prevent errors (Πρόληψη σφαλμάτων)
- 10. Help and documentation (Βοήθεια και τεκμηρίωση)

# 3.2.5 Πώς να κάνεις μια επιθεώρηση ευχρηστίας

Στην πιο βασική της μορφή η επιθεώρηση ευχρηστίας είναι τόσο απλή όσο αυτή η περιγραφή: «Βρες μια λίστα από χρήσιμες οδηγίες, βεβαιώσου ότι η ιστοσελίδα σου συμμορφώνεται με την κάθε οδηγία, σημείωσε τα προβλήματα που έχεις εντοπίσει και επίστρεψε φτιάχνοντας το πρόβλημα».

Για μικρές ρυθμισμένες επιθεωρήσεις, όπως για να ελέγξει κανείς την κατάσταση της ιστοσελίδας όσο συναρμολογεί τις μεμονωμένες υποσελίδες, μια μικρή ανασκόπηση λίγων λεπτών είναι να αρκεί.

Οι πιο λεπτομερείς ανασκοπήσεις σε σημαντικά σημεία ελέγχου μέσα στην σχεδίαση, εξαρτώνται από το μέγεθος της ιστοσελίδας και μπορεί να διαρκέσουν από λίγες ώρες έως δύο εβδομάδες.

Σε μια πιο εξονυχιστική επιθεώρηση θέλουμε να εντοπίσουμε τα σημαντικότερα προβλήματα.

Πως θα γίνει αυτό;

# *Μην υποτιμάς τις πρώτες σου εντυπώσεις*

Ακόμα και αν ξεκινήσεις να εφαρμόζεις τις οδηγίες, αν έχεις μια ιστοσελίδα που λειτουργεί έλεγξέ την και σημείωσε τις αρχικές σου εντυπώσεις και προβλήματα. Κάποια προβλήματα θα είναι πολύ δύσκολο να τα εντοπίσεις εφόσον έχεις χρησιμοποιήσει ήδη μια φορά την ιστοσελίδα και έχεις συνηθίσει την πλοήγηση σε αυτήν.

# *Χρησιμοποίησε αρκετούς ελεγκτές*

Τα πορίσματα του κάθε ελεγκτή για τα προβλήματα θα έχουν μικρή απόκλιση μεταξύ τους. Το μεγαλύτερο μέρος αυτών είναι κοινό. Μετά λοιπόν τον έλεγχο του site από 3-4 άτομα, θα βρούμε το μεγαλύτερο ποσοστό των σημαντικών προβλημάτων.

# *Εσωτερικοί και εξωτερικοί ελεγκτές*

Άτομα που ελέγχουν την ιστοσελίδα και έχουν εμπλακεί στην δημιουργία της, ειδικά στον σχεδιασμό, είναι σε θέση να αναγνωρίσουν βαθύτερα προβλήματα από άλλους ελεγκτές. Άτομα που ελέγχουν την ιστοσελίδα και δεν έχουν εμπλακεί στον σχεδιασμό θα έχουν μια πιο φρέσκια οπτική γωνία και λιγότερες δεσμεύσεις με τις επιλογές της σχεδίασης. Από την άλλη όμως θα χρειαστεί πολύ περισσότερο χρόνο για να αναπτύξει μια αρκετά πλούσια εικόνα έτσι ώστε να αναδείξει σημαντικά προβλήματα.

# *Πρακτική εξάσκηση*

Με την πρακτική εξάσκηση εντοπίζονται πάντα όλο και περισσότερα προβλήματα.

# *Να είσαι μεθοδικός*

Κάθε οδηγία και λίστα πρέπει να την προσεγγίζουμε πολύ προσεκτικά. Για κάθε γενική έννοια όπως «Συνέπεια», προσπάθησε να βρεις τουλάχιστον ένα πρόβλημα. Σε μια σχεδίαση που δεν έχει βελτιωθεί είναι πολύ απίθανο να μη βρεθεί ούτε ένα πρόβλημα.

# *Αυτοματοποιημένα εργαλεία*

Αυτοματοποιημένα εργαλεία μπορούν να ελέγξουν τις βασικές δομές του κώδικα και εύκολα να αναδείξουν μη συνιστώμενες πρακτικές σύνταξης του κώδικα – π.χ. η χρήση ενός <blink> tag, μια υπερβολικά μεγάλη σελίδα, ένα αγνοούμενο ALT tag, χαλασμένα links και ορθογραφικά προβλήματα.

# *Αναγκαία η χρήση των ερωτηματολογίων*

Το κάθε ερωτηματολόγιο είναι οργανωμένο διαφορετικά και τείνει να βρίσκει διαφορετικά προβλήματα. Το κάθε ένα μας βάζει σε διαφορετικό τρόπο προσέγγισης των προβλημάτων, διότι παρατηρούν από διαφορετική οπτική γωνία. Έτσι εάν μας έχει ξεφύγει κάποιο λαθάκι θα το εντοπίσει το επόμενο ερωτηματολόγιο.

# 3.2.6 Αυτόματη επιθεώρηση ευχρηστίας

Υπάρχουν αρκετά εργαλεία για να βοηθήσουν στον αυτόματο έλεγχο των ιστοσελίδων είτε αν συμμορφώνονται στις οδηγίες ευχρηστίας είτε όχι. Αυτά τα εργαλεία διαφέρουν μεταξύ τους ως προς το τι είδους προβλήματα ευχρηστίας εντοπίζουν. Είναι εύκολο να τσεκάρουν εάν οι εικόνες έχουν το ALT tag τους, είναι πολύ δύσκολο όμως να πιστοποιήσουν εάν οι ανακοινώσεις σφαλμάτων δίνουν χρήσιμες πληροφορίες, διότι αυτό μπορεί να το κάνει μόνο ο ανθρώπινος νους. Άλλα θέματα που είναι υπό αμφισβήτηση είναι τα εξής: αν το κείμενο είναι ευανάγνωστο, αν το μέγεθος της σελίδας είναι πολύ μεγάλο, κ.α. Ωστόσο, τα αυτόματα εργαλεία παραμένουν να είναι σημαντικό συστατικό της ολοκληρωμένης επιθεώρησης, διότι μειώνουν αισθητά το συνολικό χρόνο που απαιτεί η ανεύρεση των προβλημάτων ευχρηστίας.

# 3.3 USER TESTING (Έλεγχος από τους χρήστες)

Στο user testing συμμετέχουν οι ίδιοι οι χρήστες στον έλεγχο. Τους δίνονται διάφορες εργασίες τις οποίες πρέπει να διεκπεραιώσουν και παράλληλα παρατηρούνται από εμάς. Το user testing είναι ένας δημοφιλής τρόπος ελέγχου και αυτό το οφείλει στην ανεύρεση των πιο πρακτικών προβλημάτων, στην πρακτικότητα του και στο σχετικά χαμηλό κόστος του.

Το σύνολο των διαδικασιών που απαιτείται για την διεξαγωγή ενός τέτοιου ελέγχου είναι τα εξής:

- 1. Σχεδιάστε τον έλεγχο. Προσδιορίστε τον σκοπό του ελέγχου και τις εργασίες που θα τον αποτελέσουν.
- 2. Περισυλλέξτε το υλικό: Ετοιμάστε την ιστοσελίδα για τον έλεγχο, το σενάριο ελέγχου, τα ερωτηματολόγια και οποιοδήποτε άλλο υλικό μπορεί να χρειαστείτε.
- 3. Ετοιμάστε την τοποθεσία όπου θα διεξαχθεί ο έλεγχος. Εάν θα διεξαχθεί στον δικό σας χώρο τότε ετοιμάστε το δωμάτιο και τον εξοπλισμό.
- 4. Κάντε έναν πρώτο έλεγχο εσείς σε 2-3 μηχανήματα να δείτε εάν λειτουργούν όλα όπως πρέπει.
- 5. Συλλέξτε τους χρήστες που θα αποτελέσουν την ομάδα ελέγχου σας. Προγραμματίστε και τον χρόνο διεξαγωγής.
- 6. Διεξάγετε τον έλεγχο: καλωσορίστε τους χρήστες, πάρτε την συγκατάθεση τους και προβείτε στις περαιτέρω διαδικασίες ελέγχου σημειώνοντας τις αντιδράσεις των χρηστών.
- 7. Αναλύστε τα αποτελέσματα: Επανελέγξτε τα αποτελέσματα του τεστ, βάλτε τα προβλήματα σε προτεραιότητα ανάλογα με την συχνότητα και βρείτε πιθανές λύσεις.
- 8. Φτιάξτε την ιστοσελίδα σας και ελέγξτε ξανά τα προβλήματα που βρέθηκαν για να δείτε εάν όντως βελτιώθηκε η ιστοσελίδα. Για περαιτέρω βοήθεια μπορείτε και να ανατρέξετε στην σελίδα ([http://www.mkp.com/uew/.\)](http://www.mkp.com/uew/.))

# **4. Επικοινωνία**

Έντονη φιλολογία έχει αναπτυχθεί τον τελευταίο καιρό σχετικά με τις δυνατότητες επικοινωνίας που προσφέρει το Διαδίκτυο, αλλά και τις αλλαγές που η χρήση του μπορεί να επιφέρει στην καθημερινή μας ζωή. Πολύ συχνά, παρουσιάζονται στα μέσα μαζικής ενημέρωσης σχετικές αναφορές και γίνονται πολλές συζητήσεις, όπου γνώστες και μη του αντικειμένου, καλούνται να εκφράσουν απόψεις. Η κινδυνολογία είναι ένα στοιχείο που δεν λείπει και όλα αυτά έχουν ως αποτέλεσμα την ελλιπή πληροφόρηση σχετικά με τις

όποιες (θετικές ή αρνητικές) επιπτώσεις του Διαδικτύου στις ανθρώπινες σχέσεις.

#### Η πορεία και τα στάδια εξέλιξης της επικοινωνίας στον κυβερνοχώρο.

Το Διαδίκτυο ξεκίνησε τα πρώτα του βήματα προσφέροντας «μονόδρομη» επικοινωνία. Μπορούσε, δηλαδή, κάποιος απλώς να πάρει πληροφορίες από ένα δικτυακό τόπο ή ftp ή στην καλύτερη των περιπτώσεων είχε τη δυνατότητα να συμπληρώσει κάποια φόρμα με τα προσωπικά του στοιχεία.

«Αμφίδρομη» επικοινωνία επιτεύχθηκε με την έλευση του ηλεκτρονικού ταχυδρομείου, το οποίο έδωσε τη δυνατότητα σε δύο ή περισσότερους χρήστες να ανταλλάσσουν μηνύματα με μορφή κειμένου. Αυτό που έδωσε όμως μεγάλη ώθηση στη χρήση του Διαδικτύου ήταν η ανταλλαγή μηνυμάτων σε πραγματικό χρόνο, το γνωστό σε όλους «chat», αφού προσέφερε τη δυνατότητα σε πολλούς συμμετέχοντες να μοιράζονται ταυτόχρονα ιδέες και απόψεις.

Παρόλα αυτά η ανθρώπινη επαφή δεν επιτυγχάνεται μόνο με ανταλλαγή μηνυμάτων. Αυτό που το διαδίκτυο κατάφερε, ήταν να ενισχύσει την επικοινωνία μεταξύ των ανθρώπων. Από κει και πέρα ο καθένας μας θα πρέπει να έχει ανεπτυγμένη την αίσθηση του μέτρου, προκειμένου να αποφευχθούν οι υπερβολές.

Οι εξελίξεις στο Διαδίκτυο είναι ραγδαίες! Κατ' επέκτασιν και οι μορφές επικοινωνίας (που έχουμε αναπτύξει παραπάνω) είναι αποτέλεσμα της αλματώδους αυτής ανάπτυξης. Πλέον υπάρχουν αρκετές εκδόσεις λογισμικού που επιτρέπουν να συνομιλούμε στο διαδίκτυο όπως ακριβώς και με τα συμβατικά τηλέφωνα, να βλέπουμε σε πραγματικό χρόνο τους συνομιλητές μας στην οθόνη του υπολογιστή μας, να ανταλλάσσουμε αρχεία ή ακόμη και να σχεδιάζουμε ταυτόχρονα σε ένα «λευκό πίνακα».

# Η πρώτη εφαρμογή IRC

Όλα ξεκίνησαν το 1988 από το Πανεπιστήμιο του «Oulu» της Φινλανδίας, όπου ένας φοιτητής, ο Jarkko Oikarinen, δημιούργησε την πρώτη εφαρμογή IRC (Internet Relay Chat). Ο αρχικός σχεδιασμός του IRC έγινε με τη μορφή ενός προγράμματος client – server. Ο χρήστης με τη βοήθεια ενός προγράμματος client program από τον προσωπικό του υπολογιστή συνδεόταν μέσω του διαδικτύου με ένα διακομιστή (IRC -Server). Η πρώτη αυτή εφαρμογή δοκιμάστηκε σε έναν υπολογιστή με τη συμμετοχή λιγότερων από 20 χρήστες.

Οι δικτυακές του δυνατότητες ελέγχθηκαν αρχικά σε μια ακολουθία 3 μηχανών στη Ν. Φινλανδία. Όταν ολοκληρώθηκαν οι δοκιμές, εγκαταστάθηκε στο διεθνές φινλανδικό δίκτυο FUNET και κατόπιν συνδέθηκε με το NORDUNET, το σκανδιναβικό κλάδο του Διαδικτύου. Το Νοέμβριο του 1988, το IRC είχε πλέον εξαπλωθεί. Η έλευσή του έμελλε να αλλάξει ριζικά την μέχρι τότε εικόνα της επικοινωνίας στο Διαδίκτυο, προσφέροντας πολλές νέες δυνατότητες αλλά και καινούριες μορφές.

Μια προσπάθεια για συστηματική κατηγοριοποίηση αυτών των νέων μορφών μπορεί να γίνει βάσει του τρόπου και του χρόνου που συντελείται η επαφή. Έτσι έχουμε**:** 

# 4.1 Ασύγχρονες Μορφές

# **Παγκόσμιος Iστός (WWW)**

Πρόκειται για τον πιο διαδεδομένο τρόπο διακίνησης πληροφοριών, όπου ο κάθε χρήστης μπορεί να εμφανίζει στον υπολογιστή ιστοσελίδες με τις πληροφορίες που τον ενδιαφέρουν, χρησιμοποιώντας προγράμματα που ονομάζονται φυλλομετρητές (browsers). Οι πιο δημοφιλείς εφαρμογές αυτής της κατηγορίας είναι τα Netscape Communicator και Internet Explorer.

# **Ηλεκτρονικό Ταχυδρομείο-Ταχυδρομικές Λίστες (E-Mail-Mailing Lists)**

Το γνωστό σε όλους ηλεκτρονικό ταχυδρομείο, όπως είπαμε και πιο πάνω, επιτρέπει την ανταλλαγή γραπτών μηνυμάτων μεταξύ δύο ή περισσότερων ατόμων. Πέραν αυτού, υπάρχει και η δυνατότητα επικοινωνίας με άτομα που μοιραζόμαστε κοινά ενδιαφέροντα, τις ηλεκτρονικές διευθύνσεις όμως των οποίων δεν γνωρίζουμε και άρα δεν μπορούμε να τις αναγράψουμε, όπως στην περίπτωση του e-mail. Αναφερόμαστε βέβαια στις ταχυδρομικές λίστες. Η διαδικασία λειτουργίας είναι απλή υπόθεση. Δεν έχουμε παρά να εντοπίσουμε τη λίστα με το θέμα συζήτησης που μας ενδιαφέρει και να καταχωρίσουμε την ηλεκτρονική μας διεύθυνση. Από αυτό το σημείο και έπειτα κάθε μήνυμα που θα αποστέλλεται στη διεύθυνση της λίστας θα τοποθετείται αυτομάτως και στο προσωπικό μας «mailbox».

# **Usenet News (Newsgroups)**

Συζητήσεις στο Διαδίκτυο γίνονται μέσα από τα newsgroup, όπου, όπως είπαμε και στην προηγούμενη περίπτωση, ο καθένας μπορεί να εντοπίσει και να διαβάσει «άρθρα», αλλά και να αποστείλει τη δική του άποψη. Βασική διαφορά με τις ταχυδρομικές λίστες είναι ότι τα αποστελλόμενα «άρθρα» δεν τοποθετούνται στο «mailbox» του χρήστη, αλλά μένουν στο διακομιστή (news-server) που διαχειρίζεται αυτές τις συζητήσεις. Εκεί τα «άρθρα» ταξινομούνται ανάλογα με το θέμα τους σε κατηγορίες που ονομάζονται «ιεραρχίες».

# 4.2 Σύγχρονες Μορφές

Η ανάπτυξη λογισμικού υψηλής συμπίεσης αλλά και η αύξηση της ταχύτητας μετάδοσης δεδομένων επέτρεψαν την ανάπτυξη επικοινωνιακών μορφών που παρέχουν τη δυνατότητα σε δύο ή περισσότερους ανθρώπους να «συνομιλήσουν» σε πραγματικό χρόνο με χρήση ήχου ή /και εικόνας.

# **Συνομιλία Μέσω Κειμένου (Internet Relay Chat)**

Πρόκειται για μια μορφή επικοινωνίας κατά την οποία, χρησιμοποιώντας ειδικά προγράμματα (όπως icq, pirch κ.ά) συμμετέχουμε σε «δημόσιους χώρους» τα λεγόμενα chat-room όπου και μπορούμε ελεύθερα να ανταλλάσσουμε με τους άλλους συμμετέχοντες απόψεις για θέματα κοινού ενδιαφέροντος. Συνήθως υπάρχει μια θεματική λίστα (κατάλογος) στην οποία μπορούμε να δούμε το θέμα προς συζήτηση που πραγματεύεται το κάθε chat room - χώρος συζήτησης. Το όνομα κάθε «χώρου συζήτησης» άλλοτε ταυτίζεται με το θέμα συζήτησης και άλλοτε όχι. Ωστόσο έχουμε τη δυνατότητα αντ' αυτού να δημιουργήσουμε ένα δικό μας «chat room», με θέμα που εμείς επιλέγουμε, περιμένοντας τους ενδιαφερόμενους να συμμετάσχουν στη συζήτηση. Η έλλειψη πάντως οπτικής και ηχητικής επαφής σε αυτό τον τρόπο επικοινωνίας, αρκετές φορές σημαίνει αδυναμία αναγνώρισης των συναισθημάτων των συμμετεχόντων στις συζητήσεις. Η προσπάθεια επίλυσης του συγκεκριμένου προβλήματος οδήγησε στην εμφάνιση ενός νέου γραπτού κώδικα, που με χρήση συμβόλων του πληκτρολογίου μπορούμε να εκφράσουμε τα συναισθήματά μας αλλά και να αναγνωρίσουμε αυτά των συνομιλητών μας.

# **Συνομιλία με Ήχο ή/και Εικόνα (Audio & Video Conference)**

Πρόκειται για μια μορφή επικοινωνίας που τα τελευταία χρόνια κερδίζει ολοένα και μεγαλύτερο κομμάτι του δικτυακού κοινού. Αυτό συμβαίνει διότι προσφέρει σε όλους όσοι συμμετέχουν τη δυνατότητα ανταλλαγής πληροφοριών με εικόνα και ήχο σε πραγματικό χρόνο, πλησιάζοντας περισσότερο την «πραγματική» επικοινωνία. Οι παράγοντες που συντέλεσαν στη ραγδαία ανάπτυξη και διάδοση αυτής της μεθόδου, είναι η αύξηση της ταχύτητας σύνδεσης με το Διαδίκτυο και η ανάπτυξη νέων αλγόριθμων συμπίεσης εικόνας και ήχου. Σε αυτή την περίπτωση η σύνδεση επιτυγχάνεται με χρήση κατάλληλων προγραμμάτων αλλά και εξοπλισμού.

Εμείς για τη δική μας *ιστοσελίδα του νοσοκομείου* επιλέξαμε να επικεντρώσουμε στις εξής μορφές επικοινωνίας: ανακοινώσεις, e-mail και φόρμες επικοινωνίας.

-Στις ανακοινώσεις έχουμε επιλέξει έναν συνηθισμένο τρόπο παρουσίασης που χρησιμοποιεί η πλειοψηφία των νοσοκομείων. Προβάλουμε τα περιεχόμενα των ανακοινώσεων ώστε να μην χρειάζεται ο χρήστης να στέλνει αίτηση σε εμάς και να περιμένει απάντηση. Από ότι γνωρίζουμε από διάφορες δημοσκοπήσεις ο χρήστης του internet έχει αναπτύξει έναν πολύ απαιτητικό χαρακτήρα λόγω της ύπαρξης πολυάριθμων, συνήθως ξένων site, τα οποία προσφέρουν τις πραγματικά τέλειες υπηρεσίες. Για αυτόν ακριβώς τον λόγο διαλέξαμε και εμείς αυτόν τον τρόπο επικοινωνίας με τον χρήστη.

-Και για τις περιπτώσεις που δεν επαρκεί αυτό αποφασίσαμε να συμπεριλάβουμε και έναν δεύτερο τρόπο επικοινωνίας που είναι το e-mail. Πατώντας το συγκεκριμένο κουμπί συνδέσμου που αναγράφει και την ιδιότητα του e-mail εμφανίζεται αμέσως μια έτοιμη φόρμα στην οθόνη του χρήστη με την ηλεκτρονική διεύθυνση του νοσοκομείου ήδη συμπληρωμένη. Εκεί μπορεί να γράψει ό,τι επιθυμεί ο χρήστης και να περιμένει μια απάντηση από την διοίκηση του νοσοκομείου.

# 5. Απαιτήσεις και διαφορές σε Hardware (Υλικό) και Software (Λογισμικό)

Παρά τις προσπάθειες που έγιναν για να υπάρξει ενιαία διαδικτυακή τεχνολογία που να βασίζονται όλα σε μια κοινή πλατφόρμα, τελικά αυτό δεν κατέστη δυνατόν. Οι διαφορές από πλατφόρμα σε πλατφόρμα παίζουν πολύ σημαντικό ρόλο. Το Hardware και Software πρέπει προσεκτικά να δοκιμάζονται και να ελέγχονται. Όταν σχεδιάζεις μια intranet εφαρμογή, το υλικό είναι σχετικά εύκολο να το ελέγξεις αλλά ακόμα και τότε πρέπει να σιγουρευτούμε επισκεπτόμενοι άλλες ιστοσελίδες για να δούμε εάν αυτοί έχουν το περιβάλλον που προσδοκούμε.

Πρέπει να ελέγξουμε εάν η ιστοσελίδα μας δουλεύει αποδοτικά στο μεγαλύτερο και δημοφιλέστερο κομμάτι των Hardware και Software. Εάν δεν δουλεύει ικανοποιητικά τότε είμαστε υποχρεωμένοι να την προσαρμόσουμε.

Μια συνηθισμένη περίπτωση είναι η ρύθμιση της ανάλυσης των οθονών. Ενώ οι περισσότεροι χρήστες έχουν στην διάθεση τους οθόνες με υψηλή ανάλυση τις αφήνουν ρυθμισμένες σε μέτρια επίπεδα διότι δεν γνωρίζουν πώς να την ρυθμίσουν ή προτιμούν την μεγαλύτερη πιο ευανάγνωστη ανάλυση.

Γιατί δεν αναβαθμίζουν τα συστήματα τους;

Από την οπτική γωνία ενός ειδικού, η ιδανική κατάσταση θα ήταν αυτή όπου ο κάθε χρήστης θα είχε τα ίδια υλικά και τα ίδια λογισμικά –τελευταίας λέξης της τεχνολογίας. Αυτό θα μείωνε όλους τους ελέγχους και θα επέτρεπε στους σχεδιαστές να βασίζονται στην τελευταία λέξη της τεχνολογίας. Ωστόσο αυτή η θεωρία δεν είναι ρεαλιστική.

Το βασικό πρόβλημα είναι ότι οι χρήστες χρησιμοποιούν συστήματα και ρυθμίσεις που οι σχεδιαστές θεωρούν ατελή.

Συχνές ερωτήσεις σε αυτό το θέμα είναι:

-Έχουν οι χρήστες οθόνες που υποστηρίζουν την ανάλυση 640 επί 480; -Απενεργοποιούν τις εικόνες;

Είναι ρεαλιστικό να υποθέτουμε ότι οι χρήστες απενεργοποιούν τα Cookies (ακόμα και ας γνωρίζουμε πως δεν θα μπορούν να επισκεφθούν ένα πολύ μεγάλο τμήμα των ιστοσελίδων); Η απάντηση είναι «ΝΑΙ» και στα τρία ερωτήματα.

-Έχουν φορτώσει όλοι τις απαραίτητες επιπρόσθετες λειτουργίες; Όχι, είναι πολλοί που δεν το κάνουν.

# **Η λύση**

# *Δεν μπορείς να αλλάξεις τους χρήστες σου, άρα κατάλαβε τους και προσάρμοσε την ιστοσελίδα σου στις ανάγκες τους.*

-Μην βασίζεσαι στο τι υποπτεύεσαι ότι χρησιμοποιούν οι περισσότεροι χρήστες.

-Βρες τα πραγματικά δεδομένα της σημερινής εποχής.

-Μην πιστεύεις ότι σχεδιάζοντας μια τέλεια ιστοσελίδα θα μπορέσεις να πείσεις τους εκατομμύρια χρήστες να αναβαθμίσουν τα συστήματα τους για χάρη σου.

Είμαστε αναγκασμένοι να κάνουμε μια έρευνα για το τι χρησιμοποιεί η πλειοψηφία των χρηστών και βάσει των αποτελεσμάτων να σχεδιάσουμε την ιστοσελίδα μας.

# Hardware και λειτουργικά συστήματα

Ενώ γνωρίζουμε ότι τα windows είναι η πιο κοινή και συνηθισμένη πλατφόρμα πρέπει να λάβουμε υπ' όψιν και ποιες άλλες κατέχουν σημαντικό κομμάτι της πίτας των χρηστών που θέλει κάποιος να απευθυνθεί. Ενώ μεγάλες και σοβαρές εταιρείες έχουν πολύ περιορισμένη χρήση σε mac pc's, έχει καταφέρει ο όμιλος να αρπάξει ένα σημαντικό κομμάτι από τους οπαδούς των Microsoft ειδικά σε οικιακά συστήματα και επίσης ένα πολύ μεγάλο κομμάτι σε χώρους εκπαίδευσης όπως graphic design και video. Οι χρήστες

των Unix και Linux είναι πολλοί περιορισμένοι σε σχέση με τις δύο προηγούμενες. Αλλά και πάλι δεν μπορούμε να μη δώσουμε σημασία σε αυτές γιατί αν ρίξουμε μια ματιά στους τεχνολογικά προσανατολισμένους και εξειδικευμένους χρήστες θα βρούμε μια πλειοψηφία που δουλεύουν αποκλειστικά με συστήματα Unix και Linux. Γενικά, όταν ελέγχουμε την συμβατότητα της σελίδας μας σε αυτές τις πλατφόρμες, πρέπει να αναλογιστούμε ότι οι έλεγχοι επιβάλλεται να γίνονται σε προηγούμενες εκδόσεις των συστημάτων, διότι η πλειοψηφία των χρηστών δεν είναι πάντα ενημερωμένοι με τις νεώτερες εκδώσεις. Έτσι όταν ελέγχουμε τα Windows θα πρέπει να το κάνουμε στα Windows 95, 98, NT, ME, 2000, 2003 και XP. Δυστυχώς όμως ο ίδιος ο browser συνηθίζει να αντιδρά διαφορετικά σε κάθε μια έκδοση, γεγονός που μας αναγκάζει να κάνουμε τους ελέγχους μας μεμονωμένα στον καθένα.

Οι πιο συνηθισμένες διαφορές μεταξύ PCs, Macs και Linux/Unix είναι η απουσία ενιαίου μεγέθους γραμματοσειρών, ρυθμίσεις χρωμάτων, υποστήριξη επιπρόσθετων λειτουργιών, μικρές παραλλαγές σε εφαρμογές των browser και διαφορές στο πώς λειτουργούν τα στοιχεία στις φόρμες.

Άλλες πλατφόρμες, στις οποίες αξίζει να αναφερθούμε είναι οι Palm OS, Web TV και τα κινητά τηλέφωνα. Αυτές αντιπροσωπεύουν ένα πολύ μικρό κομμάτι της αγοράς. Σιγά – σιγά όμως οι συσκευές που υποστηρίζουν εφαρμογές διαδικτύου αποκτούν αξία και φαίνεται να είναι οι μελλοντικοί μας υπολογιστές. Όσο μικρότερη είναι η συσκευή τόσο το καλύτερο. Από Palmtops μέχρι και μικροσκοπικά κινητά ή και ρολόγια έχουν παραχθεί τα τελευταία χρόνια που υποστηρίζουν εφαρμογές Internet. Υπάρχουν κάποιες ιστοσελίδες που έχουν αποκτήσει παγκόσμια φήμη λόγω αυτών των συσκευών (βλέπε ιστοσελίδες χρηματιστηρίων).

Γενικά όμως, για να δουλέψει αποτελεσματικά ένα κοινό site στις περισσότερες και πιο γνωστές πλατφόρμες πρέπει να σχεδιαστεί στα καθιερωμένα πρότυπα, να αποφεύγει πρωτοποριακές τεχνολογίες, να βασίζεται στα κείμενα του, να κρατάει το περιεχόμενο του όσο πιο περιεκτικό γίνεται και να αποφεύγει διαφοροποιημένες προεπιλογές όπως γραμματοσειρές και συνδυασμούς χρωμάτων. Εάν έχει κανείς αποφασίσει σε ποια πλατφόρμα θέλει να προσαρμόσει την ιστοσελίδα π.χ. Web TV τότε υπάρχουν πολλές φορές έτοιμες προεπιλογές από την ίδια την εταιρεία (για το παράδειγμά μας βλέπε οδηγίες στο [http://www.developer.webtv.net/design\).](http://www.developer.webtv.net/design))

# Οθόνες

Οι οθόνες διαφέρουν ως προς την ανάλυση τους (οι πιο συνηθισμένες είναι 640 Χ 480, 800 Χ 600 και 1024 Χ 768 αλλά οι αναλύσεις αυξάνονται όλο και περισσότερο) και ως προς το βάθος των χρωμάτων (από το ασπρόμαυρο στις αποχρώσεις του γκρι και από 8-bit se 32-bit colour).

Το ιδανικό θα ήταν εάν οι χρήστες με δισέλιδες οθόνες αξιοποιούσαν τις δυνατότητες τους και αξιοποιούσαν τον ανεκμετάλλευτο χώρο που τους μένει για μια δεύτερη σελίδα ή έστω μια άλλη εφαρμογή. Συνήθως όμως οι χρήστες προτιμούν να μεγιστοποιήσουν τα παράθυρα τους και να απογοητεύονται με το design που έχει σχεδιαστεί για μικρότερο μέρος της οθόνης, επειδή γεμίζει μόνο ένα μέρος του οπτικού τους περιβάλλοντος.

# Οι διαφορές των Browser

Είναι πολύ δύσκολο σήμερα να συμβαδίσεις με τις παραλλαγές των browser. Ενώ στην πλειοψηφία η χρήση των browser όπως ο Internet Explorer, Netscape Navigator και νεοτέρων ο Mozilla Firefox, οι παραλλαγές αυτών απαιτούν πολύ χρόνο για ελέγχους. Όταν γράφει κανείς κώδικα σε HTML πρέπει να σκέφτεται εάν είναι συμβατό με παλιές εκδώσεις αυτών των browser αλλά και παράλληλα να σιγουρέψεις ότι ο κώδικας που έγραψε θα μπορέσει να εξελιχθεί με τις αναβαθμίσεις που γίνονται.

Όσο ελέγχει κάποιος τον κώδικά του στους διάφορους browsers πρέπει να σημειώνει πάντα το όνομα του browser, το λειτουργικό σύστημα, την έκδοση του browser και επίσης όλες τις ρυθμίσεις του χρήστη που δεν ακολουθούν τις προδιαγραφές. Με αυτό τον τρόπο μπορούμε πάντα να προσδιορίσουμε καλύτερα το πρόβλημα που αντιμετωπίσαμε. Οι browser συνήθως διαφέρουν ως προς το πώς χειρίζονται τα αποκλειστικά tags, οριζόντιους κανόνες, περιθώρια, χρώματα συνδέσμων (ειδικά σε ήδη επισκεπτόμενα links), και τις μορφοποιήσεις πινάκων. Ο μόνος τρόπος για να δούμε πώς θα ερμηνευτούν αυτά τα tags είναι να τα ελέγξουμε σε όλους τους σχετικούς browsers. Και για να σιγουρευτούμε πως οι ενημερωμένες εκδόσεις των browsers θα ερμηνεύσουν τα tags έτσι ακριβώς όπως επιθυμούμε, πρέπει να συμμορφωθούμε στα συγκεκριμένα πρότυπα όσο αυτό είναι δυνατόν. Δεν επιτρέπεται να εξαρτόμαστε από κανένα χαρακτηριστικό προβολής το οποίο δεν εμπεριέχεται στα πρότυπα. Ακόμα και έτσι όμως, τα πρότυπα μπορεί να μην εφαρμόζονται όπως ακριβώς αναφέρονται και ο έλεγχος παραμένει ο μόνος τρόπος για να πιστοποιήσουμε συμβατότητα.

# Οι διαφορές των Δικτύων

Χαμηλές ταχύτητες στο download (κατέβασμα αρχείων) είναι από τα πιο συχνά παράπονα. Ιστοσελίδες με χαμηλές ταχύτητες διώχνουν τους χρήστες. Πολλοί χρήστες έχουν μόντεμ με ταχύτητα στα 56Κ, ISDN, DSL,T1 Lines ή άλλες υπηρεσίες ευρείας ζώνης. Επίσης είναι σύνηθες να υπάρχουν ακόμα τα χαμηλού εύρους μόντεμ σε σπίτια και μικρές επιχειρήσεις, γι' αυτό πρέπει και να βελτιώνουμε τις ιστοσελίδες μας σε σχέση με αυτά.

Η ανάλυση των αναγκών του χρήστη και οι αντικειμενικοί στόχοι της

Στο τέλος των διαδικασιών, ο στόχος μας είναι να ανταποκριθούμε στα επόμενα ζητήματα, ενημερωμένοι όσο το δυνατόν περισσότερο από τις πληροφορίες του κοινού μας:

**Προσδιορίζουμε το κοινό που θα απευθυνθούμε:** Που και ποιοι είναι αυτοί οι χρήστες;

**Προσδιορίζουμε τους στόχους των χρηστών:** Τι επιθυμούν και αναζητούν οι χρήστες μας; Πως λύνουν τα προβλήματα τους τώρα;

**Προσδιορίζουμε τους επιχειρηματικούς μας στόχους:** Τι χρειάζεται να κάνουν οι χρήστες για να αποτελέσουν μια βιώσιμη επένδυση για την ιστοσελίδα μας;

**Θέτουμε τους αντικειμενικούς στόχους της ευχρηστίας:** Σε τι σημείο πρέπει να ικανοποιηθούν οι ανάγκες του χρήστη και των επιχειρηματικών στόχων; Πώς εκφράζουμε την επιτυχία μας;

**Αναγνωρίζουμε τους περιορισμούς της σχεδίασης:** Προσδιορίζουμε το κόστος, το χρονοδιάγραμμα και την ομάδα εργασίας. Ερευνούμε τις πλατφόρμες του κοινού μας και τους τεχνολογικούς περιορισμούς του.

**Προσδιορίζουμε τις προδιαγραφές της λειτουργικότητας:** Βασιζόμενοι στους στόχους και τις σχεδιαστικές μας δεσμεύσεις, ορίζουμε λεπτομερέστατα την λειτουργικότητα της ιστοσελίδας μας.

Προσδιορίζοντας εγκαίρως αυτές τις πληροφορίες, στο στάδιο του σχεδιασμού, αποφεύγουμε ανασχεδιασμούς και επισκευές που κοστίζουν και έτσι εστιάζουμε όλη την ενέργεια μας στην διεκπεραίωση των στόχων που ορίσαμε πιο πριν. Πολλές εταιρείες σχεδιασμού ιστοσελίδων χρησιμοποιούν φόρμες όπως την φόρμα 6-1 για να βοηθήσουν τους πελάτες τους να προσδιορίσουν τους στόχους που θέλουν να εκπληρώνει η δική τους ιστοσελίδα παίρνοντάς τους από μια συνέντευξη.

# **Ορισμός των αντικειμενικών στόχων μας**

Εφόσον έχουμε προσδιορίσει το κοινό μας πρέπει να ορίσουμε τους στόχους της ιστοσελίδας.

-Γιατί φτιάχνουμε αυτήν την ιστοσελίδα;

-Σε ποιους απευθύνεται και τι σκοπεύουν να κάνουν στην ιστοσελίδα μας;

Μια φόρμα σαν την φόρμα 6-2 μπορεί να χρησιμοποιηθεί για να μας βοηθήσει να αποσαφηνίσουμε ποιοι είναι αυτοί που επηρεάζονται από την ιστοσελίδα μας, ποιοι είναι οι επιχειρηματικοί μας στόχοι, οι στόχοι των χρηστών και οι αντικειμενικοί στόχοι της ευχρηστίας μας.

Εάν αυτές οι λίστες δεν είναι ακριβώς αυτό που ψάχνουμε τότε μπορούμε να τις προσαρμόσουμε στο site μας.

# Οι επηρεαζόμενοι

Οι πελάτες μας, η ομάδα εργασίας μας, ο τελικός χρήστης… για μια ιστοσελίδα π.χ. ηλεκτρονικού εμπορίου αυτοί που επηρεάζονται είναι οι πωλητές, οι διανομείς, η μεταφορική εταιρεία, συνεργάτες, διαφημιστές, επενδυτές, όλα τα τμήματα της ηλεκτρονικής επιχείρησης (όπως, μάρκετινγκ, λογιστήριο, υποστήριξης πελατών κλπ.), πελάτες, τα άτομα για τα οποία οι πελάτες αγοράζουν προϊόντα, οι σύζυγοι των πελατών γιατί παραμελούνται όσο αυτοί είναι απασχολημένοι με τον υπολογιστή και ακόμα και οι φίλοι τους που προσπαθούν να πάρουν τηλέφωνο στην πάντα απασχολούμενη γραμμή.

Πρέπει να σκεφτούμε όλες αυτές τις ομάδες ατόμων όταν θα σχεδιάζουμε μια ιστοσελίδα. Εάν αγνοήσουμε κάποιους από τους επηρεαζόμενους μας τότε είναι σίγουρο ότι κάποια μέρα θα στραφεί αυτό εναντίον μας. Εάν π.χ. δεν έχουμε μπει ποτέ στον κόπο να δούμε τι πληροφορίες χρειάζεται η μεταφορική εταιρεία τότε μπορεί να βρεθούμε σε μια θέση όπου θα εκκρεμούνε εκατοντάδες παραγγελίες, για να μην πούμε χιλιάδες, και δεν θα μπορούμε να τις φέρουμε σε πέρας με τίποτα. Επίσης μπορεί να έχουμε εκτιμήσει το έξοδα μεταφοράς σε σχέση με την ποσότητα και την απόσταση αλλά η μεταφορική μας εταιρεία να μας εκπλήξει με χρεώσει για εύθραυστα αντικείμενα ή επικίνδυνα χημικά.

Άτομα που επηρεάζονται από μια ιστοσελίδα αλλά δεν την χρησιμοποιούν ονομάζονται και έμμεσοι χρήστες. Η τέλεια ευχρηστία εφαρμόζεται όταν προσφέρεις τόσα στους έμμεσους όσα και στους άμεσους χρήστες.

# **Φόρμα 6-1**

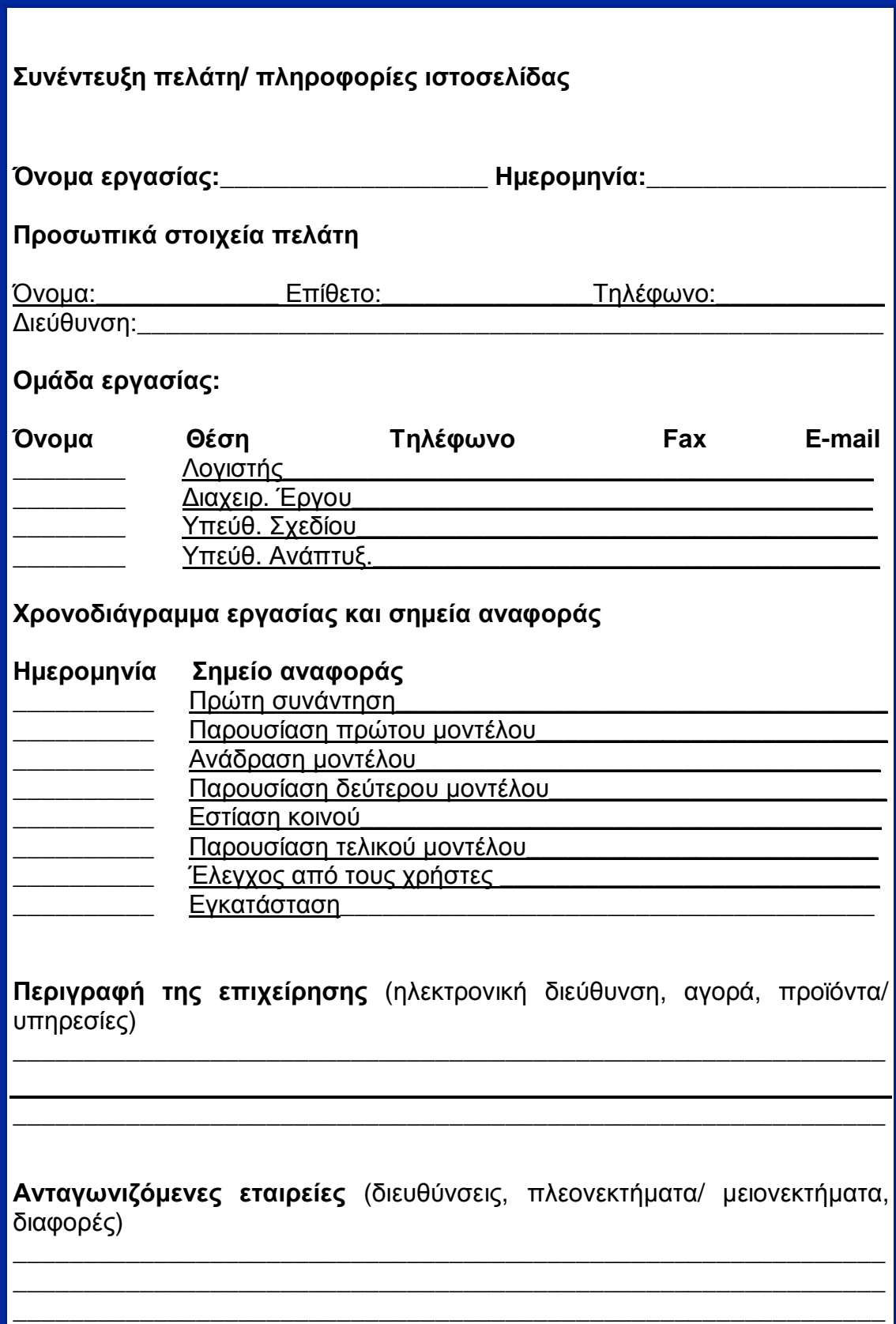

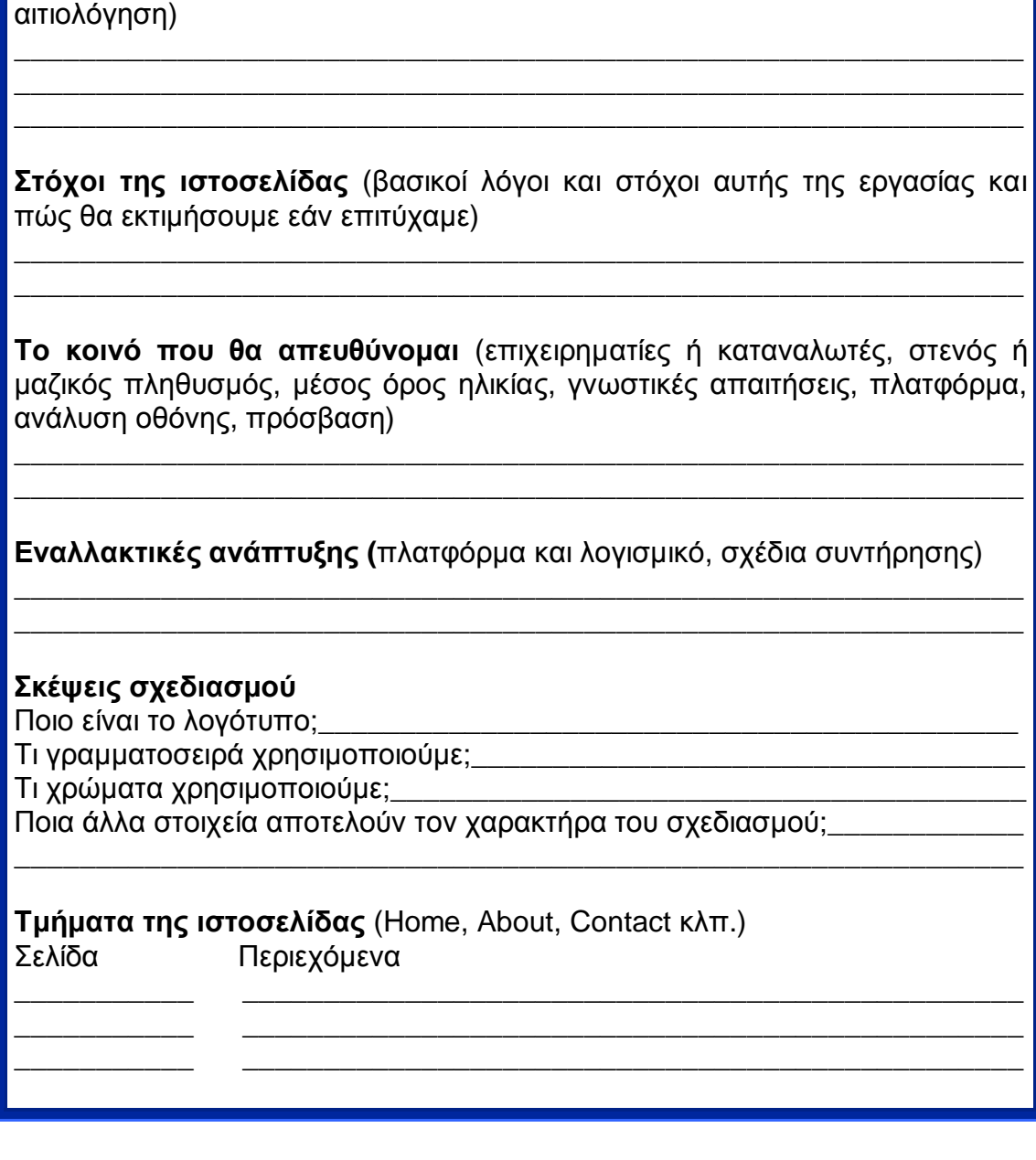

**Άλλες ιστοσελίδες που μας έχουν κάνει εντύπωση** (διευθύνσεις, και

# **Φόρμα 6-2**

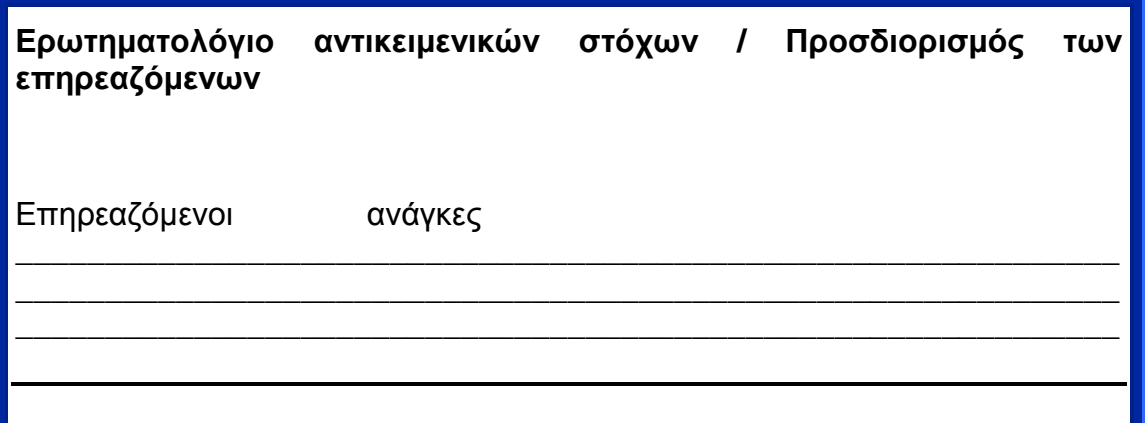

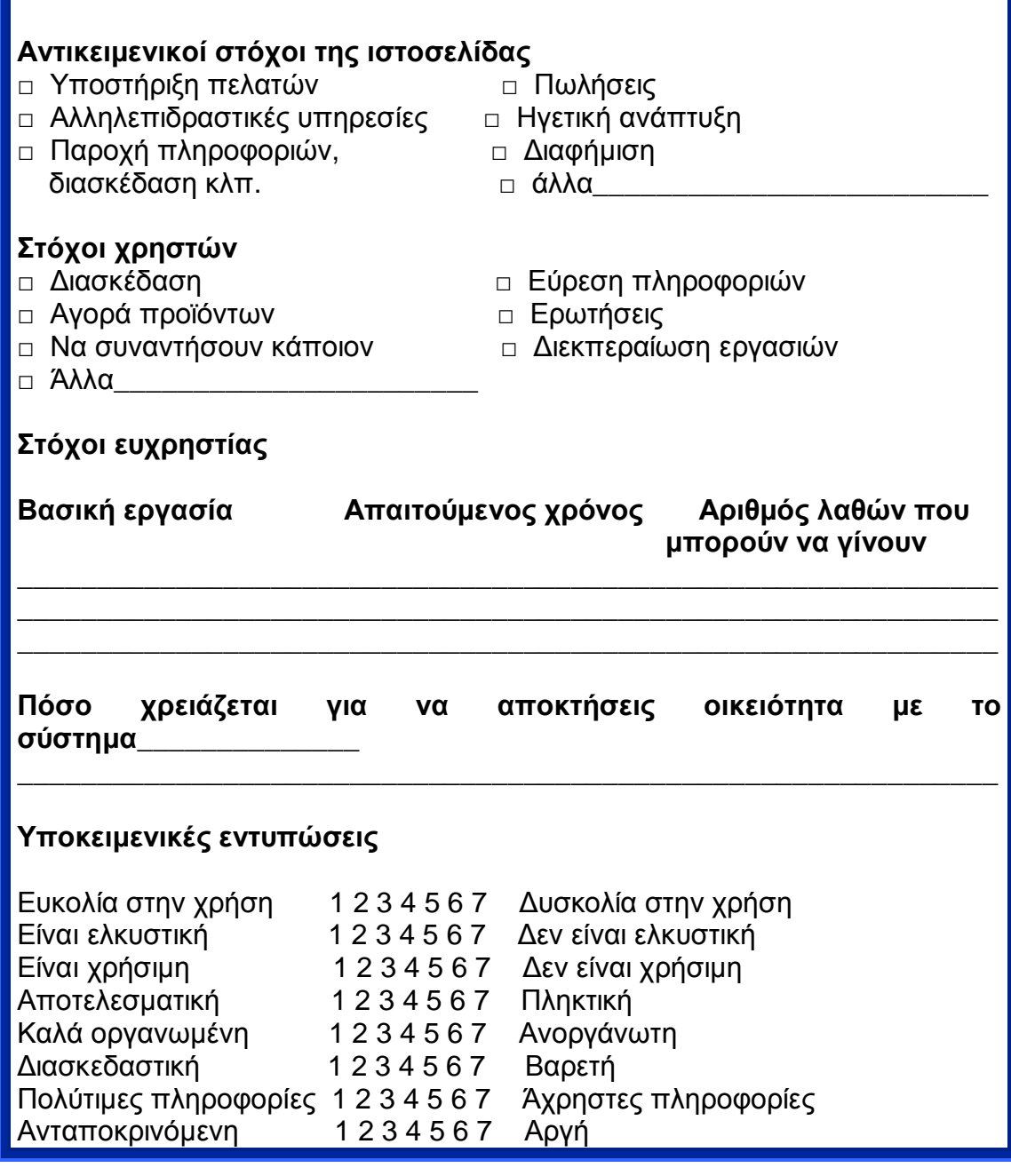

# Επιχειρηματικοί στόχοι

Ποιοι είναι οι επιχειρηματικοί λόγοι ύπαρξης μιας σελίδας; Ποια είναι η αξία της επιχείρησης; Τι αποτελέσματα είχε η εδραίωση της στο διαδίκτυο; Για κάποιες ιστοσελίδες η εκτίμηση είναι εύκολη και γίνεται με μόνο μια ερώτηση κριτήριο, *"πόσα χρήματα βγάλαμε από καταναλωτές αυτής της ιστοσελίδας;"* στον μεγαλύτερο αριθμό των ιστοσελίδων εμπορικού χαρακτήρα η αξία εκτιμάται βασιζόμενη σε έμμεσα αποτελέσματα αγορών, φήμης και εκτίμησης από τους χρήστες.

Για πολλές νέες ιστοσελίδες το κριτήριο της επιτυχίας τους είναι η διαφήμιση που προστίθεται στην επιχείρηση από την είσοδό της στο διαδίκτυο. Στον ανασχεδιασμό ή επέκταση μιας ήδη υπάρχουσας ιστοσελίδας

και ο προσδιορισμός του κόστους είναι πολύ σημαντικός διότι χωρίς αυτόν η ιστοσελίδα είναι καταδικασμένη για αποτυχία. Οι επιχειρηματικοί στόχοι πρέπει να προσδιοριστούν αντίστοιχα με τους στόχους του χρήστη. Εάν για παράδειγμα οι στόχοι ευχρηστίας δεν προσδιοριστούν συσχετιζόμενοι με τους επιχειρηματικούς στόχους, η πιο επιτυχημένη ιστοσελίδα ηλεκτρονικού εμπορίου θα είναι αυτή που θα δίνει τα προϊόντα της στον χρήστη δωρεάν.

# Οι στόχοι των χρηστών

Γιατί να θέλουν να έρθουν στην δικιά σας ιστοσελίδα; Για να διασκεδάσουν ή για να διεκπεραιώσουν κάποια εργασία; Για να μάθουν κάτι ή για να δημιουργήσουν κάτι; Για να επικοινωνήσουν με κάποιον ή για να αποφύγουν να μιλήσουν με τον πωλητή της εταιρείας σας; Αναπτύξτε τις αρχικές σας προσδοκίες και βελτιώστε τις όσο μαθαίνεται περισσότερα για τους χρήστες σας.

Εάν δεν μπορεί κάποιος να σκεφτεί κάποιον λόγο για να επισκεφτούν την ιστοσελίδα του τότε το πιθανότερο είναι να μην την επισκεφτούν όντως. Κάποιες ιστοσελίδες προσπαθούν να προσελκύσουν χρήστες προσφέροντας τους ειδήσεις ή πύλες επικοινωνίας. Εάν όμως δεν μπορεί κανείς να σκεφτεί γιατί να επισκεφτούν την δικιά του πύλη ή να διαβάσουν τις δικές του ειδήσεις τότε πιθανότατα θα έχει το ίδιο αποτέλεσμα δεν θα επισκεφτούν τη σελίδα του. Πρέπει να σκεφτόμαστε πάντα τι πρέπει να κάνουμε για να γίνεται όλο και πιο χρήσιμη η ιστοσελίδα μας για παράδειγμα καλύτερες εφαρμογές, πιο ανανεωμένες πληροφορίες ή ευκολότερη χρήση. Προσπαθούμε πάντα να προσθέτουμε αξία σε ουσιώδεις υπηρεσίες και όχι σε άσχετα "extras".

# Οι αντικειμενικοί στόχοι της ευχρηστίας

- Αποφασίζουμε πόσο σωστά είναι σε θέση να λειτουργεί η ιστοσελίδα μας για τους χρήστες.

- Σκεφτόμαστε πόσες φορές είναι πιθανό να επισκεφτούν το site μας και πόση περίπου ώρα θα αφιερώσουνε.

- Βασιζόμενοι σε αυτό πόσο χρόνο χρειάζονται για να μάθουν πως είναι σχεδιασμένη η ιστοσελίδα;

- Εάν μπερδευτούν θα φύγουν έτσι απλά από την ιστοσελίδα και δεν θα επιστρέψουν ποτέ;

- Πόσο εντυπωσιασμένοι χρειάζεται να παραμείνουν οι χρήστες;

- Ποιες ενέργειες χρειάζεται να εκτελέσουν;

- Πόσες φορές χρειάζεται να επιστρέψουν;

- Αυτά τα ερωτήματα μπορούμε να τα απαντήσουμε όσο μαθαίνουμε περισσότερα για την συμπεριφορά των χρηστών. Ο πίνακας 6-1 παρουσιάζει κάποιους τύπους αντικειμενικών στόχων που μπορεί να εφαρμοστούν σε πολλές ιστοσελίδες.

# **Πίνακας 6-1**

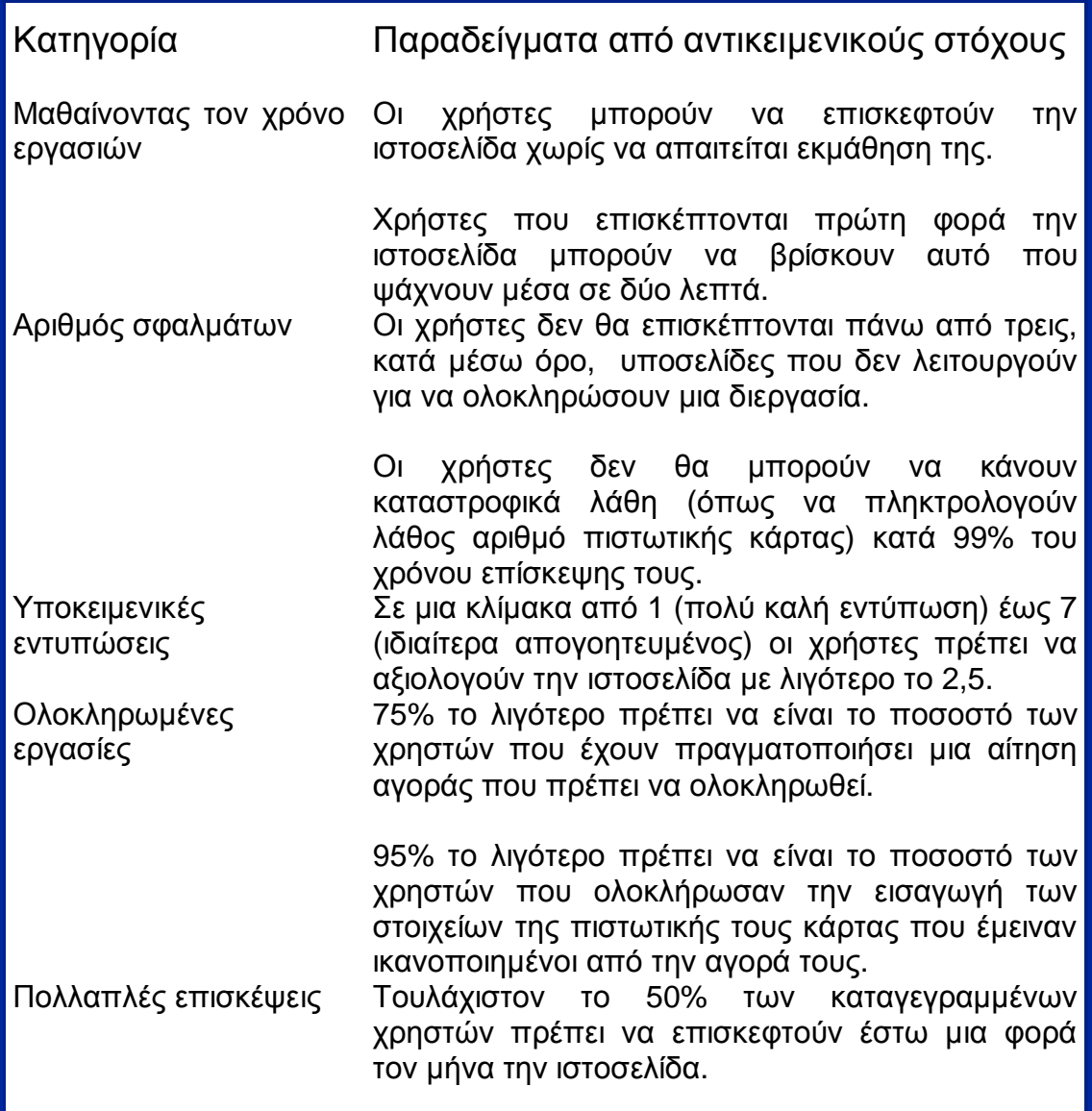

Το να είμαστε υπερβολικά πολύ απλοί ή μη ρεαλιστικοί στο να θέτουμε αυτούς τους στόχους δεν είναι αποτελεσματικό. Το να έχεις μια "τριπλό κλικ ιστοσελίδα" (οι χρήστες έχουν την δυνατότητα να φτάσουν σε οποιοδήποτε σημείο της ιστοσελίδας μέσα σε τρία κλικ) μπορεί να έχει αποτελέσματα στο μεγαλύτερο μέρος των χρηστών αλλά δεν μπορεί να είναι χρήσιμο για μια μεγάλη ιστοσελίδα. Είναι καλό το να μειώνει κανείς τον αριθμό των κλικ που χρειάζεται να κάνουν οι χρήστες για να εκτελέσουν μια εργασία. Είναι όμως πιο σημαντικό να υπολογίσουμε πόσο χρόνο χρειάζεται ο χρήστης και πόσα λάθη κάνει μέχρι να εκτελέσει μια εργασία παρά τον αριθμό των κλικ.

# **CASE STUDY**

# T&K Hospital

ΠΕΙΡΑΜΑΤΙΚΟ ΝΟΣΟΚΟΜΕΙΟ

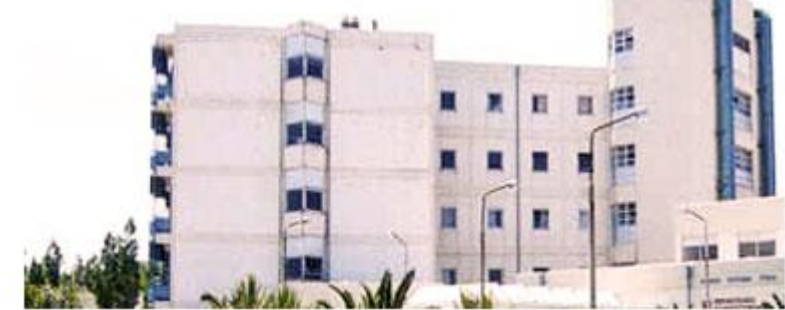

# **1.Εισαγωγή:**

Το Τ&Κ πειραματικό νοσοκομείο, είναι ένα δικτυακό νοσοκομείο το οποίο δημιουργήθηκε στo πλαίσιο της πτυχιακής εργασία των σπουδαστών Τζελέπη Θωμά & Τάσου Κωνσταντίνο με θέμα την υλοποίηση του δικτυακού τόπου ενός νοσοκομείου. Το όνομα του νοσοκομείου είναι φανταστικό και δεν συμπίπτει με κανένα πραγματικό.

Η έρευνα για τον σχεδιασμό και την υλοποίηση του site έγινε μελετώντας ήδη υπάρχοντα site, πρωτίστως σε ελληνικό και μετά σε παγκόσμιο επίπεδο. Ξεκίνησε με την παρατήρηση και καταγραφή των λειτουργιών που παρέχουν τα ελληνικά και εν συνεχεία τα site του εξωτερικού (σε παγκόσμιο επίπεδο). Ως πρώτη και πιο σημαντική παρατήρηση καταθέτουμε ότι τα ελληνικά site υστερούν από αυτά του εξωτερικού ως προς την πρακτικότητα και την αισθητική. Επίσης παρατηρήσαμε ότι το ζητούμενο των ελληνικών site των νοσοκομείων είναι η διαφήμιση.

Στην συνέχεια έγινε καταγραφή των λόγων οι οποίοι οδηγούν στην κατασκευή ενός νοσοκομειακού site:

- v Διαφημιστικοί
- v Ενημερωτικοί
- v Πρακτικότητας

Ο βασικός μας σκοπός λοιπόν ήταν να κατασκευάσουμε ένα site το οποίο θα εξυπηρετεί τις ανάγκες ενός νοσοκομείου που δεν θα περιορίζεται μόνο σε διαφημιστικούς λόγους. Γι' αυτό αρχικά σχεδιάσαμε ένα menu το οποίο βασίζεται:

- v στην πλήρη περιγραφή των τμημάτων του νοσοκομείου
- v σε νέες υπηρεσίες οι οποίες υποστηρίζουν και αυξάνουν την δυναμικότητά του
- v σε ένα δυναμικό κομμάτι το οποίο ενημερώνει καθημερινά τους χρηστές του site για τα νέα και τις κινήσεις του νοσοκομείου
- v σε ένα ακόμη δυναμικό κομμάτι το οποίο επιτρέπει στον επισκέπτη την αποστολή συγκεκριμένων φορμών.

Αρχικός μας στόχος λοιπόν ήταν να κατασκευάσουμε ένα site απλής αισθητικής με όσο το δυνατόν λιγότερα και ανοιχτά χρώματα, «έξυπνες» εικόνες οι οποίες τονίζουν το ευχάριστο και φιλικό περιβάλλον του νοσοκομείου, ένα πρακτικό menu φιλικό ως προς τους χρηστές το οποίο θα απευθύνεται σε άτομα όλων των ηλικιών με μόνη προϋπόθεση να γνωρίζουν τις βασικές λειτουργίες ενός Browser. Για λόγους πρακτικότητας σε κάθε σελίδα του site κατασκευάσαμε δυο menu τα οποία αποσκοπούν στην ευκολότερη πλοήγηση του χρηστή μέσα στο site. Επιπλέον στόχος μας ήταν η πλοήγηση να γίνεται με όσο το δυνατόν λιγότερα «κλικ» και ο επισκέπτης να μπορεί εύκολα και γρήγορα να παίρνει τις πληροφορίες που χρειάζεται.

Η ανάλυση που χρησιμοποιήσαμε για την κατασκευή του site είναι 1280x800 pixels, το οποίο δίνει την δυνατότητα να φαίνεται με οποιοδήποτε ανάλυση χρησιμοποιεί ο χρηστής στην οθόνη του υπολογιστή του είτε χρησιμοποιεί μικρότερη είτε μεγαλύτερη ανάλυση από αυτή που το σχεδιάσαμε. Η μακέτα στην οποία σχεδιάσαμε την αρχική σελίδα έγινε με το πρόγραμμα Adobe Photoshop CS2 και μετά με την χρήση των frames κατασκευάσαμε την αρχική σελίδα (Index) με το πρόγραμμα Macromedia Dream weaver MX2004. Στη συνέχεια χρησιμοποιήσαμε την αρχική σελίδα ως βάση για να κατασκευάσουμε τις υπόλοιπες σελίδες. Ο σχεδιασμός του site έγινε βάσει των δύο πιο δημοφιλέστερων browsers που υπάρχουν: του Internet Explorer και του Mozilla Firefox.

(Παρακάτω αναλύονται ξεχωριστά οι λειτουργίες για κάθε μια σελίδα του site ξεχωριστά)

# **1.1 Αρχική Σελίδα** *(Home Page)*

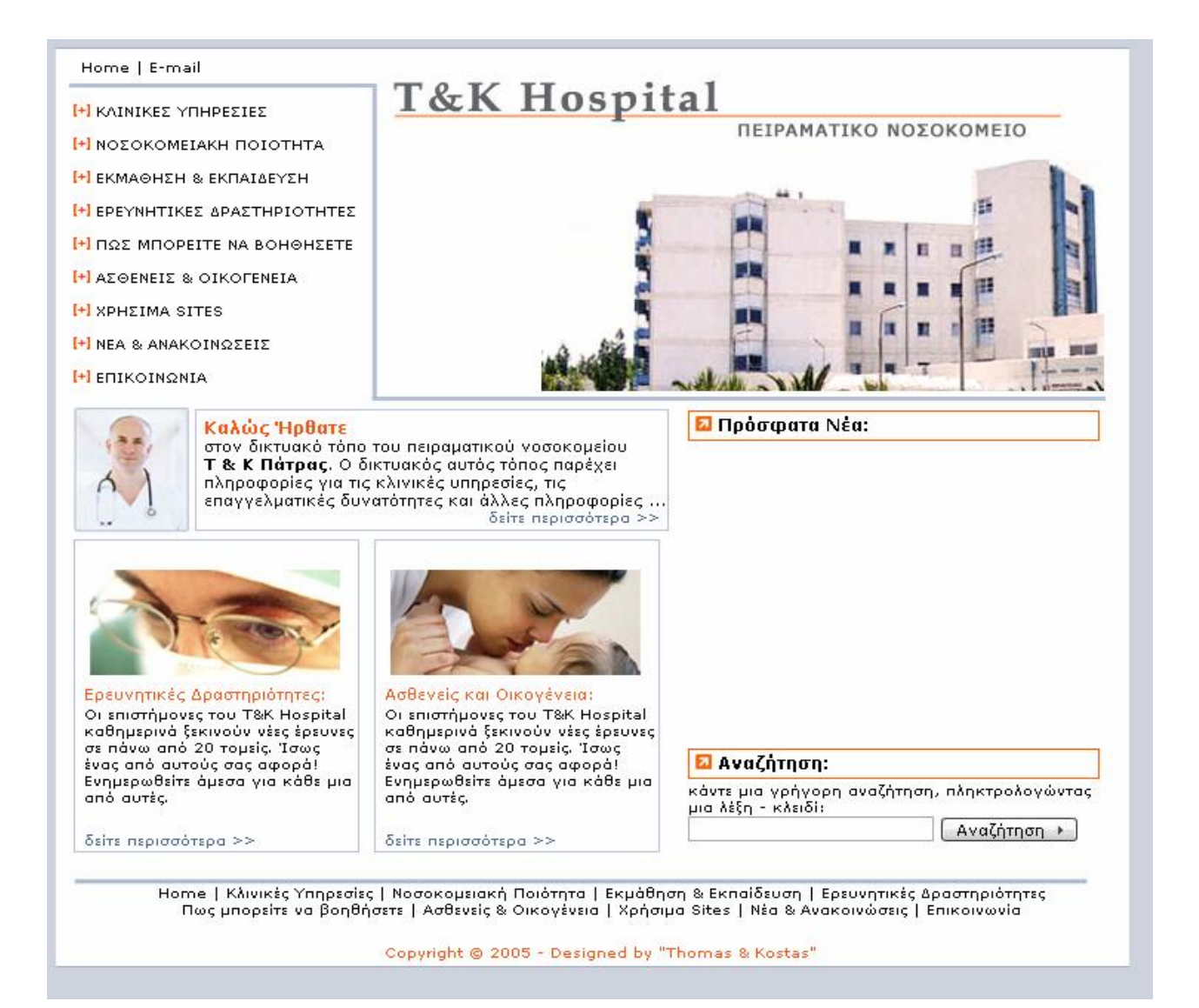

Η αρχική σελίδα (Home) είναι η βασική, όπου βασίζονται και οι υπόλοιπες σελίδες του δικτυακού τόπου του νοσοκομείου μας. Για να πετύχουμε την ομοιομορφία του site χρησιμοποιήσαμε την αρχική σελίδα ως βάση και αλλάξαμε τις υπόλοιπες, σύμφωνα με τις ιδιαίτερες απαιτήσεις που είχε κάθε μία χωριστά.

Η αρχική σελίδα (Home / Index) αποτελείται από εννέα πλαίσια τα οποία είναι:

- v Home | E-mail
- v Κινούμενη Εικόνα (Flash)
- v Βασικό μενού
- v "Καλώς ήρθατε"
- v "Ερευνητικές δραστηριότητες"
- v "Ασθενείς & Οικογένεια"
- v Πρόσφατα Νέα
- v Γρήγορη Αναζήτηση
- v Δευτερεύον μενού

# **Home | E-mail**

Δύο Link πάνω αριστερά στην αρχική σελίδα τα οποία χρησιμοποιούνται για βασικές λειτουργίες της πλοήγησης του site.

- v *Home* link: επιστρέφει τον χρηστή στην αρχική σελίδα, όπου βρίσκεται το link. Λειτουργεί σαν την εντολή ανανέωση (refresh) του internet explorer).
- v *E-mail* link: ανοίγει αυτόματα το πρόγραμμα Outlook Express με συμπληρωμένη (auto fill) την ηλεκτρονική διεύθυνση του παραλήπτη. Η επιλογή αυτή δίνει την δυνατότητα στον χρηστή να ρωτήσει το τμήμα πληροφόρησης του νοσοκομείου οτιδήποτε θέλει να μάθει για το site ή γενικές πληροφορίες που αφορούν στο νοσοκομείο στέλνοντας e-mail στην διεύθυνση, η οποία έχει ήδη καθοριστεί στον σχεδιασμό του site (η απάντηση την οποία αναμένει ο χρήστης είναι θέμα της υποστήριξης που θα παρέχει το νοσοκομείο για το site).

Οι δύο αυτές επιλογές βρίσκονται πάνω αριστερά σε κάθε σελίδα του site και κρίθηκαν απαραίτητες εκ μέρους μας για την ευκολότερη πλοήγηση του site. Γενικότερα οι εντολές αυτές είναι καθιερωμένες στο χτίσιμο ιστοσελίδων. Η θέση τους είναι συνήθως προκαθορισμένη και σχεδόν σε όλα τα site βρίσκεται στο πάνω αριστερό μέρος της σελίδας. Τα home| e-mail link είναι σε σταθερή θέση σε όλο το site και επαναλαμβάνονται σε κάθε σελίδα.

# **Κινούμενη Εικόνα**

Η κινούμενη εικόνα σε μορφή .swf απεικονίζει το πειραματικό νοσοκομείο και κατασκευάσθηκε με την βοήθεια του προγράμματος swissmax. Στην κινούμενη εικόνα τονίζουμε το όνομα και το είδος του νοσοκομείου ώστε να κερδίσουμε το ενδιαφέρον του χρήστη και να κάνουμε την πρώτη επαφή με το site του νοσοκομείου (η εικόνα είναι του πανεπιστημιακού νοσοκομείου Ηρακλείου).

Οι υπόλοιπες εικόνες είναι σε απλή μορφή .jpg

# **Βασικό μενού**

Το βασικό μενού είναι ένα από τα πιο σημαντικά σημεία της αρχικής σελίδας. Είναι link τα οποία οδηγούν στις βασικές σελίδες του site. Αξίζει εδώ να σημειωθεί ότι το βασικό μενού υπάρχει σε όλες τις σελίδες του site και είναι πάντα στην ίδια θέση (όπως ακριβώς και στην αρχική σελίδα). Οι επιλογές του βασικού μενού είναι οι εξής:

- v Κλινικές Υπηρεσίες
- v Νοσοκομειακή Ποιότητα
- v Εκμάθηση & Εκπαίδευση
- v Ερευνητικές Δραστηριότητες
- v Πως Μπορείτε να βοηθήσετε
- v Ασθενείς & Οικογένεια
- v Χρήσιμα Site
- v Νέα & Ανακοινώσεις
- v Επικοινωνία

(Όλες οι σελίδες και ο σκοπός τους αναλύονται παρακάτω.)

Το βασικό μενού βρίσκεται πάνω αριστερά στη σελίδα, όπου σκόπιμα το τοποθετήσαμε εκεί (κοιτάζοντας ένα site ο χρηστής κοιτάζει πρώτα την εικόνα και μετά διαβάζει τα κείμενα – επιλέγει την σελίδα από πάνω αριστερά προς τα κάτω και δεξιά), ώστε να είναι το πρώτο πράγμα που θα προσέξει ο χρήστης.

# **"Καλώς ήρθατε"**

Είναι ένα πλαίσιο που περιέχει ένα σύντομο μήνυμα, το οποίο καλωσορίζει τον χρηστή στον διαδικτυακο τόπο του νοσοκομείου και του δίνει τη δυνατότητα να δει περισσότερα με το ενεργό link «δείτε περισσότερα». Αυτό πηγαίνει τον χρηστή σε μια νέα σελίδα, τον καλωσορίζει με ένα κείμενο και εξηγεί τις διάφορες λειτουργίες του χώρου και τις πληροφορίες που μπορεί να βρει μέσα σε αυτό. Το πλαίσιο αυτό βρίσκεται ακριβώς κάτω από το βασικό μενού, το οποίο κάνει πιο φιλικό το site στον επισκέπτη για να συνεχίσει την επίσκεψη του στο site.

# **"Ερευνητικές δραστηριότητες"**

Είναι ένα ακόμη πλαίσιο το οποίο ενημερώνει τους χρηστές για τις ερευνητικές κινήσεις του νοσοκομείου. Με ένα σύντομο κείμενο *(Οι επιστήμονες του T&K Hospital καθημερινά ξεκινούν νέες έρευνες σε πάνω από 20 τομείς. Ίσως ένας από αυτούς σας αφορά! Ενημερωθείτε άμεσα για κάθε μια από αυτές)* και μέσω του link <<δείτε περισσότερα >> το οποίο οδηγεί τον επισκέπτη στην σελίδα αυτή δίνουμε την δυνατότητα στον χρηστή να ενημερωθεί για την πολύ σημαντική αυτή ενέργεια του νοσοκομείου: να συμμετέχει και να μπορεί να ενημερώνεται για τα νέα ερευνητικά προγράμματα του Τ&Κ πειραματικού νοσοκομείου. Περισσότερες λεπτομέρειες ακολουθούν αναλυτικά στην περιγραφή της σελίδας «Ερευνητικές δραστηριότητες»

# **"Ασθενείς & Οικογένεια"**

Είναι ένα πλαίσιο που ενημερώνει τους επισκέπτες του site για μια κίνηση του νοσοκομείου η οποία υποστηρίζει ψυχολογικά τους ασθενείς και τις οικογένειες τους. Στο τέλος του σύντομου μηνύματος, ο επισκέπτης έχει την δυνατότητα να δει περισσότερες πληροφορίες για την σελίδα με το link δείτε περισσότερα >> το οποίο και μεταφέρει τον επισκέπτη στην σελίδα "Ασθενείς & Οικογένεια" η οποία περιγράφεται στην συνέχεια.

# **"Πρόσφατα Νέα"**

Είναι ένα δυναμικό πλαίσιο το οποίο δείχνει τα νέα του νοσοκομείου. Τα νέα φαίνονται κατά χρονολογική σειρά. Συγκεκριμένα βλέπουμε τα έξι πιο πρόσφατα. Σε αυτά ο επισκέπτης μπορεί να διαβάσει μόνο την αρχή του μηνύματος το οποίο περιγράφει το θέμα του. Εκτενέστερα μπορεί να δει τα νέα, επιλέγοντας τον τίτλο του πλαισίου ή επιλέγοντας ένα από τα σύντομα μηνύματα που φαίνονται στο πλαίσιο ή επιλέγοντας την επικεφαλίδα του πλαισίου «Πρόσφατα Νέα».

Να σημειωθεί, ότι η επιλογή των πλαισίων και η τοποθέτησή τους έγινε με βάση την σπουδαιότητα που έχουν για το νοσοκομείο. Και τα τρία αυτά πλαίσια (Ερευνητικές δραστηριότητες, Οικογένεια & Ασθενείς, Νέα και Ανακοινώσεις) συνδέονται με τις αντίστοιχες σελίδες στις οποίες ο επισκέπτης έχει πρόσβαση και από το μενού, αυτό το κάναμε για να προωθήσουμε τις σημαντικότερες υπηρεσίες που θέλει να προωθήσει το νοσοκομείο.

# **"Γρήγορη Αναζήτηση"**

Είναι ένα πλαίσιο το οποίο δίνει τη δυνατότητα στον επισκέπτη να ψάξει στο site για θέματα που τον ενδιαφέρουν, χρησιμοποιώντας λέξεις κλειδιά. Η υπηρεσία αυτή είναι αρκετά γνωστή και διαδεδομένη στο σχεδιασμό site. Μέσα από αυτή την υπηρεσία ο επισκέπτης μπορεί να εισάγει μία λέξη προς αναζήτηση στο ειδικό πεδίο κι επιλέγοντας το κουμπί Αναζήτηση μεταφέρεται σε μια νέα σελίδα (result page) στην οποία εμφανίζονται τ' αποτελέσματα, τα οποία έχουν βρεθεί από την αναζήτηση της συγκεκριμένης λέξης-κλειδί. Η αναλυτικότερη εφαρμογή αυτής της λειτουργίας περιγράφεται στο τέλος ως μέρος του δυναμικού κομματιού του site.

# **"Δευτερεύον μενού"**

Το δευτερεύον μενού βρίσκεται στο τέλος κάθε σελίδας και δίνει την δυνατότητα για επιλογή της επόμενης. Η χρησιμότητα του δευτερεύοντος μενού είναι ότι ο χρηστής δεν χρειάζεται να ανέβει στην αρχή της σελίδας όπου και βρίσκεται το βασικό μενού. Απλά επιλέγει την επόμενη σελίδα από το σημείο όπου βρίσκεται.

# **1.2 Κλινικές Υπηρεσίες**

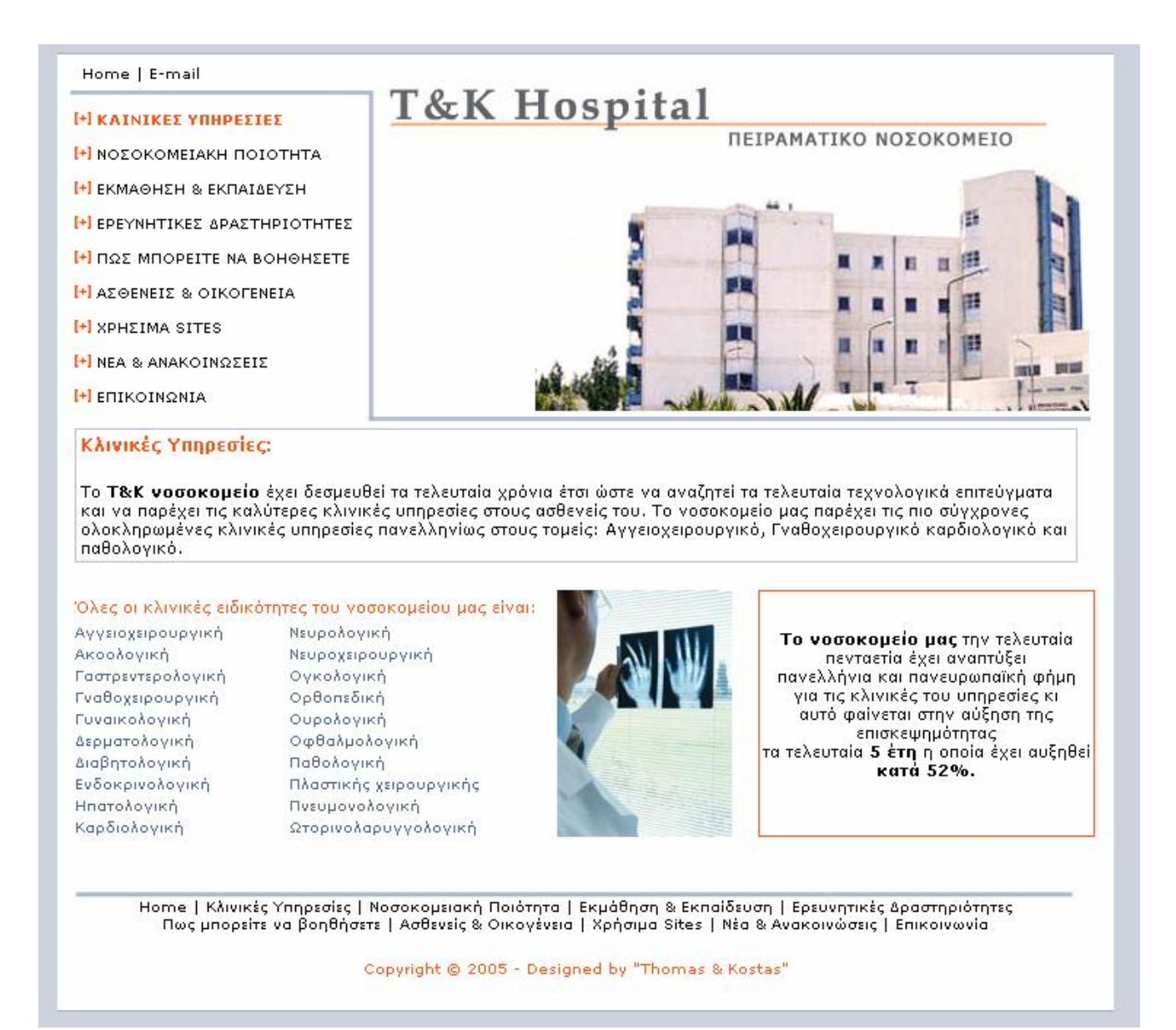

Το link της σελίδας αυτής είναι πρώτο στο βασικό μενού. Αυτό έχει γίνει σκόπιμα διότι είναι μια σελίδα, η οποία αναφέρει τα τμήματα του νοσοκομείου, λειτουργεί ως διαφημιστική και αναφέρει αντιπροσωπευτικά στατιστικά στοιχεία της λειτουργίας του νοσοκομείου.

Η διάταξη της σελίδας είναι παρόμοια με αυτή της αρχικής:

- v Home| E-mail
- v Εικόνα νοσοκομείου(.jpg)
- v Βασικό μενού
- v "Κλινικές Υπηρεσίες" πλαίσιο
- v "Ειδικότητες νοσοκομείου" πλαίσιο
- v "Πενταετή εξέλιξη" πλαίσιο
- v Δευτερεύον μενού

Τα τρία πρώτα μέρη και το δευτερεύον μενού έχουν αναφερθεί στην "αρχική σελίδα.

# **"Κλινικές Υπηρεσίες"**

Είναι ένα στατικό πλαίσιο το οποίο λειτουργεί ως διαφημιστικό για τις υπηρεσίες και τις εξελιγμένες κλινικές που υπάρχουν στο νοσοκομείο.

# **"Ειδικότητες νοσοκομείου"**

Ένα στατικό επίσης πλαίσιο το οποίο αναφέρει όλα τα κλινικά τμήματα που διαθέτει το νοσοκομείο. Τα κλινικά τμήματα είναι ενεργά link που ανοίγουν μια νέα σελίδα όπου αναφέρονται αναλυτικά οι υπεύθυνοι του τμήματος και τα τηλεφωνά.

# **"Πενταετής εξέλιξη"**

Στατικό και αυτό το πλαίσιο. Λειτουργεί ως διαφημιστικό και αναφέρει τις αποδόσεις του νοσοκομείου την τελευταία πενταετία. Σε αυτή την σελίδα σκόπιμα έχουμε δύο διαφημιστικά πλαίσια διότι ένας ακόμη σκοπός της είναι να διαφημίσει το νοσοκομείο και να πείσει τον επισκέπτη για τους μελλοντικούς του στόχους.

# **1.3 Νοσοκομειακή Ποιότητα**

Home | E-mail

**Η** ΚΛΙΝΙΚΕΣ ΥΠΗΡΕΣΙΕΣ

# T&K Hospital

#### **[+] NOZOKOMETAKH ПОТОТИТА**

- **Η** ΕΚΜΑΘΗΣΗ & ΕΚΠΑΙΔΕΥΣΗ
- **Η** ΕΡΕΥΝΗΤΙΚΕΣ ΔΡΑΣΤΗΡΙΟΤΗΤΕΣ
- H DOS MOORETE NA ROHOHSETE
- **H** ΑΣΘΕΝΕΙΣ & ΟΙΚΟΓΕΝΕΙΑ
- **H** ΧΡΗΣΙΜΑ SITES
- **H** NEA & ANAKOINΩΣΕΙΣ
- **H** ΕΠΙΚΟΙΝΩΝΙΑ

#### Νοσοκομειακή Ποιότητα:

Οι ασθενείς που επισκέπτονται το Τ&Κ πειραματικό νοσοκομείο μπορούν να νοιώθουν σίγουροι για μας διότι συνεχώς ελέγχουμε τα αποτελέσματα μας να είναι τα καλύτερα για το εύρος των υπηρεσιών που το νοσοκομείο παρέχει.

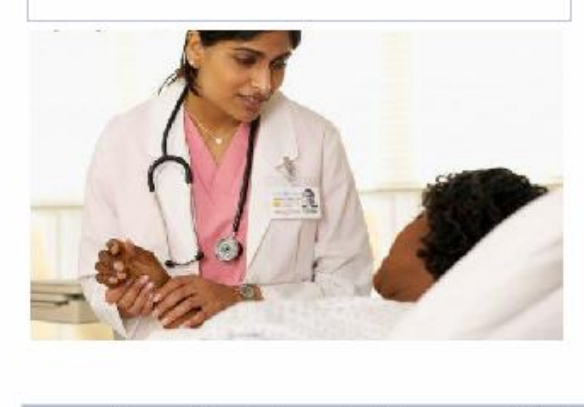

Το νοσοκομείο μας έχει βραβευθεί από τον ΕΛΟΤ (ελληνικός οργανισμός πρότυπων και ποιοτικής πιστοποίησης). Επίσης κατέχουμε την πρωτιά στα ελληνικά νοσοκομεία, το Τ&Κ πειραματικό νοσοκομείο είναι το πρώτο νοσοκομείο πανελληνίως το οποίο έχει πιστοποιηθεί με το ISO-9001 και 150-14001 για τις εγκαταστάσεις, τον τεχνολογικό εξοπλισμό και την καθαριότητα των χώρων του νοσοκομείου μας.

ΠΕΙΡΑΜΑΤΙΚΟ ΝΟΣΟΚΟΜΕΙΟ

儶

畑 Ħ

Œ

Æ

Το μεναλύτερο επίτευνμα μας είναι ότι την χρόνια 2004 το **Τ&Κ πειραματικό νοσοκομείο** πιστοποιήθηκε με το ISO 9002 το οποίο πιστοποιεί την ποιότητα των υπηρεσιών μας. Στις μέρες μας το ISO 9002 είναι ένα πιστοποιητικό που πλέον είναι ένα αναγκαίο κριτήριο για την επιλογή του νοσοκομείου που θα κάνει ο ασθενής.

Στις παρακάτω διευθύνσεις μπορείτε να αναζητήσετε το νοσοκομείο μας στις λίστες των ιδρυμάτων και να διαβάσετε τα σχόλια τους για μας. www.iso.org www.elot.gr

Home | Κλινικές Υπηρεσίες | Νοσοκομειακή Ποιότητα | Εκμάθηση & Εκπαίδευση | Ερευνητικές Δραστηριότητες Πως μπορείτε να βοηθήσετε | Ασθενείς & Οικογένεια | Χρήσιμα Sites | Νέα & Ανακοινώσεις | Επικοινωνία

Copyright @ 2005 - Designed by "Thomas & Kostas"

Μια στατική σελίδα η οποία είναι διαφημιστική για το νοσοκομείο και ενημερωτική για τον επισκέπτη. Σκοπός της σελίδας αυτής είναι να επισημάνει τα πιστοποιητικά ποιότητας του πειραματικού μας νοσοκομείου. Η σελίδα έχει ένα κεντρικό πλαίσιο το οποίο χωρίζεται σε δύο υποπλαίσια. Το πρώτο υποπλαίσιο αναφέρει ένα σύντομο κείμενο για την νοσοκομειακή ποιότητα και μια εικόνα σε μορφή .jpg. Το δεύτερο πλαίσιο αναφέρει αναλυτικά τα πιστοποιητικά τα οποία έχει αποκτήσει το Τ&Κ πειραματικό νοσοκομείο. Επίσης στο τέλος του δεύτερου πλαισίου υπάρχουν οι διευθύνσεις των οργανισμών σε μορφή link από τους οποίους το νοσοκομείο μας απέκτησε τα πιστοποιητικά. Ο χρήστης έχει την δυνατότητα να επισκεφθεί τις σελίδες αυτές από το σημείο από όπου βρίσκεται.

# **1.4 Εκμάθηση & Εκπαίδευση**

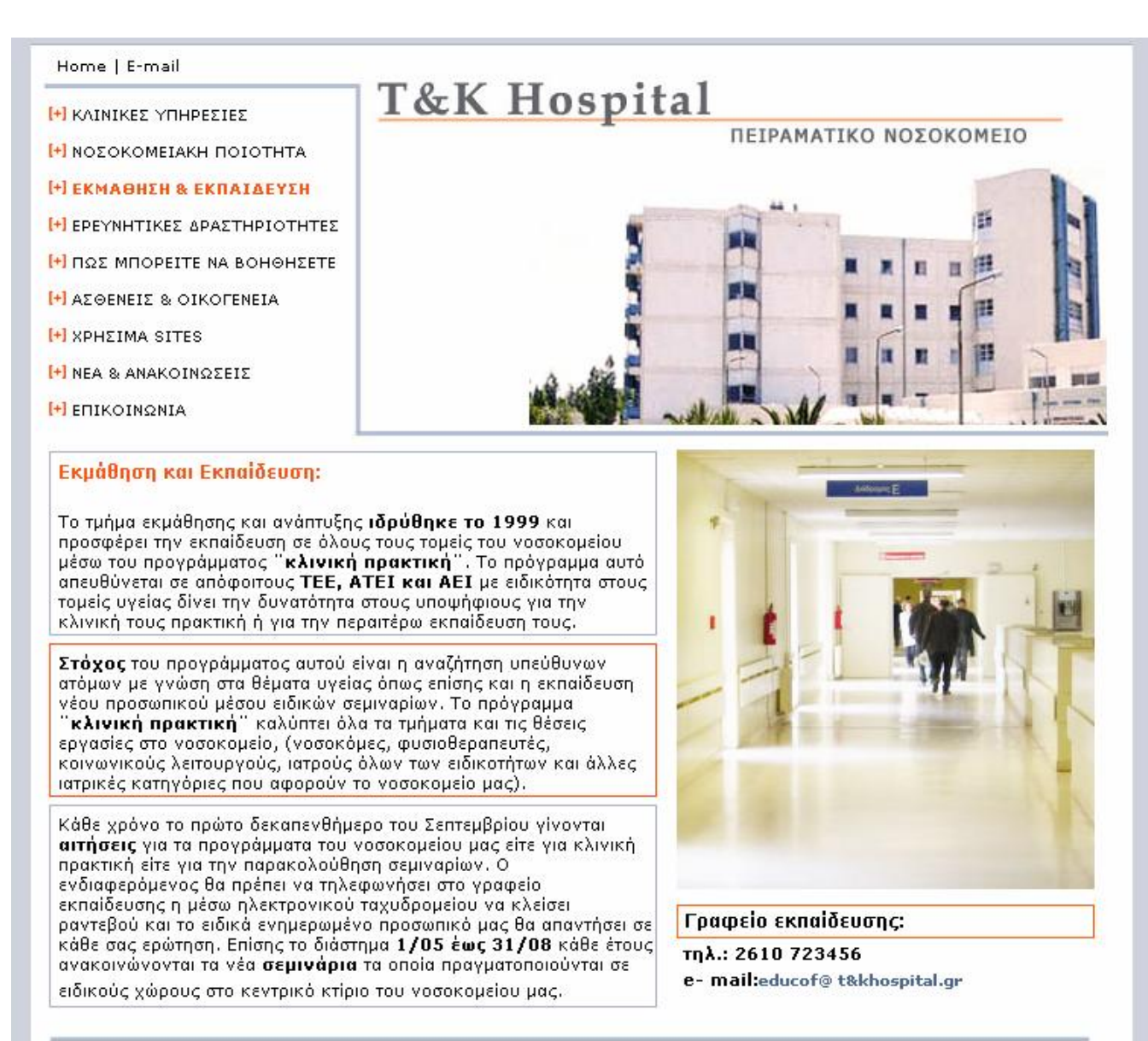

Home | Κλινικές Υπηρεσίες | Νοσοκομειακή Ποιότητα | Εκμάθηση & Εκπαίδευση | Ερευνητικές Δραστηριότητες Πως μπορείτε να βοηθήσετε | Ασθενείς & Οικογένεια | Χρήσιμα Sites | Νέα & Ανακοινώσεις | Επικοινωνία

Copyright @ 2005 - Designed by "Thomas & Kostas"

Μια στατική σελίδα η οποία έχει σκοπό να διαφημίσει ένα νέο τομέα και να ενημερώσει τους ενδιαφερόμενους πως μπορούν να γίνουν μέλη της ομάδας του νοσοκομείου. Η σελίδα αυτή περιέχει ένα κεντρικό πλαίσιο το οποίο χωρίζεται σε δύο υποπλαίσια. Το πρώτο υποπλαίσιο αναφέρει ιστορικά στοιχεία για την ίδρυση του τμήματος αυτού. Το δεύτερο υποπλαίσιο περιέχει μια εικόνα σε μορφή .jpg , από κάτω υπάρχει το τηλέφωνο του συγκεκριμένου τμήματος του νοσοκομείου κι ένα e-mail link με το οποίο ο επισκέπτης μπορεί να στείλει τις σχετικές απορίες του.

# **1.5 Ερευνητικές Δραστηριότητες**

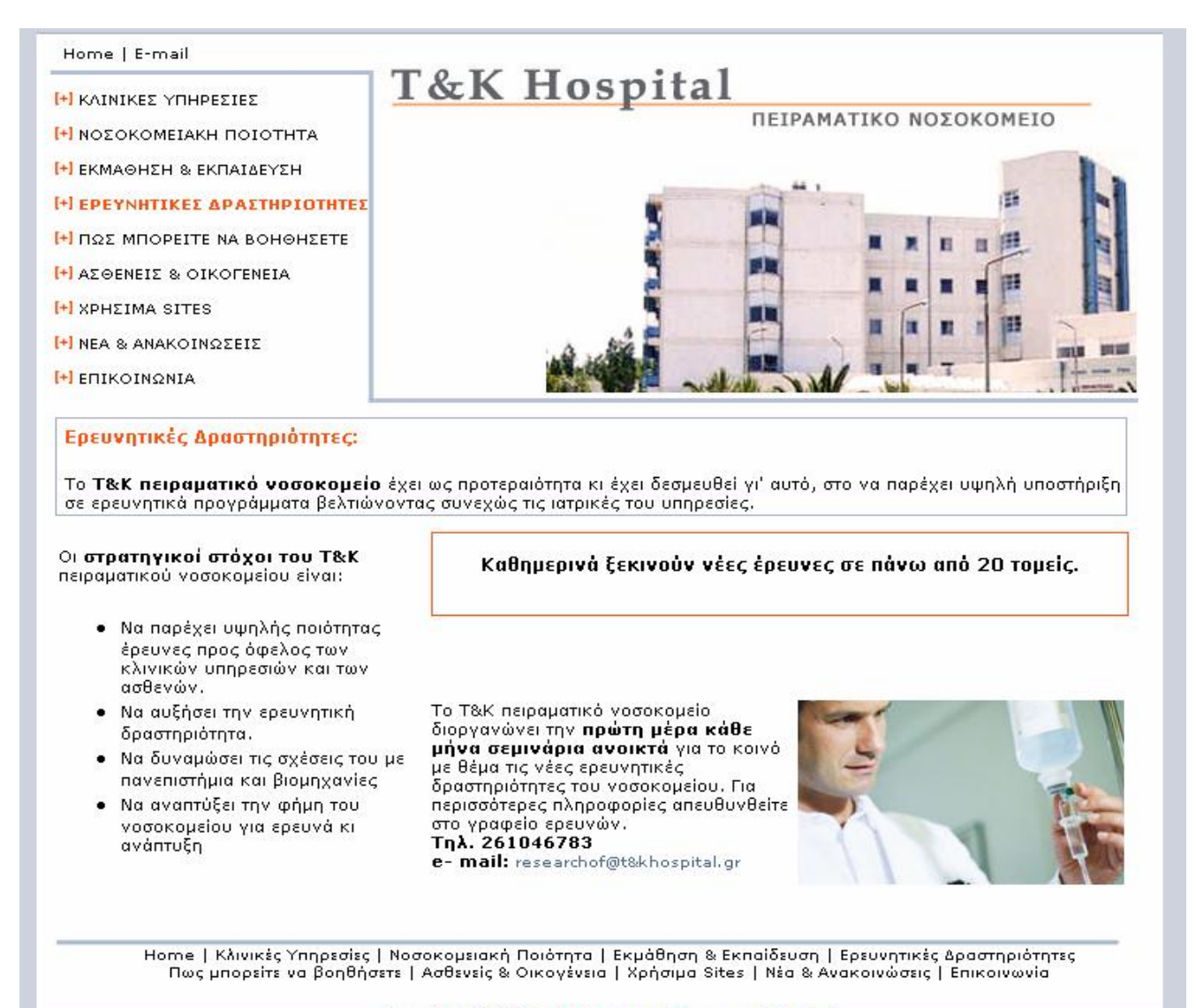

Copyright @ 2005 - Designed by "Thomas & Kostas"

Μία στατική σελίδα η οποία έχει δύο κεντρικά πλαίσια. Το πρώτο στατικό πλαίσιο είναι και το κύριο στην σελίδα αυτή. Περιγράφει τον σκοπό της, ο οποίος είναι να κάνει τις ερευνητικές δραστηριότητες του νοσοκομείου πιο ελκυστικές στον επισκέπτη και να δείξει την κινητοποίηση του νοσοκομείου για νέες ιατρικές ανακαλύψεις.

Το δεύτερο πλαίσιο διαχωρίζεται σε τρία μικρότερα και σκοπός του είναι να συγκεκριμενοποιήσει τις ερευνητικές δραστηριότητες και τους στόχους του νοσοκομείου.

Στο πρώτο λοιπόν υποπλαίσιο κατηγοριοποιούνται οι στρατηγικοί στόχοι του νοσοκομείου.

Στο δεύτερο υποπλαίσιο υπάρχει μια επικεφαλίδα για να τονίσει τις δυνατότητες που προσφέρει το νοσοκομείο στον τομέα των ιατρικών ερευνητικών δραστηριοτήτων, η οποία έχει και διαφημιστικό ρόλο γι' αυτό και η θέση του είναι στο κέντρο. Περιβάλλεται από ένα πλαίσιο το οποίο κερδίζει την προσοχή του επισκέπτη.

Στο τρίτο υποπλαίσιο υπάρχουν πληροφορίες για τα ειδικά σεμινάρια τα οποία πραγματοποιούνται κάθε μήνα καθώς και ένα ενεργό link το οποίο ενεργοποιεί το outlook express με συμπληρωμένο το πεδίο του αποστολέα, ώστε ο επισκέπτης να έχει την δυνατότητα να κάνει ερωτήσεις μέσω του ηλεκτρονικού του ταχυδρομείου.

# **1.6 Πώς μπορείτε να βοηθήσετε**

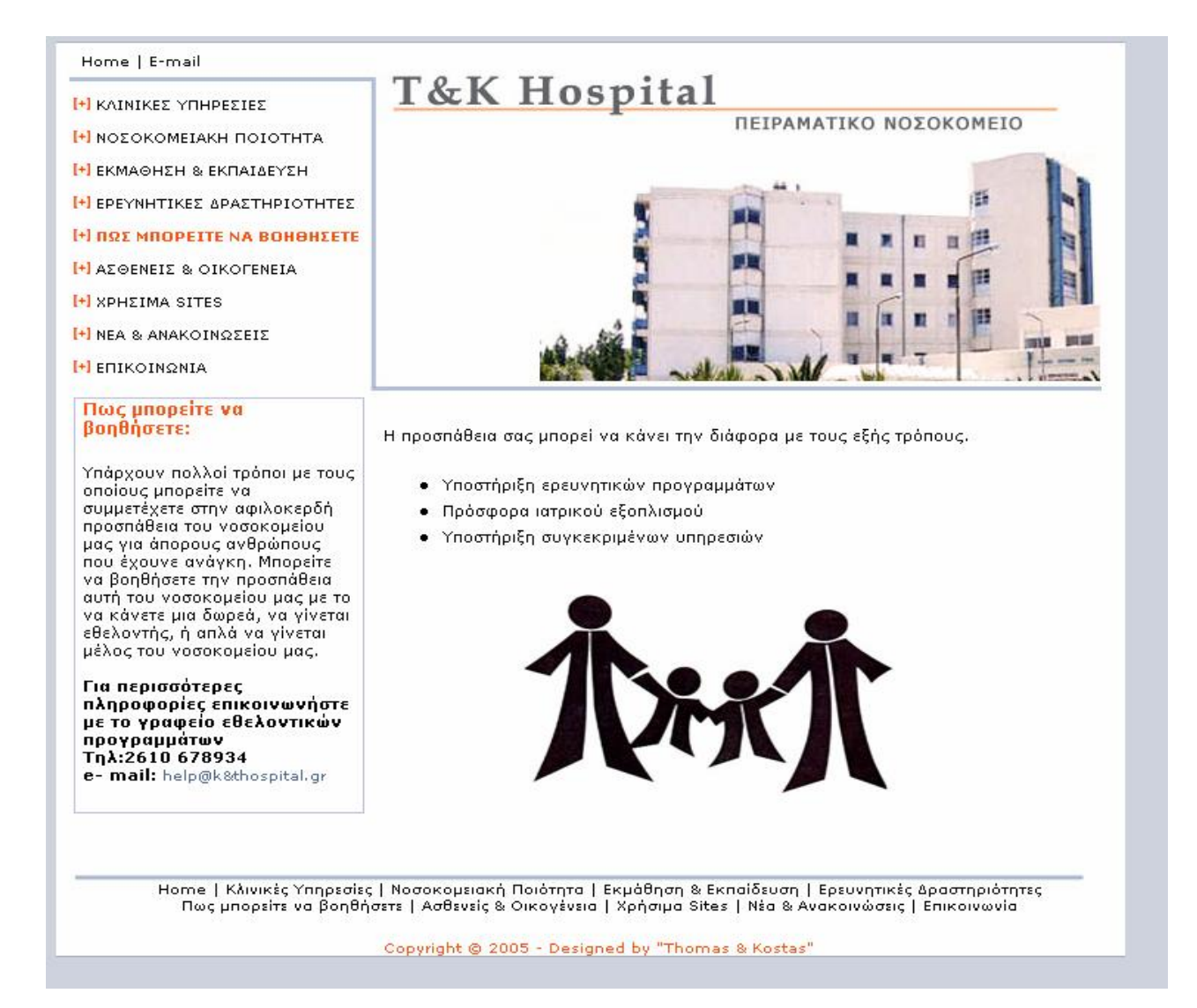

Μία στατική σελίδα της οποίας ρόλος είναι να ενημερώσει και να παρακινήσει τον επισκέπτη να γίνει εθελοντής στα προγράμματα του νοσοκομείου. Το νοσοκομείο παρέχει δωρεάν περίθαλψη σε άστεγους και άπορους, με την βοήθεια της εθελοντικής εργασίας.

Η σελίδα έχει δύο πλαίσια.

Το πρώτο περιγράφει αναλυτικά την αφιλόκερδη προσπάθεια του νοσοκομείου και δίνει τα τηλεφωνά και το e-mail της μονάδας αυτής.

Το δεύτερο πλαίσιο αναφέρει όλους τους τρόπους με τους οποίους κάποιος μπορεί να συνεισφέρει στην αφιλόκερδη αυτή προσπάθεια του νοσοκομείου κι επίσης περιλαμβάνει μία εικόνα σε μορφή .jpg .

# **1.7 Ασθενείς και Οικογένεια**

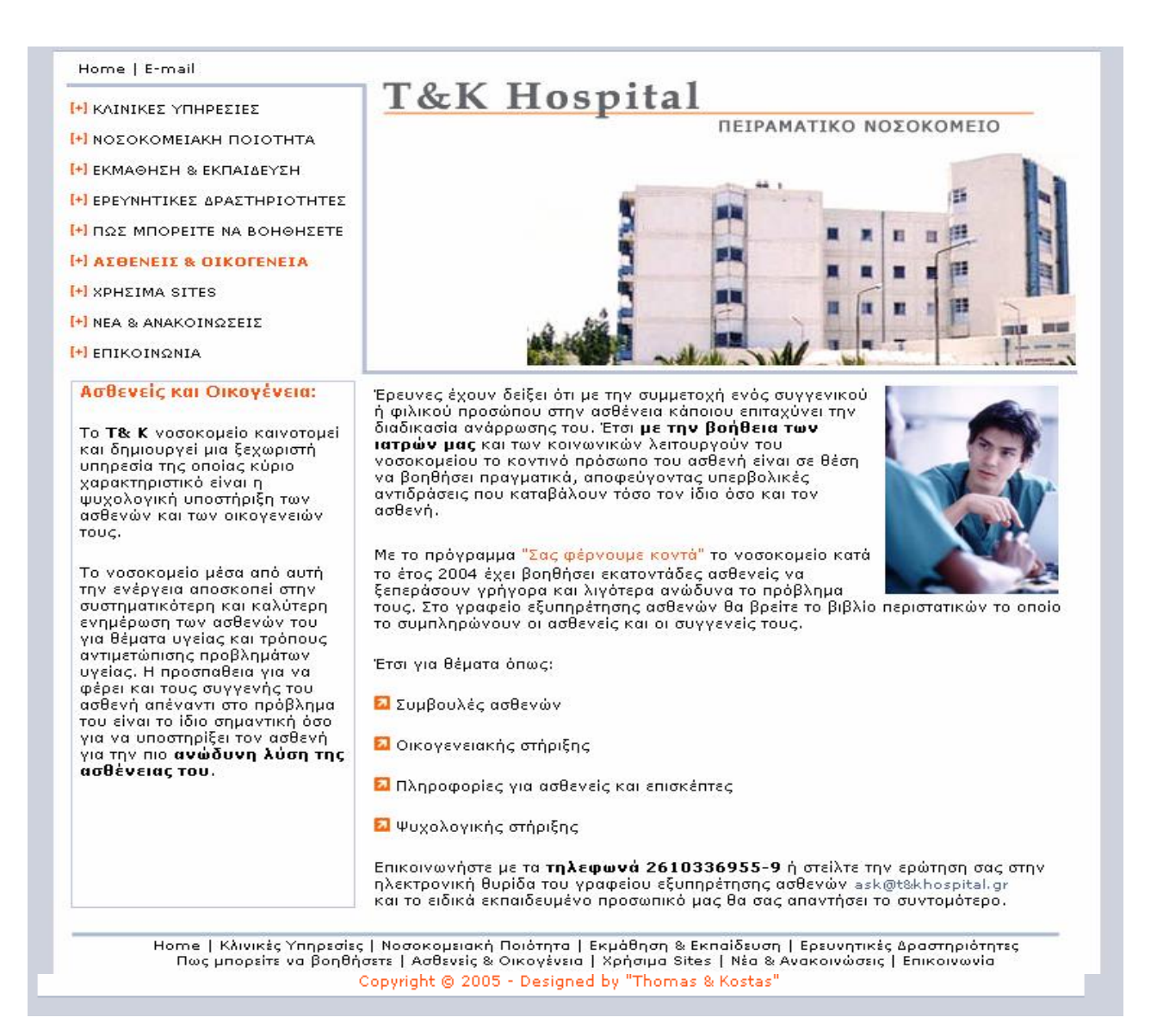

Μία στατική σελίδα η οποία χωρίζεται σε δύο πλαίσια.

Το πρώτο πλαίσιο το οποίο βρίσκεται στα δεξιά, περιγράφει την ενεργεία του νοσοκομείου να υποστηρίζει την οικογένεια του ασθενή. Έχει ενημερωτικό και διαφημιστικό ρόλο όπως και το δεύτερο, το οποίο στοχεύει στην πλήρη περιγραφή της ενέργειας αυτής. Στο τέλος του δεύτερου πλαισίου υπάρχουνε τα τηλέφωνα της υπηρεσίας αυτής και ένα ενεργό link για άμεση αποστολή e-mail.

# **1.8 Χρήσιμα Sites**

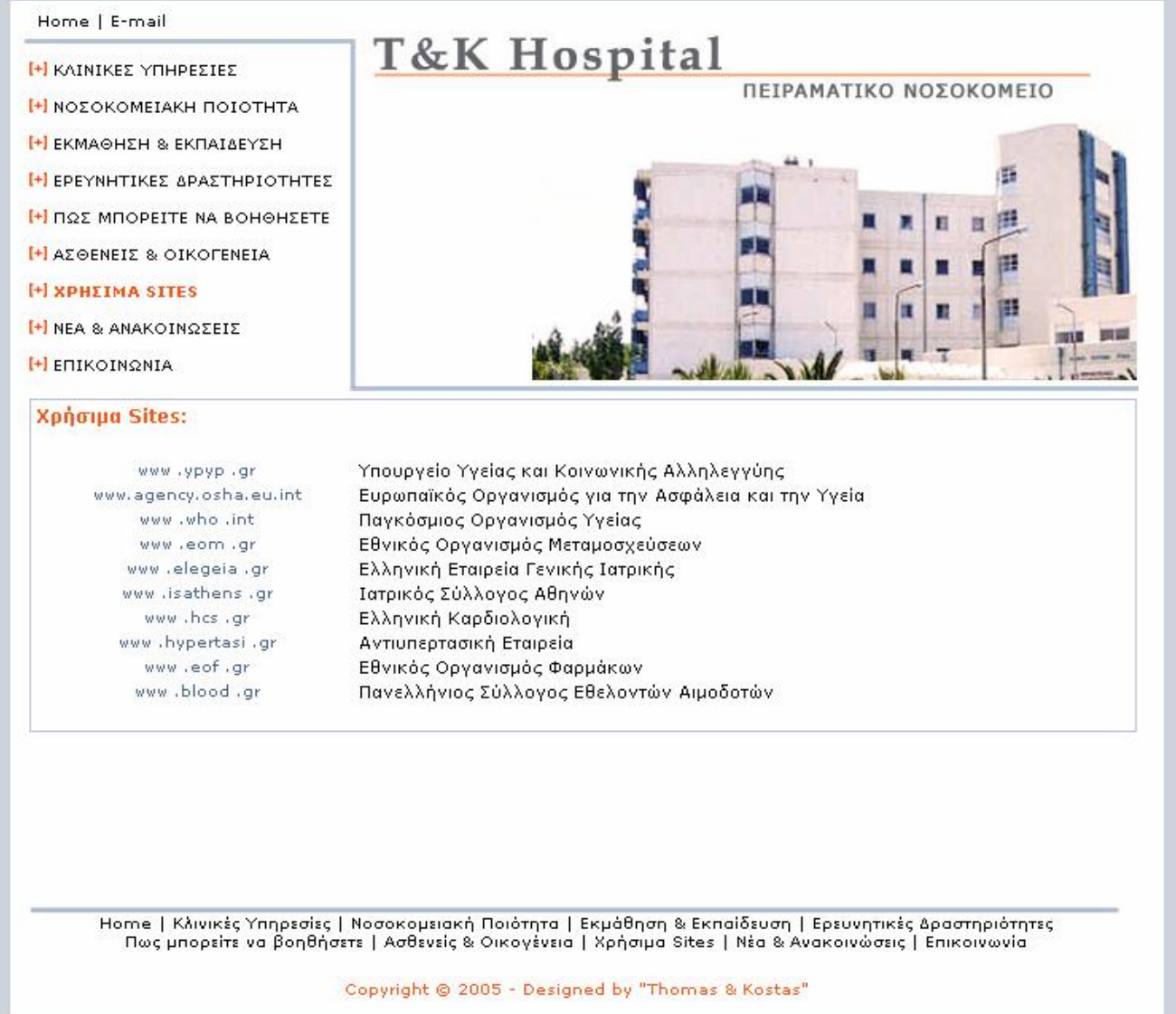

Μια σελίδα η οποία είναι αρκετά ενδιαφέρουσα για τον χρηστή και παρέχει τα σημαντικότερα link στον τομέα της υγείας. Η σελίδα αυτή είναι στατική με ενεργά link, τα οποία ανοίγουν σε νέο παράθυρο και οδηγούν τον επισκέπτη στο site όπου επέλεξαν. Από σχεδιαστικής απόψεως το παράθυρο αυτό είναι το ίδιο με τα προηγούμενα εκτός από το κεντρικό πλαίσιο. Ο ρόλος της εν λόγω σελίδας είναι να παρέχει χρήσιμες υπηρεσίες στον χρήστη και να τον διευκολύνει στην αναζήτηση οποιουδήποτε θέματος υγείας – καθώς το site παρέχει τις πιο δημοφιλές διευθύνσεις στον τομέα της υγείας.

# **1.9 Νέα & Ανακοινώσεις**

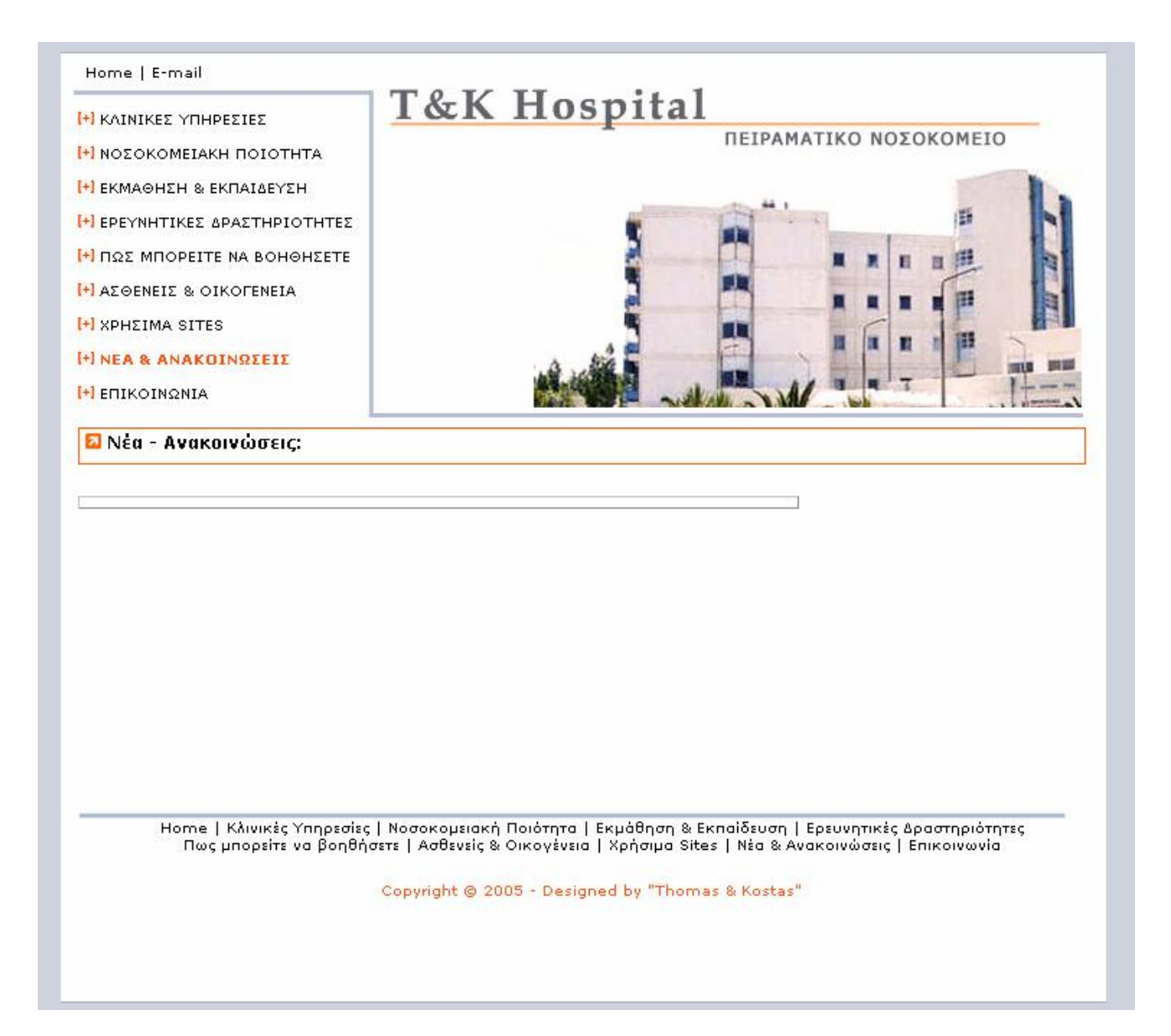

Η σελίδα αυτή είναι μια δυναμική σελίδα η οποία με την δυνατότητα μιας βάσης ο διαχειριστής θα μπορεί πολύ εύκολα ν' ανακοινώνει τα νέα του νοσοκομείου καθημερινά. Αυτή η σελίδα ενημερώνει και την αρχική διότι εκεί προβάλλονται τα πιο πρόσφατα νέα του νοσοκομείου. Η πρόσβαση στη σελίδα γίνεται είτε από το βασικό μενού (πάνω αριστερά στη σελίδα) και από το υπομενού στο κάτω κεντρικό μέρος της σελίδας, είτε από το link «δείτε περισσότερα» στο κάτω μέρος του πλαισίου όπου βρίσκονται τα νέα & οι ανακοινώσεις. Η σελίδα είναι συνδεδεμένη με την βάση του νοσοκομείου, την οποία χειρίζεται μόνο ο χρήστης και όχι ο επισκέπτης. Το μέρος αυτό είναι προστατευμένο με προσωπικούς κωδικούς που γνωρίζουν μόνο οι χρηστές. Τα δεδομένα της σελίδας δεν μπορούν ν' αλλάξουν μέσω του site (on line), αλλά με μια απλή καταχώρηση και αποθήκευση των ανακοινώσεων αυτών στην βάση (navicat).

(Οι δυναμικές αυτές σελίδες περιγράφονται αναλυτικότερα ως προς την σύνδεση με την βάση και την λειτουργίας τους μετά το τέλος της σχεδιαστικής περιγραφής).

# **1.10 Επικοινωνία**

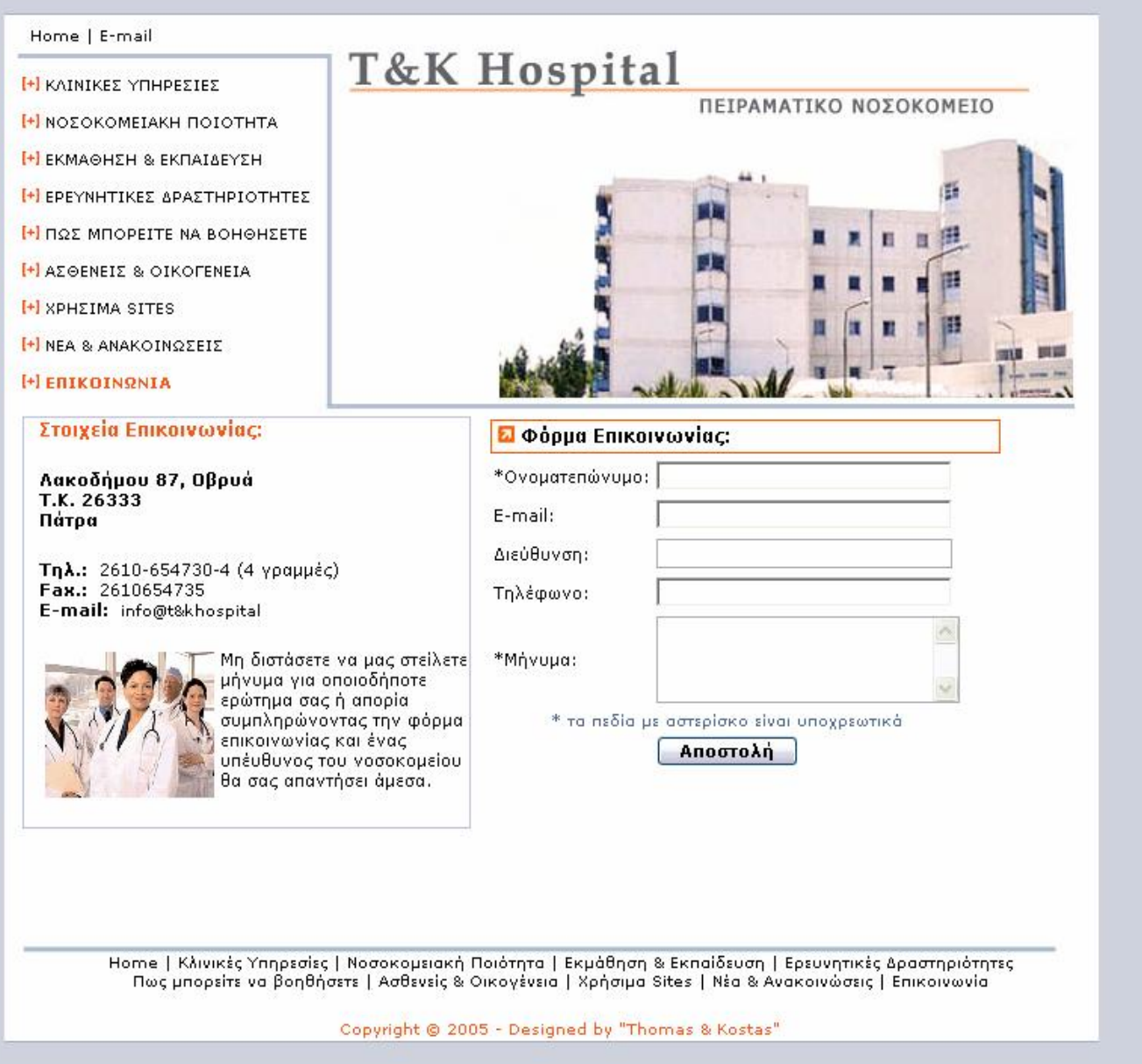

Μια δυναμική σελίδα η οποία συνδέει τον χρήστη με τις υπηρεσίες του νοσοκομείου. Ο χρήστης πολύ απλά μπορεί να στείλει την ερώτηση του, αρκεί να συμπληρώσει την φόρμα που βρίσκεται κάτω δεξιά στη σελίδα και να το αποθηκεύσει στην βάση του νοσοκομείου, επιλέγοντας το κουμπί αποστολή το οποίο βρίσκεται στο κάτω μέρος της φόρμας. Για την επιτυχή αποστολή της φόρμας, ο χρήστης πρέπει να συμπληρώσει τα υποχρεωτικά πεδία (ονοματεπώνυμο και μήνυμα). Αν παραλείψει ένα από τα δυο ή και τα δυο πεδία και προσπαθήσει να αποστείλει την φόρμα θα λάβει το μήνυμα ότι δεν έχει συμπληρώσει το υποχρεωτικό πεδίο (ονοματεπώνυμο ή μήνυμα) το οποίο είναι υποχρεωτικό και ότι η φόρμα δεν έχει αποθηκευθεί. Αν ο χρήστης συμπληρώσει σωστά την φόρμα και αποσταλεί θα λάβει το μήνυμα "το μήνυμα σας αποθηκεύτηκε με επιτυχία" .

# **2. Μετατροπή σε** *Δυναμικό* **site**

Τα στατικά site στις ημέρες μας θεωρούνται ξεπερασμένα και με περιορισμένες δυνατότητες, σύμφωνα με τις ανάγκες που έχει ένα site σήμερα. Τα δυναμικά site έχουν έρθει για να αναβαθμίσουν τον χώρο του web design και να μετατρέψουν τα στατικά site σε δικτυακούς τόπους με απεριόριστες δυνατότητες ώστε να αντεπεξέλθουν στην ραγδαία ανάπτυξη της πληροφορικής και των δυνατοτήτων που προσφέρει σήμερα το διαδίκτυο.

Στον δικτυακό τόπο του Τ&Κ νοσοκομείου δεν λείπει το δυναμικό κομμάτι. Κρίναμε απαραίτητο, ότι το site πρέπει να ενημερώνεται και με την σειρά του να ενημερώνει τους επισκέπτες του με βασικά θέματα που ανακοινώνονται καθημερινά και αφορούν στις λειτουργίες του νοσοκομείου και το μετατρέπουν σε δυναμικό. Έτσι λοιπόν δημιουργήσαμε δύο σελίδες (Νέα & Ανακοινώσεις, Επικοινωνία), οι οποίες έχουνε ενημερωτικό ρόλο και από την πλευρά του νοσοκομείου και από το μέρος των επισκεπτών. Η περιγραφή των σελίδων αναφέρεται παραπάνω. Στην συνέχεια περιγράφεται η κατασκευή των σελίδων και της λειτουργίας «Αναζήτηση» .

Η μετατροπή σε δυναμικό site δεν είναι τίποτα παραπάνω από την εγκατάσταση μιας βάσης, την μετατροπή ενός προσωπικού υπολογιστή σε server και τέλος την εγκατάσταση ενός λογισμικού, που παρέχει μια κοινή γλώσσα με την οποία επικοινωνούν τα παραπάνω με τον δικτυακό τόπο.

#### SERVER

Αρχικά εγκαταστήσαμε το πρόγραμμα Apache server v.2.0.48 και το πρόγραμμα PHP v.4.2.0. Το πρόγραμμα Apache server είναι το λογισμικό το οποίο ενεργοποιεί τον server και με την βοήθεια του control panel (το οποίο εμφανίζεται στο μενού εκκίνησης) ο διαχειριστής του site έχει τις επιλογές για εκκίνηση, σταμάτημα κι επανεκκίνηση του server. Επίσης ανά πάσα στιγμή, ο διαχειριστής μέσα από το control panel του server μπορεί να ελέγχει την τρέχουσα κατάσταση του server. Το μόνο που έχει να κάνει ο διαχειριστής εδώ, είναι ν' ανοίγει τον server όποτε κάνει αλλαγές, ώστε να αποθηκεύονται επιτυχώς και στο διαδίκτυο. Το λογισμικό PHP είναι ένα πρόγραμμα το οποίο υποστηρίζει τον server σε θέματα συνδεσιμότητας με την ιστοσελίδα. Πρόκειται για μια γλώσσα η οποία δίνει προεκτάσεις στο σχεδιαστικό πρόγραμμα να χρησιμοποιεί και την γλώσσα PHP εκτός από την HTML.

#### MySQL

Η MySQL είναι ένα σύστημα διαχείρισης βάσεων. Μία βάση δεδομένων είναι μία συλλογή από δομημένα δεδομένα (data). Για να έχουμε πρόσβαση και να μπορούμε να επεξεργαστούμε αποθηκευμένα δεδομένα τα οποία βρίσκονται σε μία ηλεκτρονική βάση δεδομένων χρειαζόμαστε ένα σύστημα διαχείρισης δεδομένων όπως η MySQL. Η MySQL για το site μας είναι κάτι παραπάνω από ένα εργαλείο. Για μια απλή βάση είναι ένα εργαλείο διαχείρισης συσχετισμένων βάσεων. Μια συσχετισμένη βάση δεδομένων κατά κύριο λόγο αποθηκεύει δεδομένα σε ξεχωριστούς πίνακες παρά σε ένα μεγάλο ενιαίο πίνακα (storeroom). Αυτό προσθέτει στο σύστημα ταχύτητα κι ελαστικότητα. Οι πίνακες είναι συνδεδεμένοι με καθορισμένες σχέσεις. Έτσι συνδυάζονται δεδομένα από διάφορους πίνακες τα οποία ζητούνται. Άρα το πρόγραμμα MySQL Servers and Clients v.3.23.49 κάνει ενεργή την βάση και την συνδέει με το site ώστε οι τακτές ενημερώσεις του site να γίνονται με επιτυχία. Εδώ, ο διαχειριστής απλά θα πρέπει να ενεργοποιεί την SQL μέσω του αρχείου mysql.bat για να είναι όλες οι εφαρμογές εφικτές.

#### ΒΑΣΗ

Η βάση η οποία χρησιμοποιήσαμε είναι το λογισμικό Navicat 2004 v.6.0.7. Υποστηρίζει τις σελίδες "Νέα & Ανακοινώσεις" ,"Επικοινωνία" και την λειτουργία "Αναζήτηση". Στην κατεύθυνση αυτή δημιουργήθηκαν διάφοροι πίνακες οι οποίοι αναλύονται παρακάτω.

Η βάση για να λειτουργήσει σωστά είναι η εξής: συνδέεται με τον server MySQL, γίνονται οι απαραίτητες δόκιμες (testing connection) και μετά ακολουθεί ο σχεδιασμός των πινάκων και των πεδίων που απαιτεί ο αρχικός σχεδιασμός του site.

# Νέα & Ανακοινώσεις

Για τις ανάγκες της σελίδας αυτής δημιουργήσαμε ένα πίνακα με τρία πεδία (date, index και id). Στο πρώτο –*date-* εισάγεται η ημερομηνία του περιεχομένου (index), η οποία είναι και αυτή που προσδιορίζει την σειρά που θα εμφανίζονται τα κείμενα στην σελίδα. Ο τύπος του πεδίου αυτού είναι ημερομηνία (date). Στο δεύτερο πεδίο *index* εισάγεται το σχετικό κείμενο, ο τύπος του πεδίου αυτού είναι text και δεν έχει κανένα περιορισμό στον αριθμό των χαρακτήρων που μπορεί να υποστηρίξει (το encoding του πίνακα είναι ISO 8859 – 7 Greek το οποίο υποστηρίζει ελληνικούς και αγγλικούς χαρακτήρες). Το τρίτο πεδίο *id* έχει δημιουργηθεί έτσι ώστε να είναι εφικτή η εισαγωγή πάνω από των δύο κειμένων με την ίδια ημερομηνία. Ο τύπος του πεδίου αυτού είναι integer με προεπιλεγμένη επιλογή την Auto Increment, που δίνει σε κάθε μια νέα εισαγωγή κειμένου έναν μοναδικό αριθμό. Το πεδίο αυτό δεν εμφανίζεται στην σελίδα και αποσκοπεί στο να κάνει κάθε εισαγωγή μοναδική. Η εισαγωγή των παραπάνω γίνεται αποκλειστικά από τον διαχειριστή του site μέσω του navicat και ενημερώνει τις σελίδες "αρχική" και "νέα & ανακοινώσεις".

# Επικοινωνία

Για την σελίδα αυτή δημιουργήσαμε ένα πίνακα με πέντε πεδία τα οποία λειτουργούνε ως πλατφόρμα σε στοιχειά που εισάγονται on-line από το site του νοσοκομείου. Τα πεδία αυτά είναι τα: name, email, address, phono και message. Το πεδίο name είναι τύπου char κι έχει περιορισμό στους τριάντα χαρακτήρες, το πεδίο email είναι τύπου varchar κι έχει περιορισμό στους είκοσι-πέντε χαρακτήρες. Το πεδίο address είναι τύπου text κι έχει περιορισμό στους πενήντα-πέντε χαρακτήρες. Το πεδίο phono είναι τύπου integer κι έχει περιορισμό στους 15 χαρακτήρες και τέλος το πεδίο message είναι τύπου mediumtext κι έχει περιορισμό στους 100 χαρακτήρες. Ο χρήστης του site μπορεί να στείλει την φόρμα επικοινωνίας με τα στοιχεία και το μήνυμα του, συμπληρώνοντας απλά την φόρμα που βρίσκεται στο site κι επιλέγοντας το κουμπί "αποστολή", το οποίο βρίσκεται στο κάτω μέρος της φόρμας. Τα στοιχεία αυτά αποθηκεύονται στη βάση που δημιουργήσαμε και ο διαχειριστής μπορεί ανά πάσα στιγμή να ελέγχει τα μηνύματα που έχουν αποσταλεί ανοίγοντας το navicat.

# Αναζήτηση

 Για την λειτουργία αυτή δημιουργήσαμε έναν πίνακα (search) στη βάση, ο οποίος έχει τόσα πεδία όσες και οι σελίδες του site(1 Αρχική Σελίδα (Home Page, 2 Κλινικές Υπηρεσίες, 3 Νοσοκομειακή Ποιότητα, 4 Εκμάθηση & Εκπαίδευση, 5 Ερευνητικές Δραστηριότητες, 6 Πώς μπορείτε να βοηθήσετε, 7 Ασθενείς και Οικογένεια, 8 Χρήσιμα Sites, 9 Νέα & Ανακοινώσεις, 10 Επικοινωνία). Στη συνέχεια όλα τα κείμενα που εμφανίζονται στις σελίδες σε μορφή text τα αποθηκεύσαμε στα αντίστοιχα πεδία, τα οποία μετατρέπονται σε λέξεις κλειδιά (keywords). Έπειτα συνδέσαμε το πεδίο της αναζήτησης με μια νέα σελίδα (result page) όπου γίνονται όλες οι εργασίες για την αναζήτηση. Στη σελίδα των αποτελεσμάτων γίνεται η σύνδεση με τη βάση. Η αναζήτηση γίνεται πρώτα στην βάση και μετά στην ίδια σελίδα εμφανίζονται οι σελίδες όπου βρέθηκαν οι λέξεις κλειδιά της αναζήτησης.

 Η διαδικασία που γίνεται η αναζήτηση είναι η εξής**:** ο χρήστης πληκτρολογεί στο πεδίο της αναζήτησης (στην αρχική σελίδα) την λέξη ή τις λέξεις που τον ενδιαφέρουν κι επιλέγει το κουμπί αναζήτηση. Η αναζήτηση γίνεται (μεταφέρεται) στα πεδία της βάσης, σε όλα δηλαδή τα πεδία που αποτελούν τον πίνακα (table) της αναζήτησης (searchtbl). Τέλος σε νέα σελίδα (resultpage) εμφανίζονται όλα τ' αποτελέσματα της αναζήτησης που έγινε στη βάση, σε μορφή link και οδηγούν τον χρήστη στις σελίδες που βρίσκονται τα αποτελέσματα.

# **Βιβλιογραφία:**

- § WEB DESIGN(studio secrets), *Deke McClelland, Katrin Eismann, Terri Stone, Steve Broback*
- § Η Τέχνη και η Επιστήμη της Σχεδίασης για το Web, *Jeffrey Veen (Εκδότης:Μ. Γκιουρδας)*
- § Usability For The Web, *Tom Brinck, Darren Gergle, Scott D. Wood*
- § www.layout(effective design and layout for the **w**orld **w**ide **w**eb), *Jerry Glenwright*
- § Professional PHP 4 Web Development Solutions, *Raj Kumar Dash, Bryan Waters, Alison Gianotto, Jo Henrik Endrerud, Matt Anton, Jon Stephens, Daniel Solin*

# **Links:**

Ηλεκτρονικές Διευθύνσεις νοσοκομείων

# **Ελλάδα**

- § [www.onasseio.gr](http://www.onasseio.gr)
- § [www.sotiria.gr](http://www.sotiria.gr)
- § [www.hygeia.gr](http://www.hygeia.gr)
- § [www.ahepahosp.gr](http://www.ahepahosp.gr)
- § [www.pesy-epirus.gr](http://www.pesy-epirus.gr)
- § [www.sismanoglio.gr](http://www.sismanoglio.gr)
- § [www.elpis.gr](http://www.elpis.gr)

# **Εξωτερικό**

- § <http://www.jbmh.com/>
- § <http://www.edhospital.on.ca/>
- § <http://linetap.com/whgh/index.htm>
- § <http://www.hamiltonhealthsciences.ca/>
- § <http://www.stpetes.ca/>
- § <http://www.stjosham.on.ca/>
- § <http://www.cmh.on.ca/>
- § <http://www.hanoverhospital.on.ca/>
- § <http://algonquinhs.on.ca/hdmh.htm>
- § <http://www.kgh.on.ca/kgh/Home.html>
- § <http://www.hoteldieu.com/>
- § <http://www.kdhospital.com/>
- § <http://www.rmh.org/>
- § <http://www.lhsc.on.ca/>
- § <http://www.trilliumhealthcentre.org/>
- § <http://www.cvh.on.ca/home.asp>
- § <http://www.dchcc.on.ca/>
- § <http://www.temiskaming-hospital.com/>
- § <http://www.ych.on.ca/>
- § <http://www.nbpsych.on.ca/>
- § <http://www.ictinusnewmedia.com/montfort/>
- § <http://www.shouldice.com/>
- § <http://www.sah.on.ca/>
- § [http://www.uhn.ca/front\\_pages/tgh\\_home.htm](http://www.uhn.ca/front_pages/tgh_home.htm)
- § <http://www.stmichaelshospital.com/>

§ <http://www.wdmh.on.ca/>

§ <http://www.sickkids.on.ca/>

§ <http://www.excellentcare.com/>

§ <http://www.williamoslerhc.on.ca/>

§ <http://www.dchcc.on.ca/>

Ηλεκτρονικές διευθύνσεις σχετικά με την υγειά

§ [www.blood.gr](http://www.blood.gr)

§ [www.eof.gr](http://www.eof.gr)

§ [www.hypertasi.gr](http://www.hypertasi.gr)

§ [www.hcs.gr](http://www.hcs.gr)

§ [www.isathens.gr](http://www.isathens.gr)

§ [www.elegeia.gr](http://www.elegeia.gr)

§ [www.eom.gr](http://www.eom.gr) 

§ [www.who.int](http://www.who.int) 

§ [www.agency.osha.eu.int](http://www.agency.osha.eu.int)

§ [www.ypyp.gr](http://www.ypyp.gr) 

Ηλεκτρονικές διευθύνσεις για το χτίσιμο site.

§ Conceptualize your site ([http://builder.com.com/5100-31-5078275.html\)](http://builder.com.com/5100-31-5078275.html))

§ <http://www.sitepoint.com/article/php-amp-mysql-1-installation>

§ [http://www.serverwatch.com/stypes/index.php/V2Vi\\_\\_t](http://www.serverwatch.com/stypes/index.php/V2Vi__t)

§ <http://software-secrets.com/>

§ <http://www.adesdesign.net/php/dreamweaver.php>

§ <http://www.diywebkit.com/>

§ [http://evolt.org/article/web\\_site\\_architecture\\_101/4090/635](http://evolt.org/article/web_site_architecture_101/4090/635)

§ [http://internettg.org/newsletter/june98/user\\_requirements.html](http://internettg.org/newsletter/june98/user_requirements.html)

§ <http://www.phpmyadmin.net/>

§ <http://www.mysql.com/documentation/>

§ <http://httpd.apache.org/>

§ <http://www.my-domain.ca/phpmyadmin/>

Flash Links

§ <http://www.kirupa.com>

§ <http://www.flashkit.com>

§ <http://www.flashplanet.com>

§ <http://www.cruciallimit.com/>

§ <http://www.flashwave.co.uk>

§ <http://flashdev.info>

§ <http://www.2advanced.com/>

§ <http://www.the-stickman.co.uk>

§ <http://www.ultrashock.com>

**Macromedia** 

§ <http://fireworks.disdatdesigns.com/>

§ <http://www.vtc.com/fireworksmx.htm>

§ <http://www.joycejevans.com/tutorials/Fireworks/fwtutorials.htm>

Photoshop

§ [http://www.arraich.com/ps\\_intro.htm](http://www.arraich.com/ps_intro.htm)

§ <http://robouk.mchost.com/tuts/>

§ <http://www.eyesondesign.net/>

§ <http://www.eyeball-design.com/fxzone/frames01.htm>

§ <http://www.designsbymark.com/pstips/index.html>

§ <http://www.teamphotoshop.com/index.php>

§ <http://www.voidix.com/>

§ <http://www.phasegfx.com/>

§ <http://www.phong.com/tutorials/>

**Dreamweaver** 

§ <http://www.computerarts.co.uk/tutorials/web/>

§ <http://www.ezwebdesign.com/dreamweaver.html>

§ <http://www.dwzone.net>

§ <http://www.tutorialfind.com/tutorials/macromedia/dreamweaver/>

§ <http://www.dreamweaversites.com/tutorials.html>

§ <http://www.amazing3d.com/services/tutmaya.html>

§ <http://www.3dbuzz.com/>

§ <http://morphose.free.fr/Tutorials/Tutorials.htm>

§ <http://www.3dcafe.com/asp/tutalias.asp>

§ <http://www.tutorialfind.com/tutorials/3dsoftware/maya/>

§ [http://www.web3dservice.com/maya\\_tutorials.html](http://www.web3dservice.com/maya_tutorials.html)

§ <http://www.webclass.ru/>

§ <http://www.thewebmachine.com/>

§ <http://www.stickysauce.com/tutorials/imageready/tutorialsindex.htm>

§ [http://www.cctglobal.com/adobe\\_training\\_courses/imageready\\_3\\_foundation.htm](http://www.cctglobal.com/adobe_training_courses/imageready_3_foundation.htm)

§ <http://www2.se-ed.net/hellish/webmaster/photoshop/imageready/>